**DB2 Version 9.5 for Linux, UNIX, and Windows**

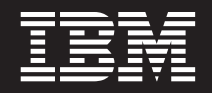

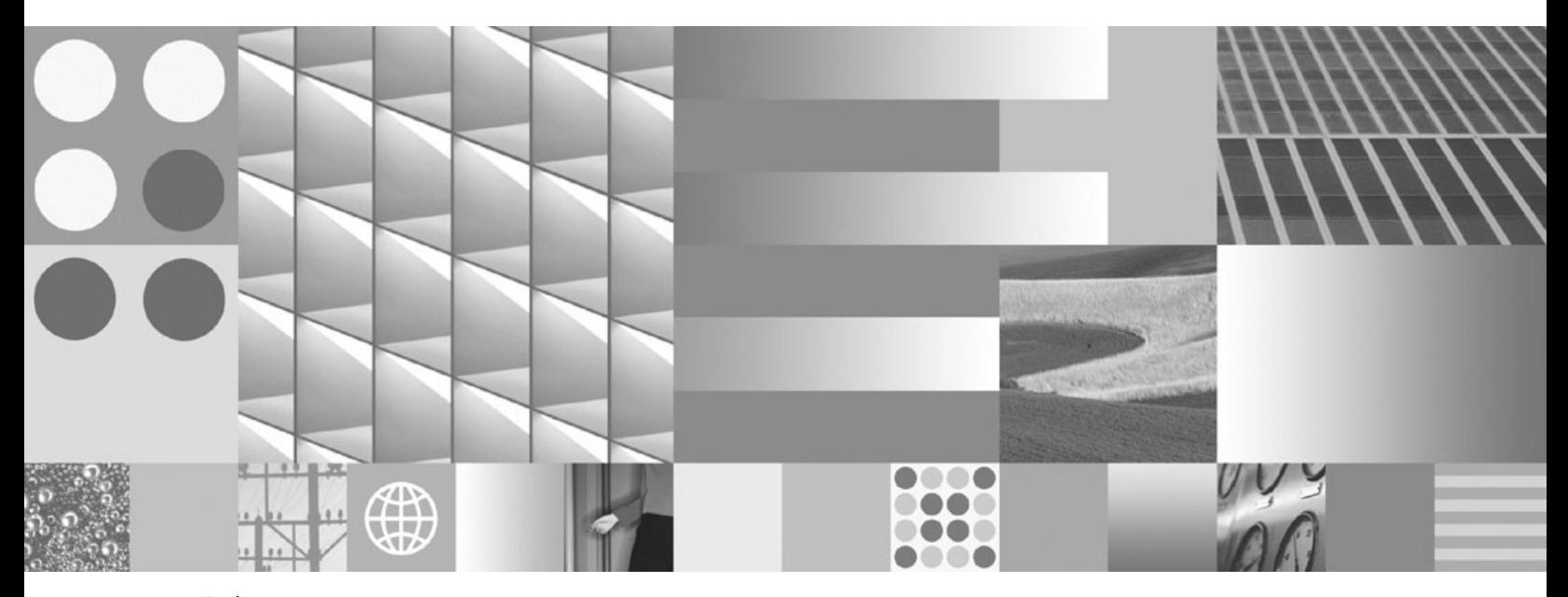

問題判別ガイド 最終更新**: 2009** 年 **4** 月

**DB2 Version 9.5 for Linux, UNIX, and Windows**

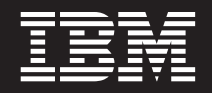

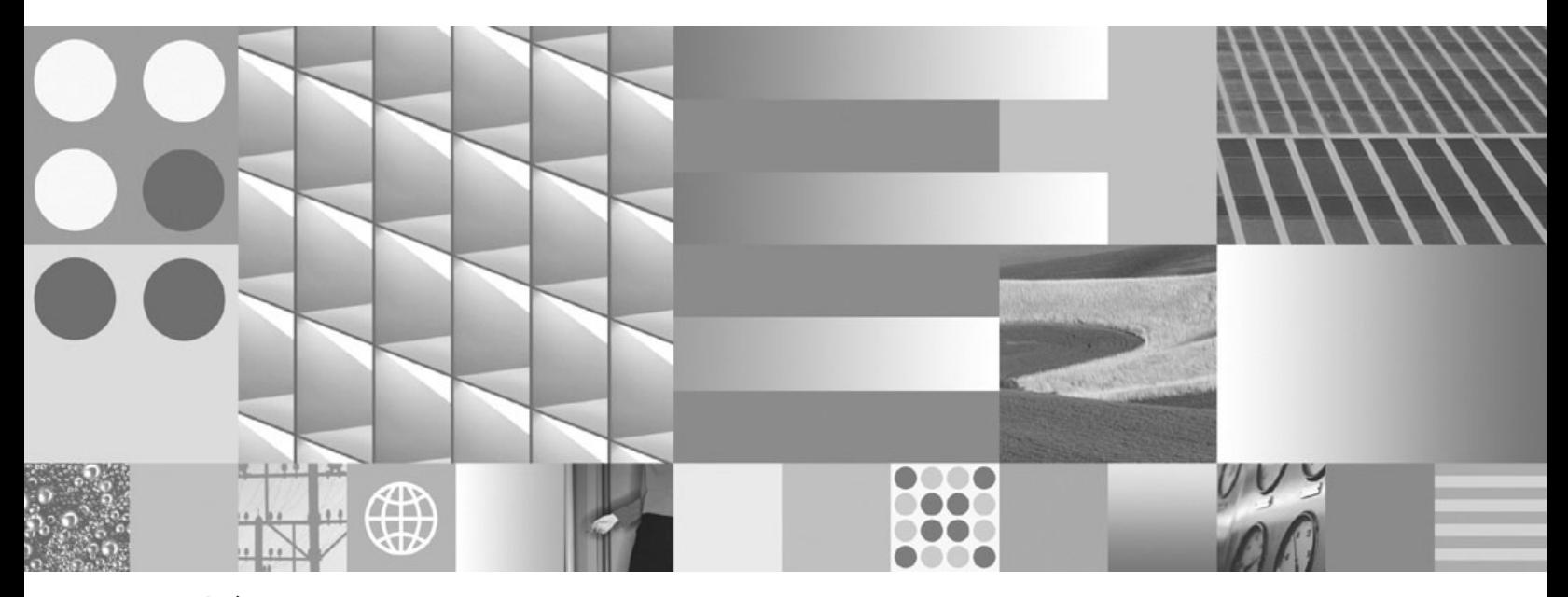

問題判別ガイド 最終更新**: 2009** 年 **4** 月 ご注意

本書および本書で紹介する製品をご使用になる前に、 137 [ページの『付録](#page-144-0) B. 特記事項』に記載されている情報をお読みくだ さい。

本書には、IBM の専有情報が含まれています。その情報は、使用許諾条件に基づき提供され、著作権により保護され ています。本書に記載される情報には、いかなる製品の保証も含まれていません。また、本書で提供されるいかなる 記述も、製品保証として解釈すべきではありません。

IBM 資料は、オンラインでご注文いただくことも、ご自分の国または地域の IBM 担当員を通してお求めいただくこ ともできます。

- v オンラインで資料を注文するには、www.ibm.com/shop/publications/order にある IBM Publications Center をご利用 ください。
- v ご自分の国または地域の IBM 担当員を見つけるには、www.ibm.com/planetwide にある IBM Directory of Worldwide Contacts をお調べください。

IBM は、お客様が提供するいかなる情報も、お客様に対してなんら義務も負うことのない、自ら適切と信ずる方法 で、使用もしくは配布することができるものとします。

お客様の環境によっては、資料中の円記号がバックスラッシュと表示されたり、バックスラッシュが円記号と表示さ れたりする場合があります。

- 原典: GI11-7857-02 DB2 Version 9.5 for Linux, UNIX, and Windows Troubleshooting Guide Updated April, 2009
- 発行: 日本アイ・ビー・エム株式会社
- 担当: トランスレーション・サービス・センター
- 第1刷 2009.3
- **© Copyright International Business Machines Corporation 1993, 2009.**

# 目次

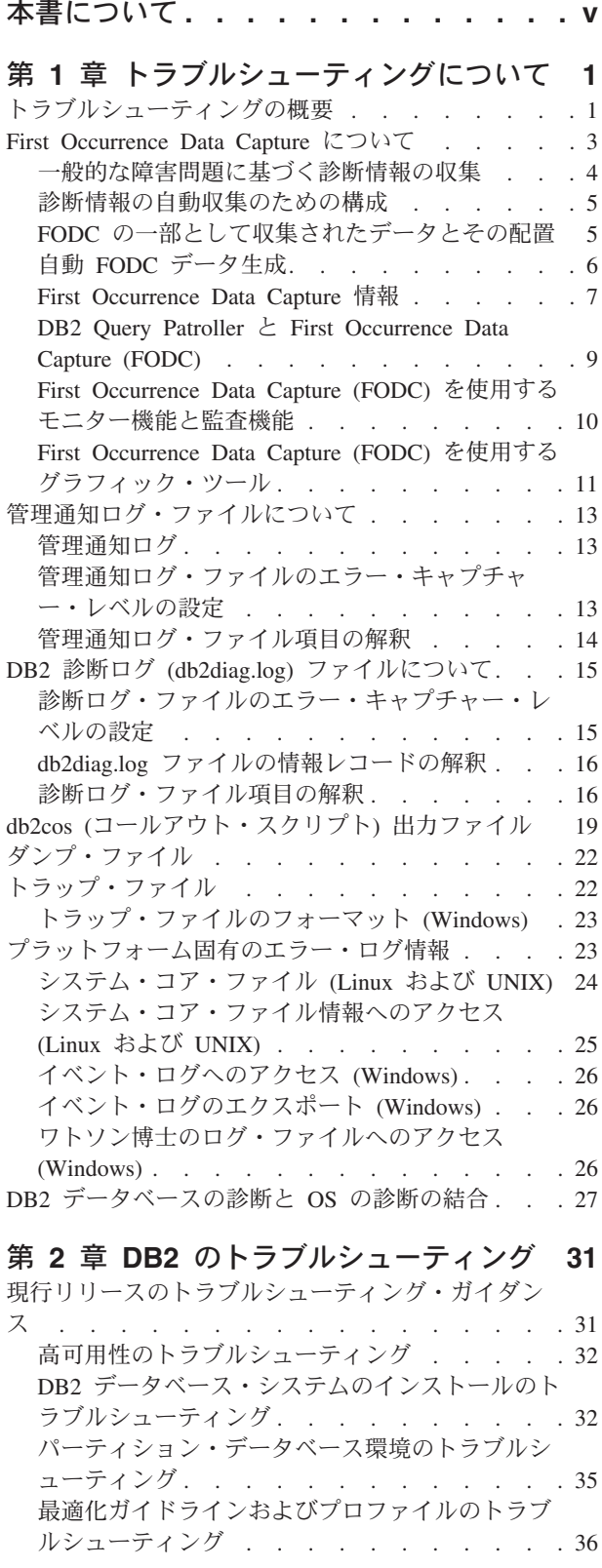

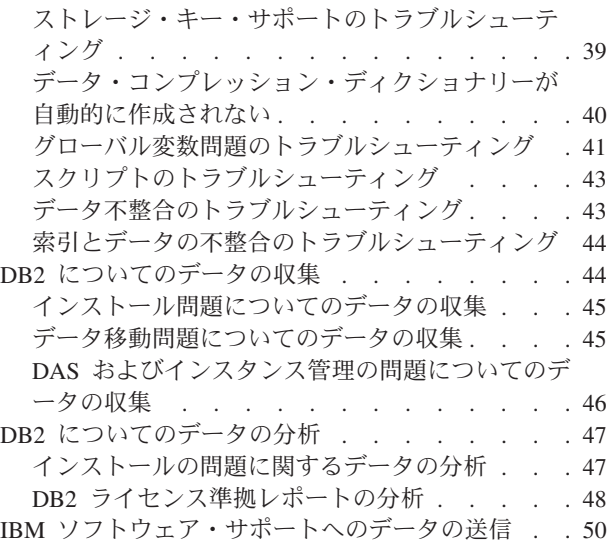

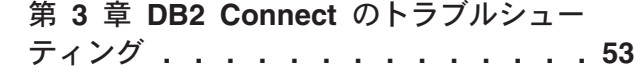

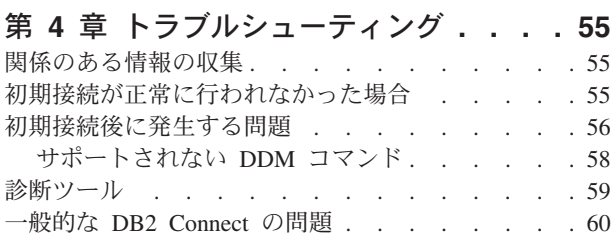

# 第 **5** [章 トラブルシューティングのための](#page-72-0)

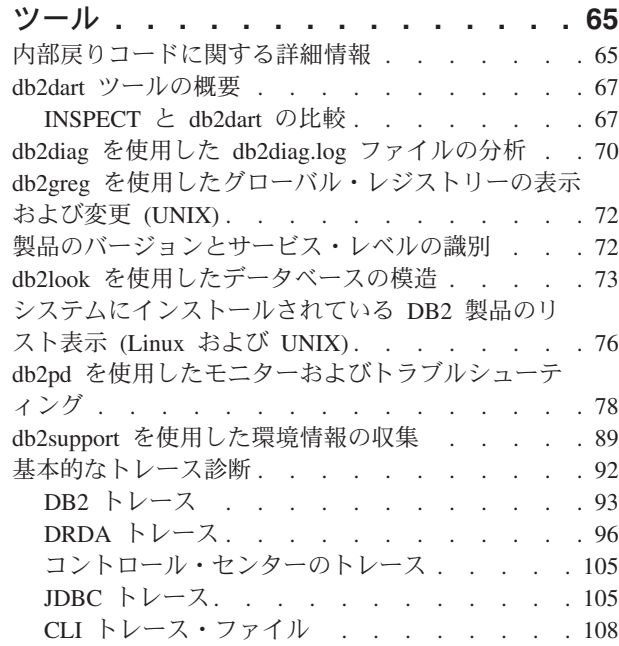

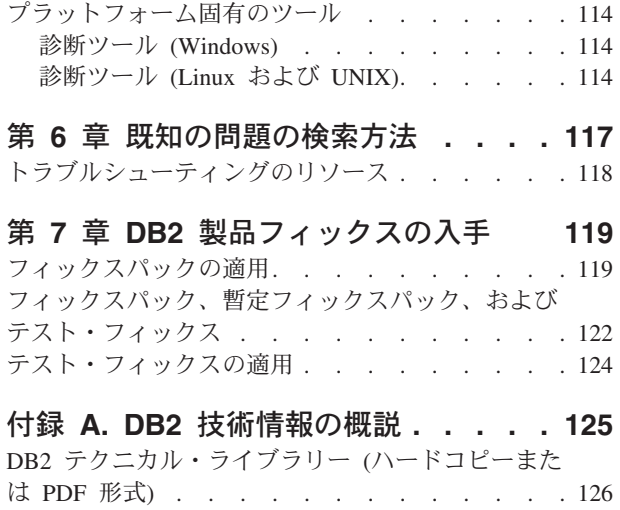

DB2 の印刷資料の注文方法[. . . . . . . . . 129](#page-136-0)

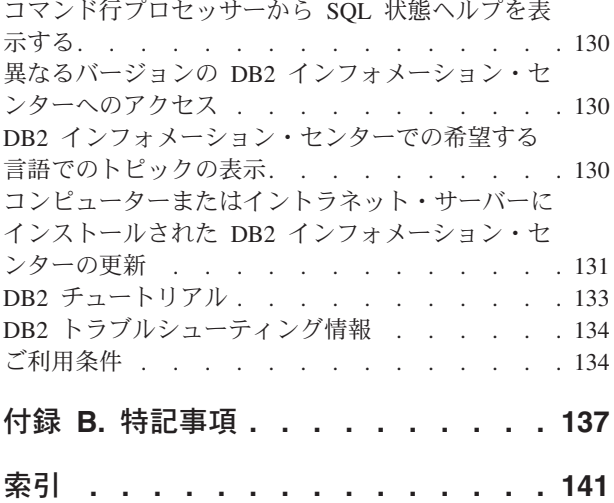

# <span id="page-6-0"></span>本書について

本書には、DB2® データベース・クライアントおよびサーバーに関連する問題の解 決を開始するための情報を記載しています。これによって、以下のことを行う助け が得られます。

- v 問題とエラーを簡便な方法で識別する
- 問題を症状に基づいて解決する
- 使用可能な診断ツールについて知る
- v 日常の操作のトラブルシューティング・ストラテジーを作成する

#### 本書の対象読者

本書は、DB2 データベース・クライアントおよびサーバーのお客様、ユーザー、シ ステム管理者、データベース管理者 (DBA)、通信スペシャリスト、アプリケーショ ン開発者、およびテクニカル・サポート担当員を対象としています。本書を使用す るには、以下についてよく理解している必要があります。

- v 通信、リレーショナル・データベース、ローカル・エリア・ネットワーク (LAN) のそれぞれの概念
- ハードウェアおよびソフトウェアの要件とオプション
- ネットワークの全体構成
- ネットワーク上で稼働するアプリケーション・プログラムおよびその他の機能
- DB2 データベースの基本的な管理タスク
- v インストール済み製品のガイド「概説およびインストール」で説明されている、 インストールおよび初期作業についての情報

# <span id="page-8-0"></span>第 **1** 章 トラブルシューティングについて

DB2 データベース製品で作業中の何らかの時点で、問題が発生する場合がありま す。こうした問題は、データベース・マネージャーから報告されることもあります し、データベースに対して実行中のアプリケーションから報告されることもありま す。また、データベースが「正常ではない」というユーザーからのフィードバック として報告されることもあります。ここで述べる概念とツールは、データベースの 操作で発生する実際の問題や問題と見なされるものに対するトラブルシューティン グ作業の概要を説明し、読者のトラブルシューティング作業を支援することを目的 としています。適切なときに適切なデータを収集することが重要であることを強調 する意味で、ツールの説明は First Occurrence Data Capture から始めます。データ ベース・マネージャーがデータベースの操作に関するデータをキャプチャーするた めに使用する他のログおよびファイルについても、オペレーティング・システムの 診断ツールを含めて説明します。

## トラブルシューティングの概要

良い問題分析の最初のステップは、問題を完全に記述することです。問題記述なし では、問題の原因を突き止めるためにどこから始めたらよいかが分かりません。こ のステップでは、以下のような基本的な質問を自問自答します。

- どのような症状か
- 問題が発生しているのはどこか
- 問題が発生するのはいつか
- どのような条件で問題が発生するか
- 問題は再現可能か

これらの質問や他の質問に答えることは、ほとんどの問題に対する正しい記述に結 びつき、問題解決し始めるための最良の方法です。

### どのような症状か

問題を記述し始める際にまず考えられる質問は「何が問題か」というものです。こ れは平易な質問のように思えます。しかし、問題をより明確にするには、これをさ らにいくつかの質問に分割することができます。以下のような質問です。

- 問題を報告しているのは誰または何か
- v エラー・コードおよびエラー・メッセージはどのようなものか
- どのような障害が起きるか (ループ、ハング、異常終了、性能低下、結果の誤り など)
- ビジネスへはどのような影響があるか

### 問題が発生しているのはどこか

問題の発生箇所の判別は必ずしも容易ではありませんが、問題の解決において最も 重要なステップの 1 つです。報告を行うコンポーネントと障害が起きているコンポ ーネントとの間には、多くのテクノロジーの層が存在していることがあります。問

題を突き止める際に考慮すべきコンポーネントをほんのいくつか挙げるだけでも、 ネットワーク、ディスク、ドライバーなどがあります。

- 問題はプラットフォームに固有のものか、それとも複数のプラットフォームに共 通のものか
- 現行の環境および構成はサポートされているか
- アプリケーションはデータベース・サーバー上でローカルに実行しているか、そ れともリモート・サーバー上で実行しているか
- ゲートウェイが関係しているか
- v データベースは個々のディスク上にあるか、それとも RAID ディスク・アレイに あるか

これらのタイプの質問は、問題の層を切り分けるのに役立つとともに、問題の発生 源を判別するのに不可欠です。 1 つの層が問題を報告しているからといって、根本 原因がそこに存在するとは限らないことに注意してください。

問題がどこで発生しているかを識別することには、問題が存在している環境を理解 することが含まれます。必ずいくらかの時間を取って、問題の発生している環境を 完全に記述する必要があります。それには、オペレーティング・システムとそのバ ージョン、該当するすべてのソフトウェアとバージョン、およびハードウェア情報 が含まれます。実行環境が、サポートされている構成になっているかどうかを確認 してください。というのは、一緒に実行するよう意図されていないソフトウェア・ レベル、または一緒に十分にテストされていないソフトウェア・レベルを突き止め ることで解明可能な問題は少なくないからです。

#### 問題が発生するのはいつか

障害につながる詳細なイベントを時系列上に並べることは、問題分析における別の 不可欠なステップです。一回限りの現象である場合には特にそうです。この作業の 最も簡単な方法は、過去にさかのぼって行くことです。すなわち、エラーが報告さ れた時刻 (ミリ秒単位にまで至る、可能な限り正確な時刻) を起点に、入手可能なロ グと情報を過去にさかのぼって作業を進めていきます。通常はいずれかの診断ログ で最初に見つかる疑わしいイベントまで調べれば十分です。しかし、これは必ずし も容易に行えることではなく、経験を積むことが必要です。特に、テクノロジーの 層が複数あり、それぞれに独自の診断情報がある場合には、どこでやめるかを判断 するのは困難です。

- 問題は、昼間または夜間の特定の時刻にのみ発生するか
- どれほどの頻度で発生するか
- 問題の報告される時刻まで、どのような一連のイベントが生じているか
- v 問題が発生するのは、既存のソフトウェアまたはハードウェアのアップグレード や、新規のソフトウェアまたはハードウェアのインストールといった環境の変更 後か

このような質問に答えることにより、イベントを時系列に並べるのに役立ち、調査 の基準枠を持つことができます。

### <span id="page-10-0"></span>どのような条件で問題が発生するか

問題の発生時に、他に何が実行されていたかを知ることは、完全な問題記述のため に重要です。特定の環境または特定の条件下で問題が発生する場合、それが問題の 原因のかぎとなる標識であることがあります。

- 同じタスクを実行すると、常にその問題が発生するか
- 問題が表面化するには、特定の順序でイベントが発生する必要があるか
- 同時に他のアプリケーションにも障害が起きるか?

これらのタイプの質問に答えることにより、問題が発生する環境を解明し、依存関 係を明らかにするのに役立ちます。複数の問題がほぼ同時に発生するというだけで は、必ずしもそれらが関連していることにはならないことを覚えておいてくださ い。

#### 問題は再現可能か

問題記述および調査の観点から見て「理想的」な問題とは、再現可能な問題です。 再現可能な問題の場合はたいてい、調査の助けになるツールやプロシージャーのセ ットがより多く利用できます。その結果、再現可能な問題は、通常デバッグおよび 解決をより容易にします。

しかし、再現可能な問題にも欠点があります。すなわち、ビジネス上の大きな影響 を伴う問題の場合、これを繰り返し発生させるわけにはいきません。この場合、可 能であれば、テストまたは開発環境で問題を再現するほうが望ましいでしょう。

- テスト・マシン上で問題を再現できるか
- 複数のユーザーまたはアプリケーションが、同じタイプの問題に遭遇するか
- v 単一コマンド、コマンドのセット、特定のアプリケーション、または独立型アプ リケーションのいずれかを実行して、問題を再現できるか
- v DB2 コマンド行から等価のコマンドまたは照会を入力して、その問題を再現でき るか

多くの場合、テストまたは開発環境で単一の問題を再現するのが望ましいでしょ う。通常、そのほうが、調査を行う際により一層の柔軟性と制御が得られるからで す。

### **First Occurrence Data Capture** について

First Occurrence Data Capture (FODC) とは、エラーの発生時に DB2 データベース 製品が自動的に取り込む一式の診断情報に当てはまる用語です。その情報によっ て、診断情報を得るためにエラーを再現する必要性が小さくなります。

FODC に関係したトピックでは、診断情報の重要性と、それを集めるためのさまざ まな方式を紹介します。データベース・ツール、ユーティリティー、および DB2 製品に関連したいくつかのログがあり、それらは、データベースでの問題をトラブ ルシューティングする際に役立ちます。

### <span id="page-11-0"></span>一般的な障害問題に基づく診断情報の収集

インスタンスに影響を与える障害が発生した時点で、診断情報がパッケージに自動 的に収集されるように設定できます。パッケージ内の情報を手動で作成することも 可能です。

DB2 のインスタンスやデータベースで作業しているときにトラブルが発生した場合 は、その問題が起きた時点でデータを収集してください。First Occurrence Data Collection (FODC) は、DB2 環境でトラブルが発生したときに実行されていたアク ションを表すために使用する用語です。db2pdcfg ツールを使用して DB2FODC レ ジストリー変数にオプションを設定することによって、障害の発生時にどのデータ を収集するのかを制御できます。DB2FODC レジストリー変数のオプションを変更 するには、db2pdcfg -fodc コマンドを使用します。これらのオプションは、FODC 状態のデータ・キャプチャーに関するデータベース・システムの動作に影響を与え ます。

#### 診断情報の自動収集

データベース・マネージャーは、自動 First Occurrence Data Capture (FODC) のた めに db2fodc コマンドを呼び出します。

DB2 診断ログと他のトラブルシューティング・ファイルに障害を関連付けるため に、管理通知ログと db2diag.log の両方に診断メッセージが書き込まれます。診断メ ッセージには、FODC ディレクトリー名と、FODC ディレクトリーが作成された時 のタイム・スタンプが組み込まれます。 FODC パッケージの記述ファイルは、新し い FODC ディレクトリーに配置されます。

表 *1.* 自動 *FODC* タイプおよびパッケージ

|                                                         |                                        | 呼び出し |                             |
|---------------------------------------------------------|----------------------------------------|------|-----------------------------|
| パッケージ                                                   | 説明                                     | タイプ  | 実行されるスクリプト                  |
| FODC_Trap_ <timestamp></timestamp>                      | インスタンス全体でのトラップが発生した                    | 自動   | $db2cos_{trap}($ .bat)      |
| <b>FODC</b> Panic <timestamp></timestamp>               | エンジンが矛盾を検出し、続行しないことにな                  | 自動   | $db2cos_{trap}($ .bat)      |
|                                                         | った                                     |      |                             |
| FODC_BadPage_ <timestamp></timestamp>                   | 不正なページが検出された                           | 自動   | db2cos_datacorruption(.bat) |
| FODC DBMarkedBad <timestamp></timestamp>                | データベースがエラーのために不正とマークさ                  | 白動   | db2cos(.bat)                |
|                                                         | れた                                     |      |                             |
| FODC IndexError <timestamp> PID EDUID Node#</timestamp> | EDU 全体の索引エラーが発生した。                     | 自動   | N/A                         |
|                                                         | (db2cos indexerror short(.bat) および/または |      |                             |
|                                                         | db2cos indexerror long(.bat) がディレクトリーに |      |                             |
|                                                         | ダンプされます。)                              |      |                             |

#### 診断情報の手動収集

ハングする可能性がある状況や、重大なパフォーマンス上の問題がある状況に関す る情報は、First Occurrence Data Collection コマンド (db2fodc) を使用して収集でき ます。db2fodc コマンドを実行すると、新しいディレクトリー

FODC hang <timestamp> が、現在の診断パスに自動的に作成されます。その後、 db2cos\_hang スクリプトが実行されます。このスクリプトは、データを収集して FODC サブディレクトリーに配置するデータ収集操作を制御します。この FODC サブディレクトリーが存在するかどうかは、db2fodc コマンドの実行方法や DB2 レ ジストリー変数の構成に依存しています。

#### <span id="page-12-0"></span>表 *2.* 手動 *FODC* タイプおよびパッケージ

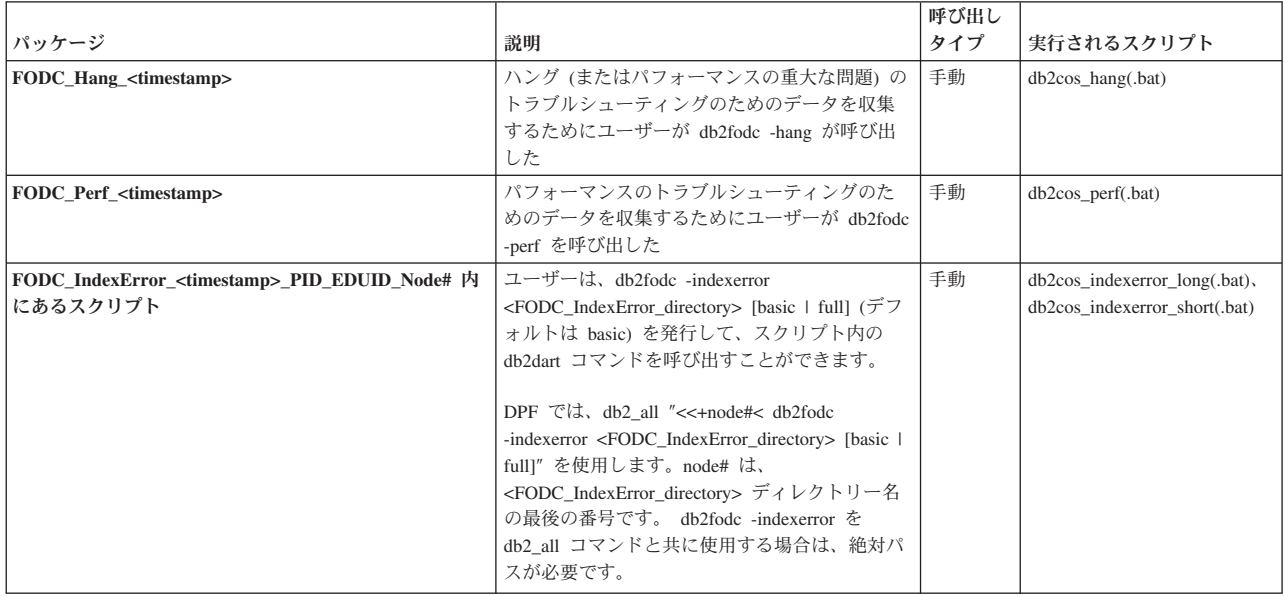

# 診断情報の自動収集のための構成

データベース・マネージャーが自動的にアクションを実行するには、どのアクショ ンを実行するのかをデータベース・マネージャーに対して指定する必要がありま す。

データベース操作中にエラーや警告が検出されたときに、データベース・マネージ ャーが実行するアクションを示すフラグを設定します。実行するアクションとして は、次のようなアクションがあります。

- v db2diag.log のスタック・トレースの生成。(デフォルト)
- v コールアウト・スクリプト db2cos の実行。(デフォルト)
- v トレース (db2trc) コマンドの停止。

**First Occurrence Data Capture (FODC)** オプションの変更

問題判別動作用の DB2 データベースの構成 (db2pdcfg) コマンドを使用して、First Occurrence Data Capture (FODC) オプションを変更します。DB2FODC レジストリ ー変数の FODC オプションを設定するには、db2pdcfg ツールを使用します。これ らのオプションは、FODC 状態のデータ・キャプチャーに関するデータベース・シ ステムの動作に影響を与えます。

### **FODC** の一部として収集されたデータとその配置

インスタンス内で発生した障害のタイプによっては、First Occurrence Data Capture (FODC) の結果としてサブディレクトリーが作成され、特定の内容が収集されま す。一連のサブディレクトリーが作成され、それぞれのファイルやログが格納され ます。

FODC ディレクトリーに、以下のサブディレクトリーが 1 つ以上作成されます。

- DB2CONFIG (DB2 の構成出力とファイルが入ります)
- DB2PD (db2pd の出力または出力ファイルが入ります)
- <span id="page-13-0"></span>• DB2SNAPS (DB2 のスナップショットが入ります)
- DB2TRACE (DB2 のトレースが入ります)
- v OSCONFIG (オペレーティング・システムの構成ファイルが入ります)
- OSSNAPS (オペレーティング・システムのモニター情報が入ります)
- OSTRACE (オペレーティング・システムのトレースが入ります)

DB2FODC の構成や db2fodc の実行モードによっては、これらのディレクトリーが 常に存在するとは限りません。

障害のタイプに応じて、以下の内容が FODC ディレクトリーとサブディレクトリー にあります。

- v トラップ・ファイル
- v 障害発生時のデータ・キャプチャーで生成され、各種のコンポーネントによって 完成された、あらゆる種類のバイナリー・ファイルとプレーン・テキスト・ダン プ・ファイル
- db2evlog のイベント・ログ・ファイル
- DB2 トレース・ダンプ (障害発生時にトレースが実行されていた場合)
- コア・ファイルを含むディレクトリー
- v DB2FODC ログ・ファイル
	- 手動 FODC では、「ログ」ファイルを 1 つだけ使用します。ハングの場合は db2fodc\_hang.log、不正ページの場合は db2fodc\_badpage.log です。
- v データ破損に関連した情報
	- プロセス情報: ps (UNIX の場合) と db2pd -edus 出力
	- db2support によって現在収集されている追加情報 (オプション)
		- $erpt -a$  出力  $(AIX)$
		- UNIX プラットフォームのシステム・ログ。例えば、SunOS では /var/adm/messages、HP/UX では /var/adm/syslog.log になります。これが行わ れるのは、これらのファイルが収集されている可能性がある場合です (Linux の場合は、syslog ファイルをコピーするためのルート・アクセスが必要で す)。

# 自動 **FODC** データ生成

障害が発生したときに、自動 First Occurrence Data Capture (FODC) が有効になっ ていると、症状に基づいてデータが収集されます。障害の診断に必要な情報に応じ て、それぞれ固有のデータが収集されます。

障害の発生元を通知するために、1 つまたは多数のメッセージ (「重大」と定義さ れているメッセージなど) が使用されます。

トラップ・ファイルには、以下のような情報が含まれます。

- 仮想メモリーの空き容量
- v トラップが発生した時点での製品の構成パラメーターに関連した値とレジストリ ー変数
- v トラップが発生した時点で DB2 製品が使用していたメモリーの概算量
- 障害のコンテキストを示す情報

<span id="page-14-0"></span>ロー・スタック・ダンプが ASCII トラップ・ファイルに含まれていることもありま す。

データベース・マネージャー内の各コンポーネントに固有のダンプ・ファイルが、 該当する FODC パッケージ・ディレクトリーに格納されています。

### **First Occurrence Data Capture** 情報

First Occurrence Data Capture (FODC) は、DB2 インスタンスに関するシナリオ・ベ ースのデータをキャプチャーするためのプロセスです。FODC は、DB2 ユーザーが 特定の症状に基づいて手動で呼び出すこともできれば、事前定義のシナリオまたは 症状が検出されたときに自動的に呼び出すこともできます。この情報があれば、診 断情報を取得するためにエラーを再現する必要性は少なくなります。

FODC 情報は、以下のファイルで確認できます。

管理通知ログ **(**「*instance\_name***.nfy**」**)**

- v オペレーティング・システム: すべて
- v デフォルト・ロケーション:
	- Linux® および UNIX®: *diagpath* データベース・マネージャー構成パラ メーターで指定されたディレクトリーにあります。
	- Windows®: 「イベント ビューア」ツールを使用します (「スタート」 >「コントロール パネル」>「管理ツール」>「イベント ビュー ア」)。
- v インスタンスが作成されると自動的に作成されます。
- 有効なイベントが発生すると、DB2 は管理通知ログに情報を書き込みま す。情報は、データベースおよびシステム管理者が使用するためのもので す。このファイルに記録されるメッセージのタイプは、*notifylevel* 構成パ ラメーターによって決定されます。
- **DB2** 診断ログ **(**「**db2diag.log**」**)**
	- v オペレーティング・システム: すべて
	- v デフォルト・ロケーション: *diagpath* データベース・マネージャー構成パ ラメーターで示されるディレクトリーにあります。
	- v インスタンスが作成されると自動的に作成されます。
	- v このテキスト・ファイルには、インスタンスで発生するエラーおよび警告 に関する診断情報が入ります。この情報は、トラブルシューティングに使 用され、IBM® ソフトウェア・サポートが使用するためのものです。この ファイルに記録されるメッセージのタイプは、*diaglevel* データベース・ マネージャー構成パラメーターによって決定されます。
- **DB2** 管理サーバー **(DAS)** 診断ログ **(**「**db2dasdiag.log**」**)**
	- v オペレーティング・システム: すべて
	- v デフォルト・ロケーション:
		- Linux および UNIX: DASHOME/das/dump にあります。DASHOME は、DAS 所有者のホーム・ディレクトリーです。
- Windows: DAS ホーム・ディレクトリーの「dump」フォルダーにあり ます。例えば、C:¥Program Files¥IBM¥SQLLIB¥DB2DAS00¥dump のよ うになります。
- v DAS が作成されると自動的に作成されます。
- v このテキスト・ファイルには、DAS で発生するエラーおよび警告に関す る診断情報が入ります。

**DB2** イベント・ログ **(**「**db2eventlog.xxx**」。「**xxx**」はデータベース・パーティショ ンの番号**)**

- v オペレーティング・システム: すべて
- v デフォルト・ロケーション: *diagpath* データベース・マネージャー構成パ ラメーターで指定されるディレクトリーにあります。
- v インスタンスが作成されると自動的に作成されます。
- DB2 イベント・ログ・ファイルとは、データベース・マネージャーで生 じるインフラストラクチャー・レベルのイベントの循環ログのことです。 このファイルはサイズが一定で、インスタンスの実行時に記録される特定 のイベントに関する循環バッファーの働きをします。インスタンスを停止 するたびに、以前のイベント・ログは付加されずに置き換えられます。イ ンスタンスがトラップした場合は、db2eventlog.XXX.crash ファイルも生 成されます。これらのファイルは、IBM ソフトウェア・サポートが使用 するためのものです。
- **DB2** コールアウト・スクリプト **(db2cos)** 出力ファイル
	- v オペレーティング・システム: すべて
	- v デフォルト・ロケーション: *diagpath* データベース・マネージャー構成パ ラメーターで指定されるディレクトリーにあります。
	- パニック、トラップ、またはセグメンテーション違反が発生すると自動的 に作成されます。 db2pdcfg コマンドを使って指定された特定の問題のシ ナリオで作成される場合もあります。
	- v デフォルトの db2cos スクリプトは、db2pd コマンドを呼び出してアンラ ッチ方式で情報を集めます。 db2cos 出力ファイルの内容は、db2cos ス クリプトに含まれるコマンドに応じて異なります。
	- v db2cos スクリプトは、出荷時に bin/ ディレクトリーに入っています。 UNIX の場合、このディレクトリーは読み取り専用です。このスクリプト の独自の変更可能バージョンを作成する場合は、db2cos スクリプトを adm/ ディレクトリーにコピーしてください。そのバージョンのスクリプ トは、自由に変更できます。スクリプトが adm/ ディレクトリーにある場 合は、そのバージョンが実行されます。そうでない場合は、bin/ ディレク トリーにあるデフォルト・バージョンが実行されます。

#### ダンプ・ファイル

- v オペレーティング・システム: すべて
- v デフォルト・ロケーション: *diagpath* データベース・マネージャー構成パ ラメーターで指定されるディレクトリーにあります。
- v 特定の問題のシナリオが現れると自動的に作成されます。
- v エラー状態によっては、失敗したプロセス ID の名前が付いたバイナリ ー・ファイルに追加情報が記録されます。これらのファイルは、IBM ソ フトウェア・サポートが使用するためのものです。
- <span id="page-16-0"></span>トラップ・ファイル
	- v オペレーティング・システム: すべて
	- v デフォルト・ロケーション: *diagpath* データベース・マネージャー構成パ ラメーターで指定されるディレクトリーにあります。
	- v インスタンスが異常終了すると自動的に作成されます。 db2pd コマンド を使って随意に作成することもできます。
	- v データベース・マネージャーは、トラップやセグメンテーション違反、例 外などにより処理が続行できない時、トラップ・ファイルを生成します。
- コア・ファイル
	- v オペレーティング・システム: Linux および UNIX
	- v デフォルト・ロケーション: *diagpath* データベース・マネージャー構成パ ラメーターで指定されるディレクトリーにあります。
	- DB2 インスタンスが異常終了するとオペレーティング・システムによっ て作成されます。
	- v 特に、コア・イメージには、DB2 のほとんどまたはすべてのメモリー割 り振りが組み込まれます。その情報は、問題を説明するために必要になる 場合があります。

トラップ、パニック、データ破壊、停止状態 (データベースやインスタンスを使用 できない状態) などのトラブルシューティングの作業を容易にするために、特定の 障害タイプに関連した DB2 診断ファイルは、新しい First Occurrence Data Capture (FODC) ディレクトリーに送られます。このディレクトリーは、インスタンス診断 パスに作成されます。

注**:** この FODC ディレクトリーの名前は FODC\_<symptom>\_<timestamp> です。 DB2 診断ファイルは FODC パッケージに入ります。このディレクトリーとパッケ ージが作成されるのは、AIX と Linux のオペレーティング・システムに限られま す。

# **DB2 Query Patroller** と **First Occurrence Data Capture (FODC)**

DB2 Query Patroller の問題を調査する必要がある場合は、起きた障害の推定原因に 関する情報が含まれているログがあります。

#### **qpdiag.log**

- v オペレーティング・システム: すべて
- v デフォルト・ロケーション: *diagpath* データベース・マネージャー構成パ ラメーターで示されるディレクトリーにあります。
- v Query Patroller システムがアクティブになると自動的に作成されます。
- v Query Patroller についての情報および診断レコードが含まれます。この情 報は、トラブルシューティングに使用され、IBM ソフトウェア・サポー トが使用するためのものです。

#### <span id="page-17-0"></span>**qpmigrate.log**

- v オペレーティング・システム: すべて
- v デフォルト・ロケーション: *diagpath* データベース・マネージャー構成パ ラメーターで示されるディレクトリーにあります。
- v qpmigrate ユーティリティーによって自動的に作成されます。qpmigrate コ マンドは、Query Patroller のインストール時に暗黙的に実行することも (Query Patroller を実行する対象の既存のデータベースを指定した場合)、 インストール後に明示的に実行することもできます。
- Query Patroller があるバージョンから別のバージョンへマイグレーション される際の情報およびエラー・メッセージをキャプチャーします。これ は、Query Patroller 管理者が使用するためのものです。

#### **qpsetup.log**

- v オペレーティング・システム: すべて
- v デフォルト・ロケーション: *diagpath* データベース・マネージャー構成パ ラメーターで示されるディレクトリーにあります。
- v qpsetup ユーティリティーによって自動的に作成されます。qpsetup コマ ンドは、Query Patroller のインストール時に暗黙的に実行することも (Query Patroller を実行する対象の既存のデータベースを指定した場合)、 インストール後に明示的に実行することもできます。
- v qpsetup ユーティリティーの実行中に発生する情報およびエラー・メッセ ージをキャプチャーします。これは、Query Patroller 管理者が使用するた めのものです。

#### **qpuser.log**

- v オペレーティング・システム: すべて
- v デフォルト・ロケーション: *diagpath* データベース・マネージャー構成パ ラメーターで示されるディレクトリーにあります。
- v Query Patroller システムがアクティブになると自動的に作成されます。
- v Query Patroller に関する通知メッセージが含まれています。例えば、 Query Patroller が停止した時や開始した時を示します。これは、Query Patroller 管理者が使用するためのものです。

# **First Occurrence Data Capture (FODC)** を使用するモニター機 能と監査機能

モニター機能または監査機能の問題を調査する必要がある場合は、起きた障害の推 定原因に関する情報が含まれているログがあります。

#### **DB2** 監査ログ **(db2audit.log)**

- v オペレーティング・システム: すべて
- v デフォルト・ロケーション:
	- Windows: \$DB2PATH¥*instance\_name*¥security ディレクトリーにありま す。
	- Linux および UNIX: \$HOME¥sqllib¥security ディレクトリーにありま す (\$HOME はインスタンス所有者のホーム・ディレクトリー)。
- db2audit 機能の開始時に作成されます。

v 一連の事前定義されたデータベース・イベントについて DB2 監査機能に よって生成された監査レコードが含まれます。

<span id="page-18-0"></span>**DB2** ガバナー・ログ **(***mylog.x*、*x* はガバナーが実行されているデータベース・パー ティションの数**)**

- v オペレーティング・システム: すべて
- v デフォルト・ロケーション:
	- Windows: \$DB2PATH¥*instance\_name*¥log ディレクトリーにあります。
	- Linux および UNIX: \$HOME¥sqllib¥log ディレクトリーにあります (\$HOME はインスタンス所有者のホーム・ディレクトリー)。
- ガバナー・ユーティリティーの使用時に作成されます。ログ・ファイル名 のベースは、db2gov コマンドで指定されます。
- ガバナー・デーモンによって実行されたアクション (例えば、アプリケー ションの強制実行、ガバナー構成ファイルの読み取り、ユーティリティー の開始または終了) に関する情報や、エラーと警告に関する情報を記録し ます。
- イベント・モニター・ファイル **(**例えば、**00000000.evt)**
	- v オペレーティング・システム: すべて
	- v デフォルト・ロケーション:ファイル・イベント・モニターの作成時に、 すべてのイベント・レコードは CREATE EVENT MONITOR ステートメ ントで指定されたディレクトリーに書き込まれます。
	- v イベントの発生時にイベント・モニターによって生成されます。
	- v イベント・モニターと関連したイベント・レコードが含まれます。

### **First Occurrence Data Capture (FODC)** を使用するグラフィッ ク・ツール

コマンド・エディター、データウェアハウス・センター、インフォメーション・カ タログ・センターの問題を調査する必要がある場合は、起きた障害の推定原因に関 する情報が含まれているログがあります。

#### コマンド・エディターのログ

- v オペレーティング・システム: すべて
- デフォルト・ロケーション: このログ・ファイルの名前およびロケーショ ンは、DB2 ツールバーの「コマンド・エディター」ページを使用して指 定されます。パスが指定されていない場合、ログは Windows では \$DB2PATH¥sqllib¥tools ディレクトリーに、Linux および UNIX では \$HOME/sqllib/tools ディレクトリー (HOME はインスタンス所有者のホー ム・ディレクトリー) に保管されます。
- コマンド・エディターで「コマンド履歴をファイルに記録する」を選択 し、ファイルとロケーションを指定した場合に作成されます。
- コマンド・エディターからのコマンドおよびステートメントの実行履歴が 含まれます。

#### データウェアハウス・センターの **IWH2LOGC.log** ファイル

v オペレーティング・システム: すべて

- デフォルト・ロケーション: VWS LOGGING 環境変数で指定されるディ レクトリーにあります。デフォルト・パスは、Windows では \$DB2PATH¥sqllib¥logging ディレクトリー、Linux および UNIX では \$HOME/sqllib/loggingディレクトリー (HOME はインスタンス所有者のホ ーム・ディレクトリー) です。
- ロガーが停止した場合にデータウェアハウス・センターによって自動的に 作成されます。
- v データウェアハウス・センターおよび OLE サーバーによって書き込まれ たメッセージで、ロガーが停止した状況で送信できなかったものが含まれ ます。このログは、データウェアハウス・センターの「ログ・ビューア ー」ウィンドウを使用して表示できます。

#### データウェアハウス・センターの **IWH2LOG.log** ファイル

- v オペレーティング・システム: すべて
- v デフォルト・ロケーション: VWS\_LOGGING 環境変数で指定されるディ レクトリーにあります。デフォルト・パスは、Windows では \$DB2PATH¥sqllib¥logging ディレクトリー、Linux および UNIX では \$HOME/sqllib/loggingディレクトリー (HOME はインスタンス所有者のホ ーム・ディレクトリー) です。
- v データウェアハウス・センターが開始できない場合、またはトレースがア クティブにされたときにデータウェアハウス・センターによって自動的に 作成されます。
- v データウェアハウス・センターのロガーが開始できず、データウェアハウ ス・センターのログ (IWH2LOGC.log) に書き込めない状況についての診 断情報が含まれます。このログは、データウェアハウス・センターの「ロ グ・ビューアー」ウィンドウを使用して表示できます。

#### データウェアハウス・センターの **IWH2SERV.log** ファイル

- v オペレーティング・システム: すべて
- デフォルト・ロケーション: VWS LOGGING 環境変数で指定されるディ レクトリーにあります。デフォルト・パスは、Windows では \$DB2PATH¥sqllib¥logging ディレクトリー、Linux および UNIX では \$HOME/sqllib/loggingディレクトリー (HOME はインスタンス所有者のホ ーム・ディレクトリー) です。
- データウェアハウス・センターのサーバー・トレース機能によって自動的 に作成されます。
- データウェアハウス・センターのスタートアップ・メッセージが含まれま す。また、サーバー・トレース機能によって作成されるメッセージを記録 します。このログは、データウェアハウス・センターの「ログ・ビューア ー」ウィンドウを使用して表示できます。

#### インフォメーション・カタログ・センターのタグ・ファイル **EXPORT** ログ

- v オペレーティング・システム: すべて
- v デフォルト・ロケーション: エクスポートされるタグ・ファイル・パスお よびログ・ファイル名は、インフォメーション・カタログ・センターのエ クスポート・ツールの「オプション」タブで指定されます。
- <span id="page-20-0"></span>v インフォメーション・カタログ・センターのエクスポート・ツールによっ て生成されます。
- タグ・ファイルのエクスポート情報が含まれます。例えば、エクスポー ト・プロセスの開始と停止の日時などです。また、エクスポート操作中に 発生したエラー・メッセージも含まれます。
- インフォメーション・カタログ・センターのタグ・ファイル **IMPORT** ログ
	- v オペレーティング・システム: すべて
	- v デフォルト・ロケーション: インポートされるタグ・ファイル・パスおよ びログ・ファイル名は、インフォメーション・カタログ・センターのイン ポート・ツールで指定されます。
	- v インフォメーション・カタログ・センターのインポート・ツールによって 生成されます。
	- タグ・ファイルのインポート履歴情報が含まれます。例えば、インポー ト・プロセスの開始と停止の日時などです。また、インポート操作中に発 生したエラー・メッセージも含まれます。

### 管理通知ログ・ファイルについて

管理通知ログ・ファイルの紹介として、ログに記録されるエラー・タイプのさまざ まなレベルと、エラー収集レベルの設定方法の説明があります。ログがいったん作 成されると、特定のデータベース問題に関してさらに理解できるように、ログ・レ コードの解釈方法についてのガイダンスが与えられます。

### 管理通知ログ

DB2 データベース・マネージャーが管理通知ログに書き込むのは、DB2 ユーティリ ティーの状況 (REORG、BACKUP など)、クライアント・アプリケーション・エラ ー、サービス・クラスの変更、ライセンス交付アクティビティー、ログ・ファイ ル・パスおよびストレージの問題、モニターおよび索引付けアクティビティー、表 スペースの問題などの情報です。データベース管理者はこの情報を使用することに より、問題の診断やデータベースの調整を行ったり、単にデータベースのモニター を行ったりすることもできます。

管理通知ログ・メッセージは、標準化されたメッセージ・フォーマットで db2diag.log にも記録されます。

通知メッセージには、提供されている SQLCODE を補足する追加情報が備えられて います。イベントのタイプ、および収集される情報の詳しさのレベルは、 NOTIFYLEVEL 構成パラメーターによって決定されます。

### 管理通知ログ・ファイルのエラー・キャプチャー・レベルの設定

DB2 がどのような情報を管理通知ログに記録するかは、NOTIFYLEVEL 設定によっ て決まります。

v 現在の設定値を確認するには、GET DBM CFG コマンドを発行します。

以下のような変数を見つけてください。

#### Notify Level (NOTIFYLEVEL) = 3

<span id="page-21-0"></span>v 設定値を変更するには、UPDATE DBM CFG コマンドを使用します。 例えば、 以下のようにします。

DB2 UPDATE DBM CFG USING NOTIFYLEVEL X

ここで、X はご希望の通知レベルです。

### 管理通知ログ・ファイル項目の解釈

テキスト・エディターを使って、問題が発生した疑いのあるマシンの管理通知ロ グ・ファイルを表示します。最新のイベントは、ファイルの一番下に記録されてい ます。一般的に、各項目には以下のような部分があります。

- タイム・スタンプ
- v エラーが報告された場所。アプリケーション ID を使って、サーバーとクライア ントのログにあるアプリケーションに関係した項目を見つけることができます。
- v エラーを説明する診断メッセージ (通常「DIA」または「ADM」で始まる)。
- v 利用可能なサポート・データ (SQLCA データ構造、追加のダンプ・ファイルまた はトラップ・ファイルの場所を指すポインターなど)。

管理ログは、データベース内のすべてのログと同じく、どんどん大きくなっていき ます。ファイルに書き込まれる内容によって、他のログよりも早く大きくなるログ もあります。ログが大きくなりすぎたら、バックアップしてから消去します。新し いログは、システムで次に必要になったときに自動生成されます。

以下の例はサンプル・ログ項目のヘッダー情報で、ログのすべての部分が示されて います。

注**:** すべてのログ項目にこれらの部分がすべて含まれるとは限りません。

2006-02-15-19.33.37.630000 -1 Instance:DB2 -2 Node:000 -3 PID:940(db2syscs.exe) TID: 660 4 Appid:\*LOCAL.DB2.020205091435 5 recovery manager 6 sqlpresr 7 Probe:1 8 Database:SAMPLE | 9 ADM1530E -10 Crash recovery has been initiated. -11

#### 凡例**:**

- 1. メッセージのタイム・スタンプ。
- 2. メッセージを生成したインスタンスの名前。
- 3. マルチパーティション・システムの場合、メッセージを生成したデータベー ス・パーティション。(非パーティション・データベースでは、この値は ″000″ です。)
- 4. メッセージが生成される原因になったプロセスのプロセス ID (PID) (プロセス の名前、スレッド ID (TID) が後に続きます)。
- 5. プロセスが作動しているアプリケーションの識別番号。この例では、メッセー ジを生成したプロセスは、ID が \*LOCAL.DB2.020205091435 であるアプリケー ションのプロセスとして作動しています。

この値は *appl\_id* モニター・エレメント・データと同じになります。この値を 解釈する方法の詳細については、*appl\_id* モニター・エレメントの資料を参照し てください。

<span id="page-22-0"></span>特定のアプリケーション ID の詳細情報を識別するには、以下のいずれかを行 ってください。

- v DB2 サーバー上で LIST APPLICATIONS コマンドを使用するか、DB2® Connect™ ゲートウェイ上で LIST DCS APPLICATIONS を使用して、アプリ ケーション ID のリストを表示します。このリストから、エラーが起きたク ライアントに関する情報を判別できます (ノード名、TCP/IP アドレスなど)。
- GET SNAPSHOT FOR APPLICATION コマンドを使用して、アプリケーショ ン ID のリストを表示します。
- 6. メッセージを書き込んでいる DB2 コンポーネント。 db2AdminMsgWrite API を使ってユーザー・アプリケーションによって書き込まれたメッセージの場 合、このコンポーネントは 『User Application』 となります。
- 7. メッセージを出している関数の名前。この関数は、メッセージを書き込んでい る DB2 コンポーネントの中で機能します。 db2AdminMsgWrite API を使って ユーザー・アプリケーションによって書き込まれたメッセージの場合、この関 数は 『User Function』 となります。
- 8. ユニークな内部 ID。この番号を使って、 DB2 お客様サポートや開発部門は DB2 ソース・コード内のメッセージを報告した場所を見つけることができま す。
- 9. エラーが発生したデータベース。
- 10. エラーのタイプと番号を 16 進数コードで示すメッセージ (存在する場合)。
- 11. ログに記録されたイベントを説明するメッセージ・テキスト (存在する場合)。

### **DB2** 診断ログ **(db2diag.log)** ファイルについて

DB2 診断ログ・ファイルの内容として、提示されるログ内容のさまざまなレベルの 説明が、エラー収集レベルの設定方法の指示と共に含まれています。

### 診断ログ・ファイルのエラー・キャプチャー・レベルの設定

DB2 診断ログ・ファイルには、DB2 によって記録されるテキスト情報が格納されま す。この情報はトラブルシューティングに使用され、主として DB2 お客様サポー トのためのものです。

DB2 が db2diag.log 内にどのような情報を記録するかは、DIAGLEVEL 設定によっ て決まります。

v 現在の設定値を確認するには、コマンド GET DBM CFG を発行します。

以下のような変数を見つけてください。

Diagnostic error capture level (DIAGLEVEL) = 3

v 値を動的に変更するには、UPDATE DBM CFG コマンドを使用します。

データベース・マネージャーの構成パラメーターをオンラインで変更するには、 以下のようにします。

db2 attach to <instance-name> db2 update dbm cfg using <parameter-name> <value> db2 detach

例えば、以下のようにします。

DB2 UPDATE DBM CFG USING DIAGLEVEL X

ここで、X はご希望の通知レベルです。 再現可能な問題を診断する場合には、サ ポート担当員はトラブルシューティング実行時に DIAGLEVEL 4 を使用するよう 勧めるでしょう。

### <span id="page-23-0"></span>**db2diag.log** ファイルの情報レコードの解釈

db2diag.log 内の最初のメッセージとして、常に情報レコードが記録されます。

以下は、情報レコードの例です。

2006-02-09-18.07.31.059000-300 I1H917 LEVEL: Event PID : 3140 TID : 2864 PROC : db2start.exe INSTANCE: DB2 NODE: 000 FUNCTION: DB2 UDB, RAS/PD component, \_pdlogInt, probe:120 START : New Diagnostic Log file DATA #1 : Build Level, 124 bytes Instance "DB2" uses "32" bits and DB2 code release "SQL09010" with level identifier "01010107". Informational tokens are "DB2 v9.1.0.190", "s060121", "", Fix Pack "0". DATA #2 : System Info, 1564 bytes System: WIN32 NT MYSRVR Service Pack 2 5.1 x86 Family 15, model 2, stepping 4 CPU: total:1 online:1 Cores per socket:1 Threading degree per core:1 Physical Memory(MB): total:1024 free:617 available:617 Virtual Memory(MB): total:2462 free:2830 Swap Memory(MB): total:1438 free:2213 Information in this record is only valid at the time when this file was created (see this record's time stamp)

情報レコードは、それぞれの論理パーティション上の db2start ごとに出力されま す。このため、論理パーティションごとに 1 つ、合わせて複数の情報レコードが存 在します。情報レコードには各パーティションごとに異なるメモリー値が含まれる ため、この情報が役立つことがあります。

### 診断ログ・ファイル項目の解釈

db2diag.log 分析ツール (db2diag) は、db2diag.log ファイルのフィルター処理とフォ ーマットに使用します。標準化されたメッセージ・フォーマットで管理通知ログ・ メッセージの追加部分が db2diag.log に記録された場合は、データベースで何が起こ ったのかを理解するために、db2diag.log を最初に表示することをお勧めします。

db2diag を使用する代わりに、テキスト・エディターを使用して、問題が発生した可 能性のあるマシンの診断ログ・ファイルを表示できます。最新のイベントは、ファ イルの一番下に記録されています。

注**:** 管理ログと診断ログは、継続的に 大きくなります。大きくなりすぎた場合は、 バックアップを取って、ファイルを消去してください。次にファイル・セットが必 要になったとき、システムによって新しいファイル・セットが自動生成されます。

以下の例はサンプル・ログ項目のヘッダー情報で、ログのすべての部分が示されて います。

注**:** すべてのログ項目にこれらの部分がすべて含まれるとは限りません。すべての db2diag.log レコードに必ず含まれるのは、最初のいくつかのフィールド (タイム・ スタンプから TID まで) および FUNCTION だけです。

2007-05-18-14.20.46.973000-240 1 I27204F655 2 LEVEL: Info 3 PID : 3228 4 TID : 8796 5 PROC : db2syscs.exe 6 INSTANCE: DB2MPP 7 NODE : 002 8 DB : WIN3DB1 9 APPHDL : 0-51 10 APPID: 9.26.54.62.45837.070518182042 11 AUTHID : UDBADM 12 EDUID : 8796 13 EDUNAME: db2agntp 14 (WIN3DB1) 2 FUNCTION: 15 DB2 UDB, data management, sqldInitDBCB, probe:4820 DATA  $#1: 16$  String, 26 bytes Setting ADC Threshold to: DATA #2 : unsigned integer, 8 bytes 1048576

#### 凡例:

**1.** メッセージのタイム・スタンプとタイム・ゾーン。

注**:** db2diag.log のタイム・スタンプには、タイム・ゾーンが含まれます。例 えば、2006-02-13-14.34.35.965000-300 の場合、″-300″ は UTC (協定世界 時、以前は GMT と呼ばれていた) とアプリケーション・サーバーの現地時 間との差異です (単位は分)。つまり -300 とは UTC マイナス 5 時間とい う意味で、米国の東部標準時 (EST) がこれに該当します。

- **2.** レコード ID フィールド。db2diag.log のレコード ID は、DB2 診断ログが 作成されたプラットフォームで現在のメッセージが記録されている場所のフ ァイル・オフセット (例えば「27204」) とメッセージの長さ (例えば 「655」) を示します。
- **3.** エラー・メッセージに関連した診断レベル。例えば、Info (通知)、Warning (警告)、Error (エラー)、Severe (重大)、または Event (イベント)。
- **4.** プロセス ID
- **5.** スレッド ID
- **6.** プロセス名
- **7.** メッセージを生成したインスタンスの名前。
- **8.** マルチパーティション・システムの場合、メッセージを生成したデータベー ス・パーティション。(非パーティション・データベースでは、この値は ″000″ です。)
- **9.** データベース名
- **10.** アプリケーション・ハンドル。この値は、db2pd 出力ファイルおよびロッ ク・ダンプ・ファイルの値と同じになります。コーディネーター・パーティ ション番号の後にダッシュ (-)、その後にコーディネーター索引番号が示さ れます。
- **11.** プロセスが作動しているアプリケーションの識別番号。この例では、メッセ ージを生成したプロセスは、ID 9.26.54.62.45837.070518182042 のアプリケ ーションのために作動しています。

TCP/IP によって生成されるアプリケーション ID は、3 つのセクションか ら構成されます。

- 1. **IP** アドレス: 最大 8 個の 16 進文字を使用する 32 ビットの数値とし て表されます。
- 2. ポート番号: 4 個の 16 進文字として表されます。
- 3. このアプリケーションのインスタンスを表すユニーク **ID**。

注**:** 16 進数の IP アドレスまたはポート番号が 0 から 9 で始まる場合、 それぞれ G から P に変更されます。例えば、″0″ は ″G″ に、″1″ は ″H″ にそれぞれマップされます。IP アドレス AC10150C.NA04.006D07064947 は 次のように解釈されます: IP アドレスは AC10150C のままで、172.16.21.12 に変換されます。ポート番号は NA04 です。最初の文字 ″N″ は ″7″ にマ ップされます。したがって、16 進形式のポート番号は 7A04 となり、これ は 10 進形式で 31236 に変換されます。

この値は *appl\_id* モニター・エレメント・データと同じになります。この値 を解釈する方法の詳細については、*appl\_id* モニター・エレメントの資料を 参照してください。

特定のアプリケーション ID の詳細情報を識別するには、以下のいずれかを 行ってください。

- DB2 サーバー上で LIST APPLICATIONS コマンドを使用するか、DB2 Connect ゲートウェイ上で LIST DCS APPLICATIONS を使用して、アプ リケーション ID のリストを表示します。このリストから、エラーが起き たクライアントに関する情報を判別できます (データベース・パーティシ ョン名、TCP/IP アドレスなど)。
- v GET SNAPSHOT FOR APPLICATION コマンドを使用して、アプリケー ション ID のリストを表示します。
- v db2pd -applications -db <sample> コマンドを使用します。
- **12** 許可 ID。
- **13** エンジン・ディスパッチ可能単位 ID。
- **14** エンジン・ディスパッチ可能単位の名前。
- **15.** メッセージを書き込んだ製品の製品名 (「DB2」)、コンポーネント名 (「data management」)、関数名 (「sqlInitDBCB」)、関数内のプローブ点  $($  [4820])<sub> $\circ$ </sub>
- **16.** 呼び出した関数から返された情報。複数のデータ・フィールドが返される可 能性があります。

サンプル db2diag.log の項目をすでに見ましたので、可能なすべてのフィールドのリ ストをご覧ください。

```
<timestamp><timezone> <recordID> LEVEL: <level> (<source>)
PID : <pid> TID : <tid> PROC : <procName>
INSTANCE: <instance> NODE : <node> DB : <database>
APPHDL : <appHandle> APPID: <appID>
AUTHID : <authID>
EDUID : <eduID> EDUNAME: <engine dispatchable unit name>
FUNCTION: <prodName>, <compName>, <funcName>, probe:<probeNum>
MESSAGE : <messageID> <msgText>
CALLED : <prodName>, <compName>, <funcName> OSERR: <errorName> (<errno>)
RETCODE : <type>=<retCode> <errorDesc>
ARG #N : <typeTitle>, <typeName>, <size> bytes
... argument ...
DATA #N : <typeTitle>, <typeName>, <size> bytes
... data ...
```
上記の例で説明されなかったフィールドは以下のとおりです。

v <source> は、ログに記録されたエラーの発生源を示します。(サンプルの最初の 行の最後にあります。)可能な値は以下のとおりです。

- <span id="page-26-0"></span>– origin - メッセージは、エラーが発生した場所 (開始点) である関数によって 記録されました
- OS エラーはオペレーティング・システムによって生成されました
- received エラーは別のプロセス (クライアント/サーバー) から受信されまし た
- sent エラーは別のプロセス (クライアント/サーバー) に送信されました
- v MESSAGE は記録されたメッセージです。以下のもので構成されます。
	- <messageID> メッセージ番号 (例えば ECF=0x9000004A または DIA8604C)
	- <msgText> エラーの説明

CALLED フィールドが存在する場合、<msgText> は、CALLED 関数から戻されたエ ラーがメッセージを記録した関数 (FUNCTION フィールドで識別される) に与え た影響を表します。

- CALLED はエラーを戻した関数です。以下のもので構成されます。
	- <prodName> 製品名 (″OS″、″DB2″、″DB2 Tools″、または ″DB2 Common″)
	- <compName> コンポーネント名 (システム呼び出しの場合は '-')
	- <funcName> 呼び出された関数名
- v OSERR は、CALLED システム呼び出しによって戻されたオペレーティング・シス テム・エラーです。(CALLED と同じ行の最後にあります。)以下のもので構成さ れます。
	- <errorName> システム固有のエラー名
	- <errno> オペレーティング・システムのエラー番号
- v ARG セクションは、エラーを戻した関数呼び出しの引数をリストします。以下の もので構成されます。
	- <N> 関数の呼び出しにおける引数の位置
	- <typeTitle>-N 番目の引数のタイプ名に関連したラベル
	- <typeName> ログに記録された引数のタイプ名
	- <size> ログに記録された引数のサイズ
- v DATA には、ロギング機能によってダンプされた追加のデータが示されます。以下 のもので構成されます。
	- <N> ダンプ対象のデータ・オブジェクトの順序番号
	- <typeTitle> ダンプ対象のデータのラベル
	- <typeName> ログに記録されたデータ・フィールドのタイプ名 (例えば PD\_TYPE\_UINT32、PD\_TYPE\_STRING)
	- <size> データ・オブジェクトのサイズ

# **db2cos (**コールアウト・スクリプト**)** 出力ファイル

データベース・マネージャーが、パニック、トラップ、セグメンテーション違反、 例外のために処理を続けられなくなると、デフォルトで db2cos スクリプトが呼び 出されます。それぞれのデフォルトの db2cos スクリプトは、db2pd コマンドを呼 び出してアンラッチ方式で情報を収集します。db2cos スクリプトの名前は、

db2cos\_hang、db2cos\_trap などのような形になります。それぞれのスクリプトは同じ ように動作します。例外は db2cos\_hang で、これは db2fodc ツールから呼び出され ます。

デフォルトの db2cos スクリプトは、bin ディレクトリーにあります。UNIX オペレ ーティング・システムの場合、このディレクトリーは読み取り専用です。db2cos ス クリプト・ファイルは、adm ディレクトリーにコピーし、必要に応じてその場所で 変更することも可能です。db2cos スクリプトが adm ディレクトリーにあれば、そ のスクリプトが実行されます。そうでない場合は、bin ディレクトリーにあるスクリ プトが実行されます。

複数のパーティション構成では、トラップを検出したパーティションのトラッピン グするエージェントについてのみ、スクリプトが呼び出されます。他のパーティシ ョンから情報を集める必要がある場合は db2\_all コマンドを使用するように db2cos スクリプトを更新し、すべてのパーティションが同じマシンにある場合は db2pd コ マンドに -alldbpartitionnums オプションを指定します。

db2cos の呼び出しをトリガーするシグナルのタイプも、db2pdcfg -cos コマンドによ って構成できます。デフォルトの構成は、パニックやトラップ発生時には db2cos スクリプトを実行します。ただし、生成されたシグナルはデフォルトでは db2cos スクリプトを起動しません。

パニック、トラップ、セグメンテーション違反、または例外が起きたときのイベン ト順序は以下のとおりです。

- 1. トラップ・ファイルが作成される
- 2. シグナル・ハンドラーが呼び出される
- 3. db2cos スクリプトが呼び出される (db2cos 設定が有効な場合)
- 4. 項目が管理通知ログに記録される
- 5. 項目が db2diag.log に記録される

db2cos スクリプトの db2pd コマンドによって集められるデフォルト情報には、オ ペレーティング・システム、インストールされている DB2 製品のバージョンとサ ービス・レベル、データベース・マネージャー、およびデータベース構成について の詳細に加え、エージェント、メモリー・プール、メモリー・セット、メモリー・ ブロック、アプリケーション、ユーティリティー、トランザクション、バッファ ー・プール、ロック、トランザクション・ログ、表スペース、およびコンテナーの 状態についての情報が含まれます。さらに、動的キャッシュ、静的キャッシュ、お よびカタログ・キャッシュの状態、表と索引の統計、リカバリー状況についての情 報や、再最適化された SQL ステートメントとアクティブなステートメントのリス トも提供されます。さらに情報を収集する必要がある場合は、他のコマンドを追加 して db2cos スクリプトを更新します。

デフォルトの db2cos スクリプトを呼び出すと、DIAGPATH データベース・マネー ジャー構成パラメーターで指定されているディレクトリーに出力ファイルが生成さ れます。それらのファイルには、XXX.YYY.ZZZ.cos.txt という名前が付けられます (XXX はプロセス ID (PID)、YYY はスレッド ID (TID)、ZZZ はデータベース・パ ーティション番号 (単一パーティション・データベースの場合は 000) です)。複数 のスレッドがトラップされる場合は、それぞれのスレッドごとに、db2cos スクリプ

トが別々に呼び出されます。PID および TID の組み合わせが複数回発生する場合、 データはファイルに追加されます。タイム・スタンプが表記されるので、出力の反 復を区別することができます。

db2cos 出力ファイルには、db2cos スクリプトに指定されているコマンドに応じて、 さまざまな情報が組み込まれます。デフォルトのスクリプトを変更しなければ、以 下のような項目が出力されます (詳細な db2pd 出力が続きます)。

2005-10-14-10.56.21.523659 PID : 782348 TID : 1 PROC : db2cos INSTANCE: db2inst1 NODE : 0 DB : SAMPLE APPHDL : APPID: \*LOCAL.db2inst1.051014155507 FUNCTION: oper system services, sqloEDUCodeTrapHandler, probe:999 EVENT : Invoking /home/db2inst1/sqllib/bin/db2cos from oper system services sqloEDUCodeTrapHandler Trap Caught Instance db2inst1 uses 64 bits and DB2 code release SQL09010 ... Operating System Information: OSName: AIX NodeName: n1 Version: 5 Release: 2 Machine: 000966594C00 ... db2diag.log にはオカレンスに関連した項目も含まれます。例えば、以下のようにな ります。 2005-10-14-10.42.17.149512-300 I19441A349 LEVEL: Event PID : 782348 TID : 1 PROC : db2sysc<br>
INSTANCE: db2inst1 NODE : 000 INSTANCE: db2inst1 FUNCTION: DB2 UDB, trace services, pdInvokeCalloutScript, probe:10 START : Invoking /home/db2inst1/sqllib/bin/db2cos from oper system services sqloEDUCodeTrapHandler 2005-10-14-10.42.23.173872-300 I19791A310 LEVEL: Event PID : 782348 TID : 1 PROC : db2sysc INSTANCE: db2inst1 NODE : 000 FUNCTION: DB2 UDB, trace services, pdInvokeCalloutScript, probe:20 STOP : Completed invoking /home/db2inst1/sqllib/bin/db2cos 2005-10-14-10.42.23.519227-300 E20102A509 LEVEL: Severe PID : 782348 TID : 1 PROC : db2sysc INSTANCE: db2inst1 NODE : 000 FUNCTION: DB2 UDB, oper system services, sqloEDUCodeTrapHandler, probe:10 MESSAGE : ADM0503C An unexpected internal processing error has occurred. ALL DB2 PROCESSES ASSOCIATED WITH THIS INSTANCE HAVE BEEN SHUTDOWN. Diagnostic information has been recorded. Contact IBM Support for further assistance. 2005-10-14-10.42.23.520111-300 E20612A642 LEVEL: Severe PID : 782348 TID : 1 PROC : db2sysc INSTANCE: db2inst1 NODE : 000 FUNCTION: DB2 UDB, oper system services, sqloEDUCodeTrapHandler, probe:20 DATA #1 : Signal Number Recieved, 4 bytes 11 DATA #2 : Siginfo, 64 bytes 0x0FFFFFFFFFFFD5C0 : 0000 000B 0000 0000 0000 0009 0000 0000 ................ 0x0FFFFFFFFFFFD5D0 : 0000 0000 0000 0000 0000 0000 0000 0000 ................ 0x0FFFFFFFFFFFD5E0 : 0000 0000 0000 0000 0000 0000 0000 0000 ................ 0x0FFFFFFFFFFFD5F0 : 0000 0000 0000 0000 0000 0000 0000 0000 ................

# <span id="page-29-0"></span>ダンプ・ファイル

ダンプ・ファイルは、エラー発生時に問題を診断するのに役立つと思われる追加情 報 (内部制御ブロックなど) がある場合に作成されます。ダンプ・ファイルに書き込 まれるデータ項目はそれぞれ、問題の判別に役立つようにタイム・スタンプが関連 付けられています。ダンプ・ファイルはバイナリー・フォーマットで、 DB2 お客 様サポート担当者用です。

ダンプ・ファイルが作成または追加されると、書き込まれたデータの時刻およびタ イプを示した項目が db2diag.log に作成されます。これらの db2diag.log の項目は、 以下のようになっています。

2007-05-18-12.28.11.277956-240 I24861950A192 LEVEL: Severe PID:1056930 TID:225448 NODE:000 Title: dynamic memory buffer Dump File:/home/svtdbm5/sqllib/db2dump/1056930.225448.000.dump.bin

注**:** パーティション・データベース環境では、ファイル拡張子でパーティション番 号が識別されます。例えば、以下の項目は、ダンプ・ファイルがパーティション 10 で実行されている DB2 プロセスによって作成されたことを示します。

Dump File: /home/db2/sqllib/db2dump/6881492.2.010.dump.bin

# トラップ・ファイル

DB2 は、トラップやセグメンテーション違反、例外などにより処理が続行できない 時、トラップ・ファイルを生成します。

DB2 によって予約されたすべてのシグナルまたは例外は、トラップ・ファイルに記 録されます。トラップ・ファイルには、エラーが発生したときに実行されていた関 数シーケンスも含まれています。このシーケンスは、「関数呼び出しスタック」ま たは「スタック・トレース」と呼ばれることもあります。トラップ・ファイルに は、シグナルまたは例外がキャッチされた時のプロセスの状態に関する追加情報も 含まれています。

ファイルは、DIAGPATH データベース・マネージャー構成パラメーターで指定され ているディレクトリーにあります。

すべてのプラットフォームで、トラップ・ファイル名はプロセス ID (PID) で始ま り、スレッド ID (TID)、パーティション番号 (単一パーティション・データベース の場合は 000) と続き、「.trap.txt」で終わります。

必ずしもインスタンスが異常終了したとは限らないものの、スタックを参照すると 役立つ特定の条件が生じた場合に、コードによって生成される診断トラップもあり ます。これらのトラップの名前は、10 進形式の PID の後にパーティション番号 (単一パーティション・データベースの場合は 0) を付けた形になります。

#### 例:

- v 6881492.2.000.trap.txt は、プロセス ID (PID) が 6881492、スレッド ID (TID) が 2 のトラップ・ファイルです。
- v 6881492.2.010.trap.txt は、プロセスとスレッドがパーティション 10 で実行されて いるトラップ・ファイルです。

<span id="page-30-0"></span>db2pd コマンドに -stack all または -dump オプションを指定すると、オンデマンド でトラップ・ファイルを生成することができます。しかし、一般的にこれは、DB2 サポートが要求した場合にのみ行います。

スタック・トレース・ファイルは、db2pd -stacks コマンドまたは db2pd -dumps コ マンドで生成できます。これらのファイルは、トラップ・ファイルと同じ内容です が、診断専用として生成されます。その名前は、6881492.2.000.stack.txt のようにな ります。

## トラップ・ファイルのフォーマット **(Windows)**

トラップ・ファイル (\*.TRP) をフォーマットするため、db2xprt.exe というツールが 使用可能です。これは、DB2 データベースのバイナリー・トラップ・ファイルを、 人間が理解できる ASCII ファイルにフォーマットします。

このツールは、トラップ・ファイルをフォーマットするのに DB2 シンボル・ファ イルを使用します。これらの .PDB ファイルのサブセットが DB2 データベース製 品に付属しています。

「DB30882416.TRP」という名前のトラップ・ファイルが DIAGPATH に作成された 場合、以下のようにフォーマットできます。

db2xprt DB30882416.TRP DB30882416.FMT

## プラットフォーム固有のエラー・ログ情報

DB2 以外のファイルやユーティリティーの中にも、問題の分析に役立つものが多数 あります。これらのファイルやユーティリティーは、根本原因を判別するうえで、 DB2 ファイルに用意される情報と同じほど重要な役割を果たすことがよくありま す。他のファイルやユーティリティーは、以下の領域に関するログやトレースに含 まれる情報にアクセスします。

- v オペレーティング・システム
- v アプリケーションおよびサード・パーティー・ベンダー
- v ハードウェア

稼働環境によっては、上記以外の場所でも役立つ情報が見つかる可能性がありま す。このため、システムの問題をデバッグするときには、可能性のあるすべての領 域をよく調査する必要があります。

### オペレーティング・システム

各オペレーティング・システムには、アクティビティーや障害を追跡するための独 自の診断ファイル・セットがあります。通常、最も一般的な (そして最も役立つ) フ ァイルは、エラー・レポートまたはイベント・ログです。この情報を集める方法は 以下のとおりです。

- v AIX®: /usr/bin/errpt -a コマンド
- v Solaris: /var/adm/messages\* ファイルまたは /usr/bin/dmesg コマンド
- v Linux: /var/log/messages\* ファイルまたは /bin/dmesg コマンド
- v HP-UX: /var/adm/syslog/syslog.log ファイルまたは /usr/bin/dmesg コマンド

<span id="page-31-0"></span>v Windows: システム、セキュリティー、およびアプリケーションのイベント・ロ グ・ファイルと、windir¥drwtsn32.log ファイル (windir は Windows のインストー ル先ディレクトリー)

各オペレーティング・システムには、これ以外にもトレース・ユーティリティーや デバッグ・ユーティリティーが提供されています。どのような詳細情報が利用可能 かについては、ご使用のオペレーティング・システムの資料やサポート資料を参照 してください。

### アプリケーションおよびサード・パーティー・ベンダー

各アプリケーションには独自のログ・ファイルと診断ファイルがあります。このよ うなファイルを DB2 からの情報の補足として利用すれば、問題が存在する可能性 のある領域をより正確に把握できます。

### ハードウェア

ハードウェア装置は、通常、オペレーティング・システムのエラー・ログの中に情 報を記録します。ただし、追加情報が必要になることもあります。そのような場 合、ご使用の環境内の特定のハードウェアに関するどのような診断ファイルやユー ティリティーが存在するかを識別する必要があります。一例として、不正なページ や何らかの破損が DB2 によって報告されることがあります。ほとんどの場合、そ のような報告の原因はディスクの問題であり、ハードウェアの診断情報を調査する 必要があります。どのような詳細情報が利用可能かについては、ご使用のハードウ ェアの資料やサポート資料を参照してください。

ハードウェア・ログの情報など、一部の情報には時間の制約があります。エラーが 発生したら、関係する情報源からできるだけ早くできるだけたくさんの情報を収集 するように最善を尽くす必要があります。

以上をまとめると、問題を完全に理解して評価するには、DB2、アプリケーショ ン、オペレーティング・システム、および基礎となるハードウェアから得られるす べての情報を集める必要があるかもしれません。 db2support ツールは必要な DB2 情報とオペレーティング・システム情報のほとんどを自動的に収集しますが、こう して得られる情報以外にも、調査に役立つ情報が見つかる可能性があることに注意 してください。

## システム・コア・ファイル **(Linux** および **UNIX)**

プログラムが異常終了した場合、コア・ファイルがシステムによって作成され、終 了処理のメモリー・イメージが保管されます。メモリー・アドレス違反、不正命 令、バス・エラー、およびユーザー生成終了シグナルなどのエラーで、コア・ファ イルにダンプが保管されます。

コア・ファイルの名前は「core」で、DB2FODC レジストリー変数の値で別に構成さ れない限り、デフォルトで diagpath に置かれます。システム・コア・ファイルと、 DB2 トラップ・ファイルは別であることに注意してください。

# <span id="page-32-0"></span>システム・コア・ファイル情報へのアクセス **(Linux** および **UNIX)**

dbx システム・コマンドは、どの関数がシステム・コア・ファイルの作成の原因に なったかを判別するのに役立ちます。これは、データベース・マネージャーがエラ ーであるか、またはオペレーティング・システムまたはアプリケーション・エラー がこの問題の原因かどうかのいずれかかを識別するのを助ける、簡単なチェックで す。

- v dbx コマンドがインストールされている。このコマンドは、オペレーティング・ システム固有のコマンドです。AIX と Solaris の場合は、dbx を使用します。 HP-UX の場合は xdb、Linux の場合は gdb をそれぞれ使用します。
- v AIX では、chdev コマンドまたは smitty を使用して、フル・コア・オプションが 使用可能かどうかを確認してください。

以下のステップを使用して、コア・ファイル・ダンプが発生する原因になった関数 を判別できます。

1. UNIX コマンド・プロンプトから、以下のコマンドを入力します。

dbx *program\_name core\_filename*

*program\_name* は異常終了したプログラムの名前、*core\_filename* はコア・ファイ ル・ダンプを含むファイルの名前です。 *core\_filename* パラメーターはオプショ ンです。指定しない場合は、デフォルト名 ″core″ が使用されます。

- 2. コア・ファイル内の呼び出しスタックを調べます。これを行う方法についての情 報は、UNIX コマンド・プロンプトから man dbx を発行することによって入手 できます。
- 3. dbx コマンドを終了するには、 dbx プロンプトで quit と入力します。

以下の例は、dbx コマンドを使用して、″main″ というプログラムのコア・ファイル を読み取る方法を表示しています。

1. コマンド・プロンプトで、次を入力します。

dbx main

2. 以下のような出力がディスプレイに表示されます。

dbx version 3.1 for AIX. Type 'help' for help. reading symbolic information ... [using memory image in core] segmentation.violation in freeSegments at line 136 136 (void) shmdt((void \*) pcAdress[i]);

3. コア・ダンプの原因の関数名は ″freeSegments″ です。dbx プロンプトに where と入力して、障害点をポイントするプログラム・パスを表示します。

```
(dbx) where
freeSegments(numSegs = 2, iSetId = 0x2ff7f730, pcAddress = 0x2ff7f758, line
136
in "main.c"
main (0x1, 2ff7f7d4), line 96 in "main.c"
```
この例では、main.c の行 96 から呼び出された、 freeSegments の行 136 でエラ ーが発生しました。

4. dbx コマンドを終了するには、 dbx プロンプトで quit と入力します。

### <span id="page-33-0"></span>イベント・ログへのアクセス **(Windows)**

Windows イベント・ログの情報もまた、役立つ場合があります。以下の 3 種類の イベント・ログをすべて取得することをお勧めします。とくに、DB2 のクラッシ ュ、またはシステム・リソースに関連したその他の不可解なエラーが発生した場合 には、通常、システム・イベント・ログが最も役立ちます。

- システム
- アプリケーション
- v セキュリティー

Windows イベント ビューアを使用してイベント・ログを表示します。 ビューアを 起動する方法は、ご使用の Windows オペレーティング・システムによって異なり ます。

例えば、Windows XP でイベント ビューアを開くには、「スタート」-> 「コント ロール パネル」をクリックします。「管理ツール」を選択してから、「イベント ビューア」をダブルクリックします。

## イベント・ログのエクスポート **(Windows)**

Windows イベント ビューアから、2 つの形式 (ログ・ファイル形式と、テキストま たはコンマ区切り形式) でイベント・ログをエクスポートすることができます。

Windows イベント ビューアからイベント・ログをエクスポートします。

- v ログ・ファイル形式 (\*.evt) では、データを (例えば他のマシン上の) イベント・ ビューアーに再ロードできます。この形式を使用した場合、ビューアーを使って 時間の順序を切り替えたり、特定のイベントのフィルター処理や前後への移動を 行うことができて便利です。
- v テキストまたはコンマ区切り形式 (それぞれ \*.txt と \*.csv) では、ほとんどのテ キスト・エディターでログを開くことができます。また、タイム・スタンプに関 連して起こる可能性がある問題を回避できます。イベント・ログを .evt 形式でエ クスポートした場合、タイム・スタンプは協定世界時で保存され、ビューアー内 でそのマシンの現地時間に変換されます。このため、よく注意しないと、タイ ム・ゾーンの違いのために重要なイベントを見逃す可能性があります。さらに、 テキスト・ファイルは検索が容易です。

### ワトソン博士のログ・ファイルへのアクセス **(Windows)**

ワトソン博士のログ drwtsn32.log は、システムで発生したすべての例外を履歴とし て記録します。ワトソン博士のログよりも DB2 トラップ・ファイルの方が役立ち ますが、ワトソン博士のログはシステム全体の安定性を評価したり、DB2 トラップ の履歴を保存するために使用できます。

ワトソン博士のログ・ファイルは次のロケーションで見つけることができます。 デ フォルト・パスは <install\_drive>:¥Documents and Settings ¥All Users¥Documents¥DrWatson です。

### <span id="page-34-0"></span>**DB2** データベースの診断と **OS** の診断の結合

メモリー、スワップ・ファイル、CPU、ディスク・ストレージ、その他のリソース に関連した問題を診断するには、所定のオペレーティング・システムがこれらのリ ソースをどのように管理するかについて十分に理解しておく必要があります。リソ ース関連の問題を定義するには、最低でも、そのリソースがどれだけ存在するか、 ユーザーごとにどのようなリソース制限があるかを知っておく必要があります。 (関係のある制限は、DB2 インスタンス所有者のユーザー ID に対するものであるの が一般的です。)

以下は、入手する必要のある重要な構成情報の一部です。

- オペレーティング・システムのパッチ・レベル、インストール済みソフトウェ ア、およびアップグレード履歴
- CPU の数
- RAM の容量
- スワップおよびファイル・キャッシュの設定
- v ユーザー・データとファイル・リソースの制限、およびユーザーごとの処理限界
- v IPC リソースの制限 (メッセージ・キュー、共用メモリー・セグメント、セマフ ォー)
- v ディスク・ストレージのタイプ
- v マシンがその他の用途に使用されているかどうか (DB2 がリソースを求めて競合 するかどうか)
- 認証が行われる場所

ほとんどのプラットフォームには、リソースの情報を取得するための簡単なコマン ドがあります。しかし、こうした情報を手動で取得する必要があるのはまれです。 db2support ユーティリティーが、このデータ、およびその他多くのデータを収集す るからです。 db2support (オプション -s および -m を指定した場合) によって生成 される detailed\_system\_info.html ファイルには、この情報を収集するために使用され る多数のオペレーティング・システム・コマンドの構文が記載されています。

以下の演習の目的は、各種の DB2 診断ファイルからシステム構成とユーザー環境 の情報を発見するのを助けることです。最初の演習では、db2support ユーティリテ ィーの実行に関係するステップを示します。次の演習では、トラップ・ファイルを 取り上げます。トラップ・ファイルには、DB2 によって生成されるさらに多くのデ ータが含まれています。これらのデータは、ユーザー環境やリソースの制限を把握 するのに役立ちます。

演習 **1**: db2support コマンドの実行

- 1. db2start コマンドを使って DB2 インスタンスを開始します。
- 2. db2support からの出力を格納するためのディレクトリーを作成します (既に SAMPLE データベースがあるものと仮定しています)。
- 3. そのディレクトリーに移動して、以下を実行します。

db2support <directory> -d sample -s -m

4. コンソール出力を確認します。特に、収集されている情報の種類に注目します。

以下のような出力が表示されるはずです (Windows で実行した場合)。

```
...
Collecting "System files"
     "db2cache.prf"
     "db2cos9402136.0"
     "db2cos9402840.0"
     "db2dbamr.prf"
     "db2diag.bak"
     "db2eventlog.000"
     "db2misc.prf"
     "db2nodes.cfg"
     "db2profile.bat"
     "db2systm"
     "db2tools.prf"
     "HealthRulesV82.reg"
     "db2dasdiag.log"
     ...
Collecting "Detailed operating system and hardware information"
Collecting "System resource info (disk, CPU, memory)"
Collecting "Operating system and level"
Collecting "JDK Level"
Collecting "DB2 Release Info"
Collecting "DB2 install path info"
Collecting "Registry info"
...
Creating final output archive
     "db2support.html"
     "db2_sqllib_directory.txt"
     "detailed_system_info.html"
     "db2supp_system.zip"
     "dbm_detailed.supp_cfg"
     "db2diag.log"
db2support is now complete.
 An archive file has been produced: "db2support.zip"
```
- 5. 次に、Web ブラウザーを使って detailed\_system\_info.html ファイルを表示しま す。ご使用の各システムで、以下の情報を確認してください。
	- CPU の数
	- v オペレーティング・システムのレベル
	- ユーザー環境
	- v ユーザー・リソースの制限 (UNIX ulimit コマンド)

演習 **2**: DB2 トラップ・ファイルから環境情報を見付ける

1. DB2 インスタンスが開始されていることを確認し、その後以下を発行します。 db2pd -stack all

呼び出しスタックは、診断ディレクトリー (データベース・マネージャー構成パ ラメーター DIAGPATH で定義されている) 内のファイルに置かれます。

- 2. いずれかのトラップ・ファイルで、以下を見付けます。
	- DB2 のコード・レベル
	- Data seg top (要求された専用アドレス・スペースの最大サイズ)
	- v Cur data size (専用アドレス・スペースの上限)
	- Cur core size (コア・ファイル・サイズの上限)
	- v Signal Handlers (この情報は、必ずしもすべてのトラップ・ファイルに表示さ れるとは限らない)
	- Environment variables (この情報は、必ずしもすべてのトラップ・ファイルに表 示されるとは限らない)
• map output (ロードされたライブラリー)

```
Windows からのトラップ・ファイルの例 (短縮版)
...
<DB2TrapFile version="1.0">
<Trap>
<Header>
DB2 build information: DB2 v9.1.0.190 s060121 SQL09010
timestamp: 2006-02-17-14.03.43.846000
uname: S:Windows
comment:
process id: 940
thread id: 3592
</Header>
<SystemInformation>
Number of Processors: 1
Processor Type: x86 Family 15 Model 2 Stepping 4
OS Version: Microsoft Windows XP, Service Pack 2 (5.1)
Current Build: 2600
</SystemInformation>
<MemoryInformation>
<Usage>
Physical Memory: 1023 total, 568 free.
Virtual Memory : 2047 total, 1882 free.
Paging File : 2461 total, 2011 free.
Ext. Virtual : 0 free.
</Usage>
</MemoryInformation>
<EnvironmentVariables>
<![CDATA[
[e] DB2PATH=C:¥Program Files¥IBM¥SQLLIB
[g] DB2_EXTSECURITY=YES
[g] DB2SYSTEM=MYSRVR
[g] DB2PATH=C:¥Program Files¥IBM¥SQLLIB
[g] DB2INSTDEF=DB2
[g] DB2ADMINSERVER=DB2DAS00
]]></EnvironmentVariables>
```
### **DB2** とシステム・イベントまたはエラーとの相関

システム・メッセージとエラー・ログは見過ごされることが多くあります。問題の 定義と調査の最初の段階で時間を取って 1 つの簡単な作業さえ行っておけば、問題 解決までに要する時間を、時間単位、日単位、さらには週単位で減らすことができ ます。その作業とは、さまざまなログの項目同士を比較して、時間と、参照してい るリソースの両面で関連がありそうな項目がないか注意することです。

必ずしも常に問題診断に関係があるわけではありませんが、システム・ログで最良 の手掛かりが簡単に見つかることは少なくありません。報告されたシステム問題と DB2 エラーとの相関を見出すことができれば、多くの場合、DB2 の症状の直接的な 原因をすでに識別できていることになります。分かりやすい例としては、ディス ク・エラー、ネットワーク・エラー、およびハードウェア・エラーがあります。分 かりにくいのは、別のマシンで報告される問題です。例えば、ドメイン・コントロ ーラーが接続時間や認証に影響を与える可能性がある場合などです。

特に、新しいシステムで問題が報告される場合には、システム・ログを調べて安定 度を分析できます。共通アプリケーションで断続的にトラップが生じているなら、 それは基盤となるハードウェアに障害があることを示すしるしかもしれません。

以下に、システム・ログが提供する他の情報をいくつか挙げます。

- システムのリブートなどの重大なイベント
- システム上で生じた DB2 のトラップ (および障害が起こった他のソフトウェア からのエラー、トラップ、または例外) の時間的順序
- v カーネルのパニック、out-of-filesystem-space、および out-of-swap-space などのエ ラー (これが原因でシステムが新しいプロセスを作成またはフォークできないこ とがあります)

システム・ログを調べることで、db2diag.log 内のクラッシュ項目を、懸念される要 因から除外できることがあります。 DB2 管理通知または DB2 診断ログの中で、先 にエラーがないのにクラッシュ・リカバリーがある場合、DB2 クラッシュ・リカバ リーはシステムのシャットダウンの結果生じたものと考えられます。

情報を相関させるというこの原則は、あらゆるソースからのログ、および識別可能 なあらゆるユーザーの症状にも適用できます。例えば、別のアプリケーションのロ グから相関関係にある項目を識別して文書化することは、たとえそれを十分に解釈 できないとしても、大いに役立つ場合があります。

この情報を加えることで、サーバー、および問題発生時に生じていたさまざまなイ ベントすべてについての十分な理解が得られます。

# 第 **2** 章 **DB2** のトラブルシューティング

一般にトラブルシューティングには、問題を切り分け、識別してから、解決方法を 探ることが求められます。このセクションでは、DB2 製品の特定のフィーチャーに 関係したトラブルシューティング情報を提供します。

共通問題が識別されるにつれて、検出された事項がチェックリストの形でこのセク ションに追加されていきます。チェックリストでは解決方法に到達できない場合 は、追加の診断データを収集してご自分で分析し、そのデータを IBM ソフトウェ ア・サポートに分析用に提出することができます。

以下の質問により、適切なトラブルシューティング・タスクに誘導されます。

- 1. 既知のすべてのフィックスパックを適用しましたか? まだしていないなら、 「*DB2* サーバー機能 概説およびインストール」の『フィックスパックの適用』 を検討してください。
- 2. 問題が発生するのは以下の場合ですか?
	- v DB2 データベース・サーバーまたはクライアントのインストール中。この場 合は、本書の別の場所にある『インストール問題についてのデータの収集』の トピックを参照してください。
	- v インスタンスまたは DB2 管理サーバー (DAS) の作成、ドロップ、更新、ま たはマイグレーション中。この場合は、本書の別の場所にある『DAS および インスタンス管理の問題についてのデータの収集』のトピックを参照してくだ さい。
	- v EXPORT、IMPORT、LOAD、または db2move コマンドを使用してデータを移 動中。この場合は、本書の別の場所にある『データ移動問題についてのデータ の収集』のトピックを見てください。

問題がこれらのカテゴリーのいずれにも属さなくても、IBM ソフトウェア・サポー トに連絡を取る場合には基本的な診断データが必要になることがあります。本書の 別の場所にある『DB2 についてのデータの収集』のトピックを参照してください。

# 現行リリースのトラブルシューティング・ガイダンス

新規および変更されたデータベース機能およびフィーチャーで作業しているときに 遭遇する可能性のある問題に関するガイダンスが提供されています。データベース 操作の最近の変更の結果として、新規または変更されたフィーチャーの最適な利用 法が忘れられたり、見過ごされたりすることがあります。以下のトラブルシューテ ィング・トピックは、可能性のある問題の領域を示唆し、本リリースで導入された 新規および変更済みデータベース機能およびフィーチャーを十分に利用するための 方向性を提案します。

# 高可用性のトラブルシューティング

# **AIX 6.1** では **Tivoli System Automation for Multiplatforms (SA MP) Base Component** は **DB2** バージョン **9.5 GA** によってイン ストールされない

DB2 バージョン 9.5 GA 高可用性機能に含まれている IBM Tivoli® SA MP Base Component は、AIX 6.1 オペレーティング・システムをサポートしていません。 AIX 6.1 用の適切なバージョンの SA MP Base Component を取得するには、DB2 バージョン 9.5 フィックスパック 1 以降をインストールしてください。

### 症状

DB2 バージョン 9.5 一般出荷版 (GA: general availability) データベース製品を AIX 6.1 にインストールすると、インストーラーは AIX 6.1 が使用されていることを検 出し、SA MP Base Component はインストールされません。

#### 原因

DB2 バージョン 9.5 GA にバンドルされている SA MP Base Component は AIX 6.1 をサポートしていません。

#### 問題の解決

DB2 バージョン 9.5 フィックスパック 1 以降を AIX 6.1 にインストールすると、 SA MP Base Component は正常にインストールされます。

# **DB2** データベース・システムのインストールのトラブルシューテ ィング

DB2 データベース製品のインストール中に問題が発生した場合、ご使用のシステム がインストール要件を満たしていることを確認し、一般的なインストールの問題の リストを確認してください。

#### 手順

DB2 データベース・システムのインストールに関する問題のトラブルシューティン グを行うには、次のようにします。

- v ご使用のシステムがインストール要件をすべて満たしていることを確認します。
- v ライセンス交付のエラーが発生する場合、適切なライセンスを適用してあること を確認してください。
- v インストールに関する問題のリストを、本資料および DB2 Technical Support Web サイト [\(www.ibm.com/software/data/db2/support/db2\\_9/troubleshoot.html\)](http://www.ibm.com/software/data/db2/support/db2_9/troubleshoot.html) で確 認します。

#### 次の作業

これらのステップを実行しても問題の原因を突き止めることができない場合には、 診断データの収集を開始してさらに詳細な情報を入手してください。

# システム **WPAR (AIX)** 上のデフォルト・パスに **DB2** データベース 製品をインストールする際のエラー

AIX 6.1 のシステム・ワークロード・パーティション (WPAR) 上のデフォルト・イ ンストール・パス (/opt/IBM/db2/V9.5) に DB2 データベース製品をインストールす ると、種々のエラーが発生する可能性があります。こうした問題を回避するには、 WPAR に対してのみアクセス可能なファイル・システム上に DB2 データベース製 品をインストールします。

### 症状

DB2 データベース製品をシステム WPAR の /usr または /opt ディレクトリーにイ ンストールすると、ディレクトリーの構成方法によっては様々なエラーが発生する 可能性があります。システム WPAR を、/usr および /opt ディレクトリーをグロー バル環境と共用するように構成することもできれば (この場合、/usr および /opt デ ィレクトリーは WPAR から読み取り可能ですが、書き込みアクセスは不可になり ます)、/usr および /opt ディレクトリーのローカル・コピーを持つように構成する こともできます。

最初のシナリオの場合に DB2 データベース製品をグローバル環境のデフォルト・ パスにインストールすると、システム WPAR にこのインストール環境が表示され ます。このため DB2 は WPAR にインストールされたかのように思われますが、 DB2 インスタンスを作成しようとする試みは次のエラーを生じさせることになりま す。DBI1288E プログラム db2icrt の実行に失敗しました。このプログラムが失敗 したのは、ディレクトリーまたはファイル /opt/IBM/db2/V9.5/profiles.reg,/opt/ IBM/db2/V9.5/default.env に対する書き込み許可がないためです。

2 番目のシナリオで DB2 データベース製品をグローバル環境のデフォルト・パス にインストールしてから、WPAR で /usr および /opt ディレクトリーのローカル・ コピーを作成すると、 DB2 データベース製品のインストール環境もコピーされま す。これによって、システム管理者がこのデータベース・システムを用いようとす ると、予期しない問題が生じる可能性があります。 DB2 データベース製品は別の システムを対象としていたので、不正確な情報がコピーされる場合があります。例 えば、もともとはグローバル環境で作成された DB2 インスタンスが WPAR に存在 するかのように見えることがあります。これは、実際にどのインスタンスがシステ ムにインストールされているかをシステム管理者が判別する上で混乱の原因となり えます。

#### 原因

こうした問題の原因は、DB2 データベース製品をシステム WPAR の /usr または /opt ディレクトリー上にインストールすることにあります。

### 問題の解決

DB2 データベース製品を、グローバル環境のデフォルト・パスにインストールしな いでください。

WPAR に対してのみアクセス可能なファイル・システムをマウントし、そのファイ ル・システムに DB2 データベース製品をインストールします。

### **DB2** データベース製品のベータ版と非ベータ版は共存できない

DB2 コピーには 1 つ以上の異なる DB2 データベース製品を含めることができます が、ベータ版と非ベータ版の両方の製品を含めることはできません。同じロケーシ ョンに DB2 データベース製品のベータ版と非ベータ版をインストールしないでく ださい。

この制約事項は、DB2 データベース製品のクライアントとサーバー両方のコンポー ネントに適用されます。

#### 問題の解決

DB2 バージョン 9.5 の非ベータ版をインストールする前にベータ版をアンインスト ールするか、異なるインストール・パスを選択してください。

### **DB2** データベース製品のインストール時におけるサービス名エラーの 解決

DB2 データベース製品または DB2 インフォメーション・センターが使用するサー ビス名またはポート番号について、デフォルト以外のものを選択する場合は、既に 使用されている値を指定しないように注意してください。

#### 症状

DB2 データベース製品または *DB2* インフォメーション・センター をインストール しようとすると、DB2 セットアップ・ウィザードが「指定されたサービス名は使用 中です」というエラーを報告します。

#### 原因

DB2 セットアップ・ウィザードでは、以下のものをインストールする場合にポート 番号とサービス名の選択が求められます。

- v *DB2* インフォメーション・センター
- v クライアントからの TCP/IP 通信を受け入れる DB2 データベース製品
- v データベース・パーティション・サーバーの役割を果たす DB2 データベース製 品

このエラーは、サービス名とポート番号についてデフォルト値を受け入れずに別の ものを選択した場合に発生することがあります。システム上の services ファイル内 に既に存在するサービス名を選択し、ポート番号のみを変更すると、このエラーが 発生します。

#### 問題の解決

以下のいずれかのアクションを実行します。

- デフォルト値を使用する。
- v services ファイル内に両方とも存在するサービス名とポート番号を使用する。
- v 未使用のサービス名と未使用のポート番号を services ファイルに追加する。それ らの値は、DB2 セットアップ・ウィザードで指定します。

# **DB2** バージョン **9.5** の後に **DB2 UDB** バージョン **8** をインストー ルする **(Windows)**

DB2 バージョン 9.5 データベース製品が既にインストールされているシステム上に DB2® Universal Database™ (DB2 UDB) バージョン 8 製品をインストールすること はサポートされていません。この問題は、クライアントとサーバー両方のインスト ールに適用されます。

#### 問題の解決

DB2 バージョン 9.5 が既にインストールされている場合に DB2 UDB バージョン 8 のコピーをインストールするには、次のようにします。

- 1. DB2 バージョン 9.5 をアンインストールします。
- 2. DB2 UDB バージョン 8 をインストールします。
- 3. DB2 バージョン 9.5 を再インストールします。

DB2 UDB バージョン 8 フィックスパック 11 とそれ以前では、DB2 UDB バージ ョン 8 の DB2 セットアップ・ランチパッドを使用すると、バージョン 9.5 が既に インストールされていても、バージョン 8 をインストールすることができてしまっ ていました。しかし、それを行うと問題が発生します。

# パーティション・データベース環境のトラブルシューティング

パーティション・データベースを持つ環境でトラブルシューティングする際には、 独特の考慮事項があります。パーティション・データベース環境以外で稼働してい るときに有効な特定のエントリーがホスト・ファイルにある場合、高速コミュニケ ーション・マネージャー (FCM) で問題が発生します。

### **127.0.0.2** に関連した **FCM** 問題 **(Linux** および **UNIX)**

パーティション・データベース環境では、/etc/hosts ファイルに 127.0.0.2 の項目が あると、高速コミュニケーション・マネージャー (FCM) が問題を検出する可能性が あります。

#### 症状

環境によっては、さまざまなエラー・メッセージが発生します。例えば、データベ ースを作成するときに、「SQL1229N システム・エラーのため、現在のトランザク ションがロールバックされました。SQLSTATE=40504」というエラーが発生する可 能性があります。

#### 原因

この問題の原因は、/etc/hosts ファイルに IP アドレス 127.0.0.2 の項目が存在する ことです (127.0.0.2 は、マシンの完全修飾ホスト名にマップされています)。例: 127.0.0.2 ServerA.ibm.com ServerA

「ServerA.ibm.com」は、完全修飾ホスト名です。

### 環境

問題は、 DB2 Enterprise Server Edition と DB2 Database Partitioning Featureに限定 されます。

#### 問題の解決

/etc/hosts ファイルから項目を除去するか、その項目をコメントに変換します。例: # 127.0.0.2 ServerA.ibm.com ServerA

# 暗号化ファイル・システムにおけるデータベース・パーティションの 作成 **(AIX)**

AIX 6.1 では、JFS2 ファイル・システムまたはファイル・セットの暗号化機能がサ ポートされています。この機能では、DB2 データベース製品のパーティション化さ れたデータベース環境ではサポートされていません。AIX 上で、パーティション化 されたデータベース環境を EFS (暗号化ファイル・システム) を使用して作成しよ うとすると、SQL10004C エラーが生じます。

### 症状

複数パーティション・データベース環境にある暗号化ファイル・システムでデータ ベースを作成しようとすると、次のエラーを受け取ります。SQL10004C データベー ス・ディレクトリーのアクセス中に入出力エラーが発生しました。 SQLSTATE=58031

#### 原因

この時点で、EFS (暗号化ファイル・システム) を使用して AIX 上にパーティショ ン化されたデータベース環境を作成することはできません。パーティション化され たデータベース・パーティションは rsh または ssh を使用するので、EFS 内の鍵ス トアが失われると、暗号化ファイル・システムに格納されているデータベース・フ ァイルにデータベース・パーティションはアクセスできなくなります。

### 問題の診断

DB2 診断ログ・ファイル (db2diag.log) には以下のエラー・メッセージが組み込ま れます。 OSERR : ENOATTR (112) "属性がありません (No attribute found)"

#### 問題の解決

パーティション化されたデータベース環境でデータベースを正常に作成するには、 すべてのマシンで使用できるファイル・システムがあること、およびそれが暗号化 ファイル・システムではないことが必要です。

# 最適化ガイドラインおよびプロファイルのトラブルシューティング

最適化ガイドライン (最適化プロファイルにより渡される) の診断サポートは、 EXPLAIN 表を介して行われます。

オプティマイザーが最適化ガイドラインを適用しない場合には、SQL0437W 警告、 理由コード 13 を受け取ります。最適化ガイドラインが適用されなかった理由を説 明する診断情報が EXPLAIN 表に追加されます。オプティマイザーの診断出力を受 け取るための EXPLAIN 表には次の 2 つがあります。

- EXPLAIN DIAGNOSTIC この表の各項目は、特定のステートメントの最適化に 関した診断メッセージを表します。各診断メッセージは、数字コードを使用して 示されます。
- EXPLAIN DIAGNOSTIC DATA この表の各項目は、EXPLAIN DIAGNOSTIC 表内の特定の診断メッセージと関連した診断データです。

診断用 Explain 表を作成するための DDL を以下の 38 [ページの図](#page-45-0) 1 に示します。

以下のステップは、最適化ガイドラインの使用時に発生する問題をトラブルシュー ティングするときに役立ちます。

- 1. 「データベース・パフォーマンスのチューニング 」の『最適化ガイドラインが 使用されていることの確認』を参照します。
- 2. 組み込みの 『EXPLAIN GET MSGS 表関数』(「管理ルーチンおよびビュー」) を使用して完全なエラー・メッセージを調べます。

これらの手順を実行しても問題の原因を突き止めることができない場合には、診断 データの収集を開始して、IBM ソフトウェア・サポートに連絡を取ることを考慮し てください。

<span id="page-45-0"></span>CREATE TABLE EXPLAIN\_DIAGNOSTIC ( EXPLAIN\_REQUESTER VARCHAR(128) NOT NULL, EXPLAIN\_TIME TIMESTAMP NOT NULL,<br>SOURCE\_NAME VARCHAR(128) NOT NULL, SOURCE\_NAME VARCHAR(128) NOT NULL,<br>SOURCE SCHEMA VARCHAR(128) NOT NULL, VARCHAR(128) NOT NULL, SOURCE VERSION VARCHAR(64) NOT NULL, EXPLAIN LEVEL CHAR(1) NOT NULL, STMTNO INTEGER NOT NULL, SECTNO INTEGER NOT NULL, DIAGNOSTIC\_ID INTEGER NOT NULL, CODE INTEGER NOT NULL, PRIMARY KEY (EXPLAIN REQUESTER, EXPLAIN\_TIME, SOURCE NAME, SOURCE\_SCHEMA, SOURCE\_VERSION, EXPLAIN\_LEVEL, STMTNO, SECTNO, DIAGNOSTIC\_ID), FOREIGN KEY (EXPLAIN REQUESTER, EXPLAIN\_TIME, SOURCE\_NAME, SOURCE\_SCHEMA, SOURCE\_VERSION, EXPLAIN\_LEVEL, STMTNO, SECTNO) REFERENCES EXPLAIN STATEMENT ON DELETE CASCADE); CREATE TABLE EXPLAIN\_DIAGNOSTIC\_DATA ( EXPLAIN REQUESTER VARCHAR( $\overline{1}$ 28) NOT NULL, EXPLAIN TIME TIMESTAMP NOT NULL, SOURCE NAME VARCHAR(128) NOT NULL, SOURCE\_SCHEMA VARCHAR(128) NOT NULL,<br>SOURCE\_VERSION VARCHAR(64) NOT NULL, VARCHAR(64) NOT NULL,<br>CHAR(1) NOT NULL,  $EXPLANI\overline{N}$  LEVEL CHAR(1) STMTNO INTEGER NOT NULL, SECTNO INTEGER NOT NULL, DIAGNOSTIC ID INTEGER NOT NULL, ORDINAL INTEGER NOT NULL, TOKEN VARCHAR(1000), TOKEN LONG BLOB(3M) NOT LOGGED, FOREIGN KEY (EXPLAIN REQUESTER, EXPLAIN TIME, SOURCE\_NAME, SOURCE\_SCHEMA, SOURCE\_VERSION,  $EXPLAIN$  LEVEL, STMTNO, SECTNO, DIAGNOSTIC\_ID) REFERENCES EXPLAIN\_DIAGNOSTIC ON DELETE CASCADE);

注**:** EXPLAIN\_REQUESTOR、EXPLAIN\_TIME、SOURCE\_NAME、SOURCE\_SCHEMA、SOURCE\_VERSION、 EXPLAIN\_LEVEL、STMTNO、SECTNO の各列は、EXPLAIN\_STATEMENT 表の外部キーと、 EXPLAIN DIAGNOSTIC と EXPLAIN DIAGNOSTIC DATA の親子関係を設定するために、両方の表に含まれていま す。

図 *1.* 診断用 *Explain* 表を作成するための *DDL*

この DDL は、sqllib ディレクトリーの misc サブディレクトリーに置かれている EXPLAIN.DDL ファイルに組み込まれています。

# ストレージ・キー・サポートのトラブルシューティング

ストレージ保護キー (スレッド・レベルのハードウェア・キー) は、無効なアクセス の試行からメモリーを保護することにより、DB2 エンジンの回復力を高めるために 使用されます。このフィーチャーを使用可能にする際にエラーが発生した場合、ま たはこのフィーチャーが使用可能になっているときにトラップが発生した場合は、 以下のステップを実行してください。

レジストリー変数エラーの診断

レジストリー変数 『DB2 MEMORY PROTECT』 および 『DB2\_THREAD\_SUSPENSION』(「データ・サーバー、データベース、およびデー タベース・オブジェクトのガイド」) を設定したときに、「値が無効です」 (DBI1301E) エラーが返されました。このエラーは、以下のいずれかの理由によって 生じます。

- v レジストリー変数に指定された値が無効である。該当する変数、 DB2\_MEMORY\_PROTECT または DB2\_THREAD\_SUSPENSION のレジストリー 変数の使用法を参照してください。
- DB2 MEMORY PROTECT 変数の設定時にエラーが発生した場合は、ハードウェ アおよびオペレーティング・システムがストレージ保護キーをサポートしておら ず、フィーチャーを使用可能にできない可能性があります。ストレージ保護キー は POWER6 プロセッサーで使用でき、AIX 5L バージョン 5.3 (5300-06 Technology Level を適用) オペレーティング・システムの時点でサポートされて います。
- DB2 THREAD SUSPENSION 変数を ON に設定しているときにエラーが発生し た場合は、DB2 THREAD SUSPENSION 変数を設定するより前に DB2\_MEMORY\_PROTECT 変数が設定されていません。**db2set** コマンドを使用し て DB2\_MEMORY\_PROTECT 変数を YES に設定します。次に、**db2set** コマン ドを使用して DB2 THREAD SUSPENSION 変数を ON に設定します。最後に、 DB2 インスタンスを停止および再始動して、レジストリー変数の変更をアクティ ブにします。

#### トラップの診断

DB2 インスタンスは、発生したトラップに対する First Occurrence Data Capture (FODC) パッケージを準備します。データベースの回復力を高めるように DB2 イン スタンスが構成されており、DB2 MEMORY PROTECT 変数が YES に、 DB2 THREAD SUSPENSION 変数が ON に設定されている場合、DB2 インスタン スはトラップが持続可能なものかどうかも判別しています。「持続可能な」という 用語は、トラップされた DB2 エンジン・スレッドが中断または終了され、DB2 イ ンスタンスは実行を続けることを意味します。以下のステップを実行します。

- 1. テキスト・エディターを使用して管理通知ログ・ファイルを表示します。トラッ プが持続可能なもので、DB2 インスタンスがまだ実行中の場合は、エラー・メ ッセージ ADM14010C が表示されます。そうでない場合は、エラー・メッセー ジ ADM14011C が表示され、DB2 インスタンスがシャットダウンします。
- 2. 上記の該当するエラー・メッセージで指定されている FODC 情報のディレクト リー名に注意します。
- 3. トラップが持続的になった場合、なるべく早いタイミングで DB2 インスタンス を停止します。トラップが持続中は DB2 エンジン・スレッドが中断されるた め、**db2stop** および STOP DATABASE MANAGER コマンドを使用して DB2 インスタンスを停止しようとすると、ハングします。その代わりに、**db2\_kill** コ マンドを使用して DB2 インスタンスを停止し、中断した DB2 エンジン・スレ ッドを除去する必要があります。
- 4. **db2start** または START DATABASE MANAGER コマンドを使用して、DB2 イ ンスタンスを再始動します。
- 5. IBM お客様サポートに連絡し、FODC 診断情報を参照してトラップの原因を解 決します。

# データ・コンプレッション・ディクショナリーが自動的に作成され ない

大容量の表なのに、データ・コンプレッション・ディクショナリーが作成されませ ん。データ・コンプレッション・ディクショナリーが期待どおりに作成されなかっ た理由を調べます。

以下のような状況が起こり得ます。

- COMPRESS 属性を YES に設定した表があります。
- v その表は一定の期間存在しており、データが追加されたり除去されたりしまし た。
- v その表のサイズは、しきい値のサイズに近くなっています (1 MB から 2 MB 程 度)。データ・コンプレッション・ディクショナリーが自動的に作成されるように したいと考えます。
- 表のサイズがしきい値サイズよりも大きくなるように、表データ取り込み操作 (INSERT、LOAD INSERT、REDISTRIBUTE など) を実行します。
- v データ・コンプレッション・ディクショナリーの自動作成が実行されません。デ ータ・コンプレッション・ディクショナリーは作成されず、表に配置されません でした。この時点で表に追加されたデータが圧縮されると期待していましたが、 データは依然として圧縮解除されたままです。

なぜ表データは圧縮されなかったのでしょうか。

表サイズは、データ・コンプレッション・ディクショナリーが自動的に作成される しきい値サイズよりも大きかったものの、チェックされた別の条件があります。つ まり、ディクショナリーが作成されるためには、表の中に十分なデータが存在して いなければならない、という条件です。表データに対する過去のアクティビティー には、データの削除や除去が含まれていた可能性があります。つまり、表の中にデ ータのない大きなセクションが存在していた可能性がある、ということです。この ような場合に、表サイズのしきい値に達した (または、しきい値を超えた) 大きな表 があっても、ディクショナリーが作成されるほどの十分なデータが表の中に存在し ないということがあります。

表に対して多数のアクティビティーを実行している場合は、定期的に表を再編成す る必要があります。そうしなければ、表のサイズは大きくても、データがそれほど 多く取り込まれていない、という状況が生じる可能性があります。表を再編成すれ ば、フラグメント化したデータを除去して、表のデータをコンパクトにすることが できます。再編成後は、表が小さくなり、データの取り込み具合が高密度になりま す。再編成した表は、表のデータ量をより正確に反映することになり、データ・コ ンプレッション・ディクショナリーが自動的に作成されるしきい値サイズよりも小 さくなる可能性があります。

表の再編成が必要かどうかを確認するには、REORGCHK コマンドを使用します。

# グローバル変数問題のトラブルシューティング

一般に、グローバル変数に関連したアプリケーションのトラブルシューティング は、その問題を検出したユーザーがグローバル変数の READ 許可を持っている限 り、問題にはなりません。READ 許可さえあれば、VALUES(Global Variable Name) ステートメントを実行して、グローバル変数の値を確認できるからです。場合によ っては、アプリケーションを実行しているユーザーがグローバル変数の READ アク セス権を持っていないこともあります。

シナリオ 1 では、グローバル変数を参照するときに起こり得る問題と、その簡単な 解決策を取り上げます。シナリオ 2 では、よくある状況として、グローバル変数の READ 許可を適切なユーザーに与えなければならない場合を取り上げます。

### シナリオ **1**

グローバル変数の参照は、正しく修飾する必要があります。名前が同じでも、スキ ーマの異なる変数が存在する場合に、PATH レジスター値の前のほうで正しくない スキーマが検出される可能性があります。1 つの解決策は、グローバル変数の参照 を完全に修飾することです。

### シナリオ **2**

アプリケーション開発者 (developerUser) が、いくつかのグローバル変数の値に基づ いて、プロシージャー、ビュー、トリガーなどの複雑なセットを作成します。それ らのグローバル変数は、その開発者だけが読み取りアクセス権を持っています。そ の状況で、アプリケーションのエンド・ユーザー (finalUser) がログインして、 developerUser によって作成された環境を使用して SQL を実行し始めます。 finalUser は、developerUser に対して、参照できるはずのデータを参照できないと苦 情を言います。この問題のトラブルシューティングとして、developerUser は、自分 の許可 ID を finalUser の許可 ID に変更してから、finalUser としてログインし、 finalUser と同じ SQL を実行してみます。 developerUser は、finalUser の言い分が 正しいことを確認できました。確かに問題があります。

developerUser は、自分が参照できるグローバル変数値と同じグローバル変数を finalUser が参照できるかどうかを確認しなければなりません。developerUser は、 SET SESSION USER を実行して、finalUser が参照できるグローバル変数値を確認 します。この問題を確認して解決するための推奨方法は、以下のとおりです。

developerUser は、finalUser として SET SESSION USER を使用する許可をセキュ リティー管理者 (secadmUser) に申請します。developerUser は、本人としてログイ ンしてから、SET SESSION AUTHORIZATION ステートメントを使用して、 SESSION\_USER 特殊レジスターに finalUser の許可を設定します。問題の SQL を 実行した後に、別の SET SESSION AUTHORIZATION ステートメントを使用し

て、developerUser にスイッチバックします。developerUser は、VALUES ステート メントを実行して、グローバル変数の実際の値を確認します。

```
以下は、developerUser がデータベースで実行したアクションを示すサンプル SQL
です。
```

```
########################################################################
# developerUser connects to database and creates needed objects
########################################################################
```
db2 "connect to sample user developerUser using xxxxxxxx"

```
db2 "create table security.users ¥
(userid varchar(10) not null primary key, ¥
firstname varchar(10), ¥
lastname varchar(10), ¥
authlevel int)"
```

```
db2 "insert into security.users values ('ZUBIRI', 'Adriana', 'Zubiri', 1)"
db2 "insert into security.users values ('SMITH', 'Mary', 'Smith', 2)"
db2 "insert into security.users values ('NEWTON', 'John', 'Newton', 3)"
```
db2 "create variable security.gv user varchar(10) default (SESSION USER)" db2 "create variable security.authorization int default 0"

```
# Create a procedure that depends on a global variable
db2 "CREATE PROCEDURE SECURITY.GET_AUTHORIZATION() ¥
SPECIFIC GET_AUTHORIZATION ¥
RESULT SETS \overline{1} ¥
LANGUAGE SQL ¥
  SELECT authlevel INTO security.authorization ¥
  FROM security.users ¥
  WHERE userid = security.gv user"
```

```
db2 "grant all on variable security.authorization to public"
db2 "grant execute on procedure security.get_authorization to public"
db2 "terminate"
```

```
########################################################################
# secadmUser grants setsessionuser
########################################################################
db2 "connect to sample user secadmUser using xxxxxxxx"
db2 "grant setsessionuser on user finalUser to user developerUser"
db2 "terminate"
```

```
########################################################################
# developerUser will debug the problem now
########################################################################
```

```
echo "------------------------------------------------------------"
echo " Connect as developerUser "
echo "------------------------------------------------------------"
db2 "connect to sample user developerUser using xxxxxxxx"
```

```
echo "------------------------------------------------------------"
echo " SET SESSION AUTHORIZATION = finalUser "
echo "------------------------------------------------------------"
db2 "set session authorization = finalUser"
```
echo "--- TRY to get the value of gv\_user as finalUser (we should not be able to)" db2 "values(security.gv\_user)"

echo "--- Now call the procedure---" db2 "call security.get\_authorization()"

echo "--- if it works it should return 3 ---"

db2 "values(security.authorization)"

```
echo "------------------------------------------------------------"
echo " SET SESSION AUTHORIZATION = developerUser "
echo "------------------------------------------------------------"
db2 "set session authorization = developerUser"
echo "--- See what the variable looks like ----"
db2 "values(security.gv_user)"
db2 "terminate"
```
# スクリプトのトラブルシューティング

データベース・エンジンで実行されているプロセスに基づく内部ツールまたはスク リプトが存在することもあります。すべてのエージェント、プリフェッチャー、ペ ージ・クリーナーが、1 つのマルチスレッド・プロセスに含まれている各スレッド と見なされるようになると、それらのツールやスクリプトが機能しなくなる可能性 があります。

スレッド化プロセスに合わせて、内部ツールやスクリプトを変更する必要がありま す。例えば、ps コマンドを呼び出してプロセス名をリストしてから、特定のエージ ェント・プロセスに対してタスクを実行するスクリプトがあるとします。その場合 は、スクリプトを作成し直す必要があります。

問題判別データベース・コマンド db2pd には、すべてのエージェント名とそれぞれ のスレッド ID をリストするための新規オプション -edu (「engine dispatchable unit」、つまりエンジン・ディスパッチ可能単位の略) があります。db2pd -stack コ マンドは引き続き、スレッド化エンジンを操作して、個々の EDU スタック、また は現在のノードのすべての EDU スタックをダンプできます。

# データ不整合のトラブルシューティング

データベース内のどこにデータ不整合があるかを診断することは非常に重要です。 データ不整合を特定する 1 つの方法は、INSPECT コマンドの出力を使用して、ど こに問題があるかを確認することです。不整合が見つかれば、その問題をどのよう に処理するかを決めます。

データ整合性の問題が確認された場合は、2 つのオプションがあります。

- v DB2 サービスに連絡して、データ不整合のリカバリーの支援を要請できます。
- v データ整合性の問題があるデータベース・オブジェクトをいったんドロップして から再作成できます。

データ不整合の証拠があるデータベース、表スペース、表をチェックするために、 INSPECT コマンドの INSPECT CHECK バリエーションを使用します。 INSPECT CHECK コマンドの結果が生成されたら、db2inspf コマンドを使用して、検査結果 をフォーマットする必要があります。

INSPECT コマンドが完了しない場合は、DB2 サービスに連絡してください。

## 索引とデータの不整合のトラブルシューティング

表の正しいデータに素早くアクセスするには、索引が正確である必要があります。 そうでない場合は、データベースが破損しています。

索引とデータの不整合に関するオンライン・チェックを実行するには、オブジェク ト相互チェック文節の INDEXDATA オプションを使用して INSPECT コマンドを 使用します。索引データ・チェックは、INSPECT コマンドの使用時にデフォルトで は実行されないので、明示的に要求する必要があります。

INSPECT が INDEXDATA 検査を実行しているときに、索引データ不整合のために エラーが検出されると、エラー・メッセージ SQL1141N が返されます。このエラ ー・メッセージが返されると、同時にデータ診断情報が収集され、db2diag.log にダ ンプされます。緊急メッセージも管理通知ログに記録されます。db2diag.log ファイ ルの内容のフィルター処理やフォーマットには、db2diag.log 分析ツールを使用しま す。

### ロックに関する影響

INSPECT コマンドの INDEXDATA オプションを使用して索引とデータの不整合を チェックしている間、検査対象の表は IS モードでのみロックされます。

INDEXDATA オプションを指定した場合のデフォルトでは、明示的に指定されたレ ベル文節オプションの値だけが使用されます。明示的に指定されていないレベル文 節オプションについては、デフォルト・レベル (INDEX NORMAL と DATA NORMAL) が NORMAL から NONE に上書きされます。

## **DB2** についてのデータの収集

時には、単に症状をトラブルシューティングするだけでは問題を解決できない場合 があります。そのような場合、診断データを収集する必要があります。収集する必 要がある診断データと、そのデータの収集元のソースは、調査中の問題のタイプに より異なります。以下の手順は、問題を IBM ソフトウェア・サポートに送信する 際に通常提供する必要がある情報の基本セットを収集する方法を示しています。

完全な出力を得るには、インスタンス所有者が db2support ユーティリティーを呼び 出す必要があります。さらに、db2support を実行する前にデータベースをアクティ ブにする必要があります。そうしない場合、十分な情報が収集されません。

圧縮ファイル・アーカイブ内の診断情報の基本セットを収集するには、次のように db2support コマンドを入力します。

db2support <output directory> -s -d <database name> -c

-s を使用すると、使用中のハードウェアとオペレーティング・システムに関するシ ステムの詳細が得られます。-d を使用すると、指定されたデータベースに関する詳 細が得られます。-c を使用すると、指定されたデータベースに対する接続試行が可 能になります。

出力は適切に編成されて ZIP アーカイブ db2support.zip に圧縮されるため、任意の システムに転送して簡単に解凍することができます。

特定の症状、または製品の特定の部分の問題については、追加データを収集する必 要があるかもしれません。問題別の『データの収集』文書を参照してください。

次に以下のいずれかのタスクを行うことができます。

- データを分析する
- v IBM ソフトウェア・サポートにデータを送信する

### インストール問題についてのデータの収集

インストール問題が発生しているものの、問題の原因が判別できない場合、問題を 診断して解決するために、あなた自身または IBM ソフトウェア・サポートが使用 できる診断データを収集してください。

インストール問題の診断データを収集するには、以下のようにします。

1. オプション: トレースを有効にしてインストールの試行を繰り返します。例え ば、以下のようにします。

db2setup -t trace.out または setup -t trace.out

- 2. インストール・ログ・ファイルを見つけます。
	- v Windows では、デフォルトのファイル名は DB2*-ProductAbbreviation-DateTime*.log です。例えば、DB2-ESE-Wed Jun 21 11\_59\_37 2006.log のよう になります。インストール・ログのデフォルトのロケーションは、″My Documents″¥DB2LOG¥ ディレクトリーです。
	- v Linux および UNIX では、デフォルトのファイル名は、db2setup.log、 db2setup.his、および db2setup.err です。

トレース (またはデバッグ・モード) を有効にした状態で問題を再現すると、 dascrt.log、dasdrop.log、dasupdt.log、db2icrt.log.*PID*、db2idrop.log.*PID*、 db2imigr.log.*PID*、db2iupdt.log.*PID* などの追加ファイルが作成される場合があ ります。ここで、*PID* はプロセス ID です。

これらすべてのファイルのデフォルトのロケーションは /tmp ディレクトリー です。

3. オプション: データを IBM ソフトウェア・サポートに送信する場合は、[DB2](t0024483.html) の [データも収集し](t0024483.html)てください。

## データ移動問題についてのデータの収集

データ移動コマンドの実行中に問題が発生し、その問題の原因が判別できない場合 は、問題を診断して解決するために、あなた自身または IBM ソフトウェア・サポ ートが使用できる診断データを収集してください。

- v db2move コマンドに関連した問題のデータを収集するには、コマンドを発行した ディレクトリーに移動してください。コマンドで指定したアクションに応じて、 以下のファイルを見つけます。
	- COPY アクションの場合、COPY.*timestamp*.ERR および COPYSCHEMA.*timestamp*.MSG というファイルを探します。さらに

LOAD ONLY または DDL AND LOAD モードのいずれかを指定した場合、 LOADTABLE.*timestamp*.MSG というファイルも探してください。

- EXPORT アクションの場合、EXPORT.out というファイルを探してください。
- IMPORT アクションの場合、IMPORT.out というファイルを探してください。
- LOAD アクションの場合、LOAD.out というファイルを探してください。
- v EXPORT、IMPORT、または LOAD コマンドに関連した問題のデータを収集する には、コマンドに MESSAGES パラメーターが含まれているかどうかを判別しま す。含まれている場合、出力ファイルを収集します。これらのユーティリティー は、現行ディレクトリーおよびデフォルト・ドライブ以外を指定しない場合には それらを宛先として使用します。
- v REDISTRIBUTE コマンドに関連した問題のデータを収集するには、 *databasename.database\_partition\_groupname.timestamp* (Linux および UNIX の場合) および *databasename.database\_partition\_groupname.date.time* (Windows の場合) と いうファイルを探してください。それは、*\$HOME*/sqllib/db2dump ディレクトリー または \$DB2PATH¥sqllib¥redist にそれぞれ置かれています (*\$HOME* はインスタ ンス所有者のホーム・ディレクトリー)。

# **DAS** およびインスタンス管理の問題についてのデータの収集

DB2 管理サーバー (DAS) またはインスタンス管理を実行中に問題が発生している ものの、問題の原因が判別できない場合、問題を診断して解決するために、あなた 自身または IBM ソフトウェア・サポートが使用できる診断データを収集してくだ さい。

以下の手順は、問題を再現でき、Linux または UNIX 上で DB2 を使用している場 合のみ、使用できます。

DAS またはインスタンス管理問題の診断データを収集するには、以下のようにしま す。

1. トレースまたはデバッグ・モードを有効にして、失敗したコマンドを繰り返しま す。コマンドの例を以下に示します。

db2setup -t trace.out dascrt -u *DASUSER* -d dasdrop -d dasmigr -d dasupdt -d db2icrt -d *INSTNAME* db2idrop *INSTNAME* -d db2imigr -d *INSTNAME* db2iupdt -d *INSTNAME*

2. 診断ファイルを見つけます。複数のファイルが存在する可能性があるので、該当 するすべてのファイルを確実に取得するためにタイム・スタンプを比較してくだ さい。

デフォルトでは、出力は /tmp ディレクトリーに出力されます。

ファイル名の例として、dascrt.log、 dasdrop.log、 dasupdt.log、 db2icrt.log.PID、 db2idrop.log.PID、 db2imigr.log.PID、 db2iupdt.log.PID などがあります。ここ で、PID はプロセス ID です。

3. 診断ファイルを IBM ソフトウェア・サポートに提出します。

問題が db2start または START DATABASE MANAGER コマンドの失敗である場 合、insthome/sqllib/log ディレクトリーで (insthome はインスタンス所有者のホー ム・ディレクトリー) db2start.*timestamp*.log という名前のファイルを探してくださ い。 同様に、問題が db2stop または STOP DATABASE MANAGER コマンドの失 敗である場合、db2stop.*timestamp*.log という名前のファイルを探してください。これ らのファイルは、start stop time データベース・マネージャー構成パラメーターで指 定した長さの時間内にデータベース・マネージャーがコマンドに応答しなかった場 合にのみ、出力されます。

## **DB2** についてのデータの分析

データを収集した後、そのデータが現在の特定の問題を解決するためにどのように 役立つかを判別する必要があります。分析のタイプは、調査中の問題のタイプと、 収集したデータにより異なります。以下の手順は、基本的な DB2 診断データの調 査を開始する方法を示しています。

診断データを分析するには、以下のアクションを実行します。

- v データのさまざまな断片が互いにどのように関連するかについて明確に理解する ようにします。例えば、データが複数のシステムにまたがる場合、データのどの 断片がどのソースのものなのかが分かるように、データの編成を工夫します。
- v タイム・スタンプを調べて、問題が発生したタイミングと診断データの各断片と が関連していることを確認します。データのソースが異なると、タイム・スタン プの形式が異なる場合がある点に注意してください。さまざまなイベントが発生 した時刻が分かるように、それぞれのタイム・スタンプ形式における各要素の表 示順序を理解しておきます。
- v 問題に関する情報が含まれる可能性が最も高いデータ・ソースを判別し、そこで 分析を開始します。例えば、問題がインストールに関連している場合、製品全般 またはオペレーティング・システムのログ・ファイルから分析を開始するのでは なく、インストール・ログ・ファイルがあるならば、そこから分析を開始しま す。
- v 分析の具体的な方法はデータ・ソースごとに固有のものですが、ほとんどのトレ ースおよびログ・ファイルに当てはまる 1 つのヒントは、問題が発生したデータ 内のポイントをまず最初に突き止めることです。そのポイントを突き止めたら、 問題の根本原因を解明するために、そのデータを時間をさかのぼって調べること ができます。
- v ある問題を調査していて、作動中の環境と作動していない環境におけるその問題 の比較データがある場合には、各環境のオペレーティング・システムと製品構成 の詳細を比較することから始めます。

# インストールの問題に関するデータの分析

インストールの問題に関する診断データを収集したら、データを分析して、問題の 原因を判別できます。これらのステップはオプションです。問題の原因が簡単に判 明しない場合は、データを IBM ソフトウェア・サポートに送信してください。

以下のステップでは[、インストール問題についてのデータの収集で](r0022584.html)説明されている ファイルを入手済みであることを前提としています。

- 1. 適切なインストール・ログ・ファイルを参照していることを確認します。ファイ ルの作成日や、ファイル名に含まれているタイム・スタンプ (Windows オペレー ティング・システムの場合) を確認します。
- 2. インストールが正常に完了したかどうかを判別します。
	- v Windows オペレーティング・システムの場合、正常に完了したことは、イン ストール・ログ・ファイルの末尾にある、以下に類似したメッセージによって 示されます。

Property(C): INSTALL RESULT = Setup Complete Successfully  $==$  Logging stopped:  $6/21/2006$  16:03:09  $==$ MSI (c) (34:38) [16:03:09:109]: Product: DB2 Enterprise Server Edition - DB2COPY1 -- Installation operation completed successfully.

- Linux および UNIX オペレーティング・システムの場合、正常に完了したこ とは、インストール・ログ・ファイル (デフォルトの名前は db2setup.log) の 末尾にあるメッセージによって示されます。
- 3. オプション: エラーが発生したかどうかを判別します。インストールが正常に完 了したものの、インストール・プロセス中にエラー・メッセージを受け取った場 合、そのエラーをインストール・ログ・ファイル内で見つけます。
	- v Windows オペレーティング・システムの場合、大部分のエラーは先頭に ERROR: または WARNING: が付いています。例えば、以下のようになります。

1: ERROR:An error occurred while running the command "D:¥IBM¥SQLLIB¥bin¥db2.exe CREATE TOOLS CATALOG SYSTOOLS USE EXISTING DATABASE TOOLSDB FORCE" to initialize and/or migrate the DB2 tools catalog database. The return value is "4".

1: WARNING:A minor error occurred while installing "DB2 Enterprise Server Edition - DB2COPY1" on this computer. Some features may not function correctly.

v Linux および UNIX オペレーティング・システムでは、Java™ によってエラ ーが戻された場合 (例えば、例外やトラップ情報)、デフォルト名が db2setup.err というファイルが存在します。

インストール・トレースを有効にしてあった場合は、インストール・ログ・ファ イルに含まれる項目は多くなり、より詳細なものになります。

このデータを分析しても問題解決の助けにならない場合、IBM との保守契約があれ ば、問題報告書をオープンできます。IBM ソフトウェア・サポートでは、収集した データの送信を依頼します。また、実行した分析についてお尋ねすることもありま す。

調査しても問題が解決しない場合は、データを IBM ソフトウェア・サポートに送 信してください。

### **DB2** ライセンス準拠レポートの分析

ご使用の DB2 フィーチャーのライセンス準拠を確認するために、DB2 ライセンス 準拠レポートを分析します。ライセンス交付違反が存在する場合は、適切なライセ ンス・キーを取得するか、問題のある DB2 データベース製品またはフィーチャー を除去することによって、それらに対処することができます。

始める前に

以下の各ステップでは、ライセンス・センターまたは db2licm コマンドを使用して DB2 ライセンス準拠レポートを生成済みであることを想定しています。

#### 手順

- 1. DB2 ライセンス準拠レポートが含まれたファイルを開きます。
- 2. 準拠性レポート内の各 DB2 フィーチャーの状況を調べます。 レポートには、 フィーチャーごとに以下の値のいずれかが表示されます。
	- 準拠 違反がなにも検出されなかったことを示します。フィーチャーが使用さ れていて、適切にライセンス交付を受けています。

#### 使用していません

この特定のフィーチャーを必要とするアクティビティーをなにも実行し ていないことを示します。

- 違反 フィーチャーがライセンス交付を受けずに使用されていることを示しま す。
- 3. 違反が存在する場合は、ライセンス・センターまたは db2licm -l コマンドを使 用してライセンス情報を表示します。

DB2 フィーチャーが「ライセンスなし」の状況でリストされた場合は、そのフ ィーチャーのライセンスを取得する必要があります。ライセンス・キーとそれを 登録するための説明は、DB2 フィーチャーの購入時に受け取るアクティベーシ ョン CD で入手できます。

一部の DB2 フィーチャーには、ソフト・ストップ・ポリシーがあります。つま り、フィーチャーが違反の場合でも、ライセンス・キーを取得して適用する時間 を与えて動作し続けます。他のフィーチャーには、違反の場合フィーチャーが機 能しなくなるハード・ストップ・ポリシーがあります。

注**:** DB2 バージョン 9.5 フィックスパック 3 以前を使用している場合は、フィ ックスパック 4 に移行することをお勧めします。DB2 バージョン 9.5 フィック スパック 3b の時点で、いくつかの DB2 フィーチャーが DB2 データベース製 品に統合され、それらのフィーチャーに対する別個のライセンスは必要なくなり ました。フィックスパック 3b の時点で含まれるユーティリティーまたは機能に ついて購入を求めていた、以前のライセンス条項は施行されません。

- 4. ライセンスを購入するのではなく、問題のあるオブジェクトのドロップまたは削 除を選択する場合は、以下のコマンドを使用して、ご使用の DB2 データベース 製品内のどのオブジェクトまたは設定がライセンス違反を引き起こしているかを 判別します。
	- DB2 Advanced Access Control Feature の場合:

ラベル・ベースのアクセス制御 (LBAC) を使用する表が存在するかどうかを 確認します。 DB2 コピー内のすべてのインスタンスごとのすべてのデータベ ースに対して以下のコマンドを実行します。

SELECT TABSCHEMA, TABNAME FROM SYSCAT.TABLES WHERE SECPOLICYID>0

• DB2 High Availability Feature の場合:

高可用性災害時リカバリー (HADR) がインスタンスのいずれかでオンにされ ているかどうかを確認します。 DB2 コピー内のすべてのインスタンスごとに 以下のコマンドを 1 回実行します。

SELECT NAME, VALUE FROM SYSIBMADM.DBCFG WHERE NAME='hadr db role'

戻り値の STANDARD は、HADR が使用されていないことを意味します。戻り 値の PRIMARY または STANDBY は、HADR が使用されていることを示しま す。

- DB2 Performance Optimization Feature の場合:
	- マテリアライズ照会表が存在するかどうかを確認します。DB2 コピー内の すべてのインスタンスごとのすべてのデータベースに対して以下のコマン ドを実行します。

SELECT CREATOR, NAME FROM SYSIBM.SYSTABLES WHERE TYPE='S'

– マルチディメンション・クラスター表が存在するかどうかを確認します。 DB2 コピー内のすべてのインスタンスごとのすべてのデータベースに対し て以下のコマンドを実行します。

SELECT A.TABSCHEMA, A.TABNAME, A.INDNAME, A.INDSCHEMA FROM SYSCAT.INDEXES A, SYSCAT.TABLES B WHERE (A.TABNAME=B.TABNAME AND A.TABSCHEMA=B.TABSCHEMA) AND A.INDEXTYPE='BLOK'

– ご使用のいずれかのインスタンスが照会並列処理 (照会間並列処理 ともい う) を使用しているかどうかを確認します。 DB2 コピー内のインスタンス ごとに以下のコマンドを 1 回実行します。

SELECT NAME, VALUE FROM SYSIBMADM.DBMCFG WHERE NAME IN ('intra parallel')

• DB2 Storage Optimization Feature の場合:

いずれかの表で行レベルの圧縮を使用可能にしているかどうかを確認します。 DB2 コピー内のすべてのインスタンスごとのすべてのデータベースに対して 以下のコマンドを実行します。

SELECT TABSCHEMA, TABNAME FROM SYCAT.TABLES WHERE COMPRESSION IN ('R', 'B')

#### 次の作業

違反に対する対処を完了 (フィーチャーのライセンスを取得するか、または違反の 原因を除去) したら、ライセンス・センターから、または次のコマンドを発行し て、ライセンス準拠レポートをリセットすることができます。 db2licm -x

# **IBM** ソフトウェア・サポートへのデータの送信

この手順では、IBM ソフトウェア・サポートを使用してすでに Problem Management Record (PMR) を開いていると想定しています。

ログ・ファイル、構成ファイルなどの診断データを、以下のいずれかの方法を使っ て IBM ソフトウェア・サポートに送信することができます。

- v FTP
- v Electronic Service Request (ESR) ツール
- ファイルを (FTP で) Enhanced Centralized Client Data Repository (EcuRep) に送 信するには、次のようにします。
	- 1. 収集したデータ・ファイルを ZIP または TAR 形式に圧縮し、Problem Management Record (PMR) ID にしたがって圧縮ファイルに名前を付けます。

ファイルを PMR に正しく関連付けるために、xxxxx.bbb.ccc.yyy.yyy という命 名規則を使用する必要があります (xxxxx は PMR 番号、bbb は PMR のブラ ンチ番号、ccc は PMR のテリトリー・コード、yyy.yyy はファイル名です)。

- 2. FTP ユーティリティーを使用して、サーバー ftp.emea.ibm.com に接続しま す。
- 3. ユーザー ID は「anonymous」でログインして、パスワードに自分の E メー ル・アドレスを入力します。
- 4. toibm ディレクトリーに進みます。例えば、cd toibm を実行します。
- 5. オペレーティング・システムに固有のサブディレクトリーの 1 つに移動しま す。例えば、aix、linux、unix、windows などのサブディレクトリーがありま す。
- 6. バイナリー・モードに変更します。例えば、コマンド・プロンプトで bin を 入力します。
- 7. put コマンドを使用して、ファイルをサーバー上に配置します。ファイルに名 前を付けてサーバー上に配置する場合は、以下のファイル命名規則を使用しま す。PMR が更新され、xxxx.bbb.ccc.yyy.yyy という形式でファイルの格納場所 がリストされます。(xxx は PMR 番号、bbb はブランチ、ccc はテリトリ ー・コード、yyy.yyy は tar.Z または xyz.zip のようなファイル・タイプの記 述です。) ファイルを FTP サーバーに送信することはできますが、それを更 新することはできません。後でファイルを変更する必要がある場合には、新し いファイル名を作成する必要があります。
- 8. quit コマンドを入力します。
- v ESR ツールを使用してファイルを送信するには、以下のようにします。
	- 1. ESR にサインオンします。
	- 2. ウェルカム・ページで、「**Enter a report number**」フィールドに PMR 番号 を入力し、「**Go**」をクリックします。
	- 3. 「**Attach Relevant File**」フィールドまでスクロールダウンします。
	- 4. 「**Browse**」をクリックして、IBM ソフトウェア・サポートに送信するログ、 トレース、またはその他の診断ファイルを見つけます。
	- 5. 「**Submit**」をクリックします。ファイルは FTP で IBM ソフトウェア・サポ ートに転送され、PMR と関連付けられます。

EcuRep サービスの詳細については、IBM EMEA Centralized Customer Data Store Service を参照してください。

ESR についての詳細は、Electronic Service Request (ESR) ヘルプを参照してくださ  $\mathcal{V}^{\, \gamma}$  .

# 第 **3** 章 **DB2 Connect** のトラブルシューティング

DB2 Connect を使用するシステム環境では、ローカル・データベースの場合に通常 関係する範囲を超えた、固有の問題が発生する可能性があります。問題に関する情 報収集では、通信プロトコルおよびハードウェアの関与も必要になります。加え て、リモート・データベースが問題発生源になる可能性があるので、考慮する必要 があります。

# 第 **4** 章 トラブルシューティング

DB2 Connect 環境には、複数のソフトウェア、ハードウェア、および通信製品が含 まれます。トラブルシューティングの最も良い方法は、利用できるデータを排除お よび限定していき、結論 (エラーの発生箇所) に到達することです。

関係のある情報を収集し、あてはまるトピックを選択していって、参照されたセク ションへ進んでください。

# 関係のある情報の収集

トラブルシューティングには、問題の範囲を絞り込み、考えられる原因を調査する ことが含まれます。はじめに、関係する情報を収集し、分っている事柄、まだ収集 していないデータや、省略できるパスなどの判別を行ってください。少なくとも以 下の質問に答えるようにしてください。

- 初期の接続は成功しましたか。
- ハードウェアは正常に機能していますか。
- 通信パスは機能していますか。
- 以前のディレクトリー項目を無効にするような通信ネットワークの変更が行われ ましたか。
- データベースは始動していますか。
- 通信切断は 1 つ以上のクライアントと DB2 Connect サーバー (ゲートウェイ) の間ですか。 DB2 Connect ゲートウェイとホストまたは iSeries® データベー ス・サーバーの間ですか。それとも DB2 Connect Personal Edition とホストまた は System i データベース・サーバーの間ですか。
- メッセージ内容およびメッセージに戻されているトークンから、何を判別するこ とができますか。
- 現時点での db2trc、db2pd、または db2supportなどの診断ツールの使用は効果があ りそうですか。
- v 他のマシンで同じような作業を行っている場合、正しく作動していますか。
- v これがリモート・タスクの場合、ローカルに行っても正常に作動しますか。

### 初期接続が正常に行われなかった場合

以下の質問を検討して、インストール・ステップが正しく行われたか確認してくだ さい。

- 1. インストール・プロセスは正常に完了しましたか。
	- 前提条件のソフトウェア製品はすべて使用可能でしたか。
	- メモリーおよびディスク・スペースは十分ありましたか。
	- v リモート・クライアント・サポートはインストールされましたか。
	- v 通信ソフトウェアのインストールは、何のエラー状態もなく完了しましたか。
- 2. *UNIX* オペレーティング・システムの場合、製品インスタンスは作成されました か。
	- v root として、インスタンス所有者になるユーザーおよび sysadm グループにな るグループを作成しましたか。
- 3. ライセンス情報は正常に処理されましたか *(*該当する場合*)*。
	- v UNIX オペレーティング・システムの場合、ノード・ロック・ファイルを編集 し、 IBM が指定したパスワードを入力しましたか。
- 4. ホストまたは *System i* データベース・サーバーとワークステーションとの通信 の構成は正常に行われましたか。
	- v 考慮すべき 3 つの構成があります。
		- a. ホストまたは System i データベース・サーバーの構成は、サーバーに対す るアプリケーション・リクエスターを識別します。 ホストまたは System i サーバー・データベース管理システムは、そのリクエスターをロケーショ ン、ネットワーク・プロトコル、およびセキュリティーの点で定義するシ ステム・カタログ項目を持つことになります。
		- b. DB2 Connect ワークステーション構成は、サーバーへのクライアント数 を定義し、クライアントへのホストまたは System i サーバーを定義しま す。
		- c. クライアント・ワークステーション構成では、ワークステーションの名前 と通信プロトコルが定義されている必要があります。
	- v 初期接続が実行されなかった場合の問題分析には、 PU (物理装置) 名が完全 であって正しいかどうか確認することが必要です。また、TCP/IP 接続を検査 し、正しいポート番号とホスト名を指定しているかどうか確認することが必要 です。
	- ホストまたは System i サーバー・データベース管理者およびネットワーク管 理者の両方は、問題の診断に利用可能なユーティリティーを持っています。
- 5. ホストまたはホストまたは *System i* サーバー・データベースを使用するため に、ホストまたは *System i* サーバー・データベース管理システムにとって必要 な権限レベルを所有していますか。
	- v ユーザーのアクセス権限、表修飾子の規則、および予測される結果を考慮して ください。
- 6. ホストまたは *System i* データベース・サーバーに対しコマンド行プロセッサー *(CLP)* を使用して *SQL* ステートメントを発行した場合、正常に実行できません か。
	- v コマンド行プロセッサーをホストまたは System i データベース・サーバーへ バインドする手順を守り行いましたか。

# 初期接続後に発生する問題

問題の範囲を絞り込むのに役立つ始点として、次の質問が挙げられます。

- 1. 何か特別なもしくは異常な操作状況が見られますか。
	- v それは新しいアプリケーションですか。
	- 新しいプロシージャーが使用されていますか。
- v システムに影響を与える可能性のある変更が最近行われましたか。例えば、ア プリケーションまたはシナリオが正常に実行された後、ソフトウェア製品また はアプリケーションのどれかが変更されましたか。
- v アプリケーション・プログラムについて、そのプログラムを作成するためにど のようなアプリケーション・プログラミング・インターフェース (API) が使 用されましたか。
- v そのソフトウェアまたは通信 API を使用した他のアプリケーションが、ユー ザーのシステムで実行されたことがありますか。
- v フィックスパックを最近インストールしましたか。オペレーティング・システ ムにおいて、インストールされて以来使用されていない (もしくはロードされ ていない) フィーチャーを使用しようとして問題が発生した場合は、IBM の 最新のフィックスパックを判別し、そのフィーチャーをインストールした後、 それをロードしてください。
- 2. このエラーは以前にも起こりましたか。
	- v 以前のエラー状態には文書化された解決法がありましたか。
	- v システムへの参加者はだれでしたか。その人たちが、考えられる処置の方向性 にヒントを与えることができませんか。
- 3. ネットワークに関する情報を戻す通信ソフトウェア・コマンドを利用して、よく 調べてみましたか。
	- v TCP/IP コマンド、およびデーモンを使用して取り出した情報には、重要なも のが含まれる可能性があります。
- 4. *SQLCA (SQL* 連絡域*)* に戻される有用な情報がありますか。
	- v 問題処理手順は、 SQLCODE および SQLSTATE の各フィールドの内容を調 べるステップを含んでいる必要があります。
	- v SQLSTATE によって、アプリケーション・プログラマーはデータベース製品 の DB2 ファミリーに共通するエラーのクラスについてテストすることができ ます。分散リレーショナル・データベース・ネットワーク内でこのフィールド は、共通の基礎を提供する場合があります。
- 5. *DB2START* を、サーバーで実行しましたか。 加えて、DB2COMM 環境変数が、 サーバーにリモート・アクセスするクライアント用に正しく設定されているかを 確認してください。
- 6. 同じ作業を行っている他のマシンは、サーバーに正常に接続することができまし たか。 サーバーに接続しようとしているクライアントが、最大数に達している 場合があります。別のクライアントがサーバーから切断された場合、以前は接続 できなかったクライアントは、今は接続することができますか。
- 7. マシンは適正なアドレッシングを行っていますか。 そのマシンがネットワーク 上で固有のものかどうか検査してください。
- 8. リモート接続をしている場合、適正な権限がクライアントに認可されています か。 インスタンスへの接続が正常に行われても、データベースや表レベルでは 権限が認可されていない場合があります。
- 9. これはリモート・データベースに接続する最初のマシンですか。 分散環境内で は、ネットワーク間のルーターやブリッジが、クライアントとサーバーとの通信 をブロックする場合があります。例えば、TCP/IP を使用する場合は、リモー ト・ホストを PING できるかどうか確認してください。

# サポートされない **DDM** コマンド

DDM コマンドの BNDCPY、BNDDPLY、DRPPKG、および DSCRDBTBL は、 DB2 Version 9.5 for Linux, UNIX, and Windows が DRDA® アプリケーション・サ ーバー (DRDA AS) として機能している場合はサポートされません。

症状

DRDA アプリケーション・リクエスター (DRDA AR) が DB2 Version 9.5 for Linux, UNIX, and Windows に接続されている場合に、以下のいずれかのコマンドを 発行すると、そのコマンドは失敗します。

表 *3.* サポートされない *DDM* コマンド

| DDM コマンド          | DDM コード・ポイント | 説明               |
|-------------------|--------------|------------------|
| <b>BNDCPY</b>     | X'2011'      | 既存のリレーショナル・デー    |
|                   |              | タベース (RDB) パッケージ |
|                   |              | をコピーします          |
| <b>BNDDPLY</b>    | X'2016'      | 既存の RDB パッケージをデ  |
|                   |              | プロイします           |
| <b>IDRPPKG</b>    | X'2007'      | パッケージをドロップします    |
| <b>IDSCRDBTBL</b> | X'2012'      | RDB 表を記述します      |

また、SQLDTA 記述子内でパラメーターによる (または列方向の) 配列入力に使用 される以下のコード・ポイントもサポートされません。

表 *4.* サポートされない *FD:OCA* データ・オブジェクト

| FD:OCA データ・オブジェ<br>クト | DDM コード・ポイント | 説明                                                    |
|-----------------------|--------------|-------------------------------------------------------|
| <b>FDOEXT</b>         | X'147B'      | 定様式データ・オブジェク<br>ト・コンテンツ体系<br>(FD:OCA) のデータ・エクス<br>テント |
| <b>FDOOFF</b>         | X'147D'      | FD:OCA のデータ・オフセッ                                      |

この状態での最も一般的なエラー・メッセージは、SQL30020N (「実行が、後続の コマンドおよび SQL ステートメントの正常な実行に影響を与える分散プロトコ ル・エラーのために失敗しました。」) です。

### 原因

分散データ管理体系 (DDM) は、DRDA プロトコルの一部です。DDM コマンドの BNDCPY、BNDDPLY、DRPPKG、および DSCRDBTBL は、DB2 Version 9.5 for Linux, UNIX, and Windows によってサポートされるすべての DRDA レベルに存在 しますが、DRDA アプリケーション・サーバーでは、これらの DDM コマンドをサ ポートしていません。

同様に、DB2 Version 9.5 for Linux, UNIX, and Windows の DRDA アプリケーシ ョン・サーバーでは、**FDOEXT** と **FDOOFF** のコード・ポイントがサポートされま せん。これらのコード・ポイントは、列方向配列の入力要求を実行依頼する場合に

サーバーに送信される SQLDTA 記述子内で使用されます。

### 問題の診断

DRDA アプリケーション・サーバー上で DB2 トレースを取得すると、これらのコ マンドに応答して ERROR MSG = Parser: Command Not Supported に類似したメッセ ージが示されます。

### 問題の解決

DDM コマンドの BNDCPY と BNDDPLY 用にサポートされる代替手段は現在存在 しません。

パッケージをドロップするには、SQL ステートメントの DROP PACKAGE を使用 します。例えば、DB2 Version 9.5 for Linux, UNIX, and Windows の DRDA アプ リケーション・サーバーに接続して、EXECUTE IMMEDIATE 要求内で DROP PACKAGE ステートメントを送信します。 DB2 Version 9.5 for Linux, UNIX, and Windows では、この要求を正常に処理します。

RDB 表を記述するには、DDM コマンドの DSCSQLSTT (SQL ステートメントの記 述) または PRPSQLSTT (SQL ステートメントの準備) のいずれかを使用します。 例えば、表 TAB1 の記述が必要な場合は、SELECT \* FROM TAB1 というステートメ ントを記述または準備します。

注**:** DRDA AR で、PRPSQLSTT コマンドを発行する場合は、インスタンス変数 **RTNSQLDA** を TRUE の値で指定する必要もあります。そうしないと、SQLDA Reply Data (SQLDARD) 記述子がサーバーによって返されません。

**FDOEXT** と **FDOOFF** のコード・ポイントに関する問題を回避するには、パラメー ターによる (または列方向の) 配列入力要求ではなく行方向の配列入力要求を使用し ます。

## 診断ツール

問題が発生したときは、以下のツールを使用することができます。

• ダンプ・ファイル、トラップ・ファイル、エラー・ログ、通知ファイル、および アラート・ログを含むすべての診断データは、診断データ・ディレクトリー・パ ス (**diagpath**) データベース・マネージャー構成パラメーターによって指定された パスにあります。

この構成パラメーターの値が NULL の場合、診断データは以下のいずれかのディ レクトリーまたはフォルダーに書き込まれます。

- Linux およびUNIX 環境の場合は、INSTHOME/sqllib/db2dump です。 *INSTHOME* はインスタンスのホーム・ディレクトリーです。
- サポートされている Windows 環境の場合
	- **DB2INSTPROF** 環境変数が設定されていない場合、 x:¥SQLLIB¥DB2INSTANCE が使用されます。x:¥SQLLIB は **DB2PATH** レ ジストリー変数で指定されたドライブ参照およびディレクトリー、 **DB2INSTANCE** の値はインスタンスの名前です。

注**:** ディレクトリーに SQLLIB という名前を付ける必要はありません。

- **DB2INSTPROF** 環境変数が指定されている場合は、 x:¥DB2INSTPROF¥DB2INSTANCE が使用されます。 **DB2INSTPROF** はイ ンスタンス・プロファイル・ディレクトリーの名前、**DB2INSTANCE** はイ ンスタンスの名前 (デフォルトでは、 Windows 32 ビット・オペレーティン グ・システムの **DB2INSTDEF** の値) です。
- Windows オペレーティング・システムについては、イベント・ビューアーを使用 して、管理通知ログを表示します。
- v 使用できる診断ツールには、**db2trc**、**db2pd** および **db2support** が含まれます。
- v Linux および UNIX オペレーティング・システムについては、**ps** コマンド。こ れは活動状態のプロセスについてのプロセス状況情報を標準出力に戻すもので す。
- v UNIX オペレーティング・システムについては、コア・ファイル。これは重大エ ラーが起きたとき、現行ディレクトリー内で作成されます。コア・ファイルに は、終了したプロセスのメモリー・イメージが入っていて、どの機能がエラーの 原因となっているかを判別するのに使用できます。

### 一般的な **DB2 Connect** の問題

このトピックでは、DB2 Connect の使用時に接続問題が生じたときの最も一般的な 症状をリストします。 どの場合でも、以下の形式で示されます。

- 表示されたメッセージに関連した、メッセージ番号と戻りコード (またはプロト コル固有の戻りコード) の組み合わせ。各メッセージと戻りコードの組み合わせ には、個別の見出しがあり、この見出しはメッセージ番号順、その後に戻りコー ドの順で並べられます。
- v 症状。通常は、サンプル・メッセージのリスト形式で示されます。
- v 解決方法。エラーの推定原因が示されます。場合によっては、複数の解決方法が 提示されることがあります。

### **SQL0965** または **SQL0969**

症状 DB2 for i5/OS、DB2 for z/OS®、および DB2 for VM & VSE からのさま ざまな異なる戻りコードとともに、メッセージ SQL0965 および SQL0969 が発行されます。

いずれかのメッセージが出された場合、そのメッセージを発行したデータベ ース・サーバー製品の資料で、元の SQL コードを調べる必要があります。

#### 解決方法

ホストまたは i5/OS データベースから受信された SQL コードを変換でき ません。 そのエラー・コードに基づいて問題を訂正してから、失敗したコ マンドを再発信してください。

#### **SQL5043N**

症状 1 つまたは複数の通信プロトコルに対するサポートが正常に開始できません でした。ただし、コアとなるデータベース・マネージャーの機能は正常に開 始されました。

おそらく、TCP/IP プロトコルが DB2 Connect サーバーで開始されていま せん。以前に成功したクライアント接続がまだ残っている可能性がありま す。

diaglevel = 4 の場合、 db2diag.log に同様の項目が含まれている可能性 があります。例えば次のようになります。

2001-05-30-14.09.55.321092 Instance:svtdbm5 Node:000 PID:10296(db2tcpcm) Appid:none common communication sqlcctcpconnmgr child Probe:46 DIA3205E Socket address "30090" configured in the TCP/IP services file and required by the TCP/IP server support is being used by another process.

#### 解決方法

この警告は、DB2 Connect (リモート・クライアントのサーバーとして動作 している)が 1 つまたは複数のクライアント通信プロトコルを処理する際 に問題が発生していることを示しています。これらのプロトコルは TCP/IP およびその他のものであり、このメッセージは通常、DB2 Connect に定義 されているこれらの通信プロトコルのいずれかが正しく構成されていないこ とを示しています。

DB2COMM プロファイル変数が定義されていないか、不正に定義されてい ることが原因かもしれません。一般に、問題は DB2COMM 変数とデータベ ース・マネージャー構成で定義した名前 (例えば、svcename または nname) との間のミスマッチの結果です。

可能性のあるシナリオとして 1 つあげられるのは、以前に成功した接続が そのままになっており、構成が変更されていないのに、SQL5043 エラー・ メッセージを受け取ってしまったというものです。 これは、TCP/IP プロト コルの使用時にリモート・システムが何らかの理由で接続を異常終了したと きに発生する可能性があります。これが発生した場合、接続はクライアント 上にまだ存続しているように見えることがあり、下記のコマンドを実行する ことによってさらなる介入なしで、接続をリストアすることができます。

一番多いのは、 DB2 Connect サーバーに接続しているクライアントの 1 つが TCP/IP ポート上でハンドルを持ったままになるというケースです。 DB2 Connect サーバーに接続している各クライアント・マシン上で、以下 のコマンドを入力します。

db2 terminate db2stop

### **SQL30020**

症状 SQL30020N 実行が、後続のコマンドおよび SQL ステートメントの正常な 実行に影響を与える分散プロトコル・エラーのために失敗しました。

### 解決方法

このエラーが発生したら、サービス担当者に連絡してください。サービス担 当者に連絡する前に db2support コマンドを実行します。

### **SQL30060**

症状 SQL30060N ″<*authorization-ID*>″ が、処理 ″<*operation*>″ を実行する権限を 持っていません。

解決方法

DB2 for OS/390® and z/OS への接続時に、コミュニケーション・データベ ース (CDB) 表が正しく更新されていません。

### **SQL30061**

症状 誤ったホストまたは System i データベース・サーバー・ロケーションに接 続しています。ターゲット・データベースが見つかりません。

#### 解決方法

DCS ディレクトリー項目に誤ったサーバー・データベース名を指定した可 能性があります。これが生じた場合、SQLCODE -30061 がアプリケーショ ンに戻されます。

DB2 ノード、データベース、および DCS ディレクトリー項目を調べてく ださい。 DCS ディレクトリー項目のターゲット・データベース名のフィー ルドは、プラットフォームに基づいたデータベースの名前に対応していなけ ればなりません。例えば、 DB2 Universal Database for z/OS and OS/390 デ ータベースの場合、使用する名前はブートストラップ・データ・セット (BSDS) の 『LOCATION=*locname*』フィールドで使用した名前と同じでな ければなりません。これは、分散データ機能 (DDF) を開始するときの DSNL004I メッセージにも示されています (LOCATION=*location*)。

TCP/IP ノードへの正しいコマンドは次のとおりです。

db2 catalog tcpip node <node\_name> remote <host\_name\_or\_address> server <port no or service name> db2 catalog dcs database <local name> as <real db name> db2 catalog database <local name> as <alias> at <node node name> authentication server

その後にデータベースへ接続するには、次のコマンドを実行します。

db2 connect to <alias> user <user name> using <password>

### **SQL30081N (**戻りコード **79)**

### 症状

SQL30081N A communication error has been detected. Communication protocol being used: "TCP/IP". Communication API being used: "SOCKETS". Location where the error was detected: "". Communication function detecting the error: "connect". Protocol specific error code(s): "79", "\*", "\*". SQLSTATE=08001

#### 解決方法

このエラーは、リモート・クライアントが DB2 Connect サーバーへの接続 に失敗した場合に発生する可能性があります。 さらに、DB2 Connect サー バーからホストまたは System i データベース・サーバーへの接続時にも発 生することがあります。

1. DB2COMM プロファイル変数が、DB2 Connect サーバーで正しく設定され ていない可能性があります。このことを確認してください。例えば、 AIX で DB2 Enterprise Server Edition を実行している場合は、コマンド db2set db2comm=tcpip は sqllib/db2profile に存在していなければな りません。

- 2. TCP/IP のサービス名およびポート番号の仕様が、 IBM データ・サーバ ー・クライアント と DB2 Connect サーバーで一致しない場合がありま す。 両方のマシンで、TCP/IP services ファイル内の項目を確認してく ださい。
- 3. DB2 Connect サーバーで DB2 が開始していることをチェックします。 次のコマンドを使用して、データベース・マネージャー構成の diaglevel を 4 に設定してください。

db2 update dbm cfg using diaglevel 4

DB2 を停止して再始動したら、db2diag.log ファイルを参照して、 DB2 TCP/IP 通信が開始していることをチェックします。次のような出 力が含まれているはずです。

2001-02-03-12.41.04.861119 Instance:svtdbm2 Node:00 PID:86496(db2sysc) Appid:none common\_communication sqlcctcp\_start\_listen Probe:80 DIA3000I "TCPIP" protocol support was successfully started.

### **SQL30081N (**プロトコル固有のエラー・コード **10032)**

症状

```
SQL30081N A communication error has been detected.
Communication protocol
being used: "TCP/IP". Communication API being used: "SOCKETS".
Location
where the error was detected: "9.21.85.159". Communication
function detecting
the error: "send". Protocol specific error code(s): "10032",
"\star", "\star".
SQLSTATE=08001
```
### 解決方法

このエラー・メッセージは、TCP/IP 通信に失敗したマシンから切断しよう とするときに受け取ることがあります。 TCP/IP サブシステムの問題を修正 してください。

問題を修正する方法は、ほとんどのマシンでは、単にそのマシンの TCP/IP プロトコルを再始動することです。マシン全体を再生しなければならないこ ともあります。

### **CONNECT** 時の **SQL30082 RC=24**

- 症状 SQLCODE -30082 指定されたユーザー名またはパスワードが正しくありま せん。
- 解決方法

必要であれば CONNECT ステートメントに正しいパスワードを指定してあ るか確認してください。 ターゲット・サーバー・データベースへ送信する ときに使用できないパスワードです。パスワードを IBM データ・サーバ ー・クライアント からターゲット・サーバー・データベースに送信する必 要があります。 特定のプラットフォーム、例えば AIX などでは、パスワ ードは CONNECT ステートメントに指定してある場合に限り、入手するこ とができます。
# 第 **5** 章 トラブルシューティングのためのツール

データベース・マネージャー内部の戻りコード、DB2 製品の一部であるツール、各 種のトレース、およびオペレーティング・システムの一部であるツールが、問題の トラブルシューティングの際にすべて使用されます。データベースの問題を調査し ているときには、各ツールがユーザーを支援するデータと情報、および DB2 サポ ートを提供します。

# 内部戻りコードに関する詳細情報

内部戻りコードには、ZRC 値と ECF 値という 2 つのタイプがあります。これら は、IBM ソフトウェア・サポートが使用するための診断ツールでのみ通常は表示さ れる戻りコードです。例えば、これらは DB2 トレース出力および db2diag.log ファ イルに出現します。

ZRC 値と ECF 値は基本的には同じ目的のためのものですが、形式が少し異なりま す。各 ZRC 値には、以下の特性があります。

- クラス名
- v コンポーネント
- 理由コード
- v 関連した SQLCODE
- SQLCA メッセージ・トークン
- v 説明
- 一方、ECF 値は以下のもので構成されます。
- セット名
- v 製品 ID
- コンポーネント
- v 説明

ZRC 値と ECF 値は通常、負の数値で、エラー状態を表すために使用されます。 ZRC 値は、それが表すエラーのタイプによってグループ化されています。このグル ープ分けは、「クラス」と呼ばれます。例えば、「SQLZ\_RC\_MEMHEP」で始まる 名前の ZRC 値は、一般にメモリー不足に関するエラーです。同様に、ECF 値は 「セット」にグループ化されています。

ZRC 値を含む db2diag.log 項目の例を以下に示します。

2006-02-13-14.34.35.965000-300 I17502H435 LEVEL: Error PID : 940 TID : 660 PROC : db2syscs.exe INSTANCE: DB2 NODE : 000 DB : SAMPLE APPHDL : 0-1433 APPID: \*LOCAL.DB2.050120082811 FUNCTION: DB2 UDB, data protection, sqlpsize, probe:20 RETCODE : ZRC=0x860F000A=-2045837302=SQLO\_FNEX "File not found." DIA8411C A file "" could not be found.

この ZRC 値に関する完全な詳細は、例えば次のような db2diag コマンドを使用し て入手できます。

```
c:¥>db2diag -rc 0x860F000A
Input ZRC string '0x860F000A' parsed as 0x860F000A (-2045837302).
ZRC value to map: 0x860F000A (-2045837302)
       V7 Equivalent ZRC value: 0xFFFFE60A (-6646)
ZRC class :
       Critical Media Error (Class Index: 6)
Component:
       SQLO ; oper system services (Component Index: 15)
Reason Code:
       10 (0x000A)
Identifer:
       SQLO FNEX
       SQLO_MOD_NOT_FOUND
Identifer (without component):
       SQLZ_RC_FNEX
Description:
       File not found.
Associated information:
       Sqlcode -980
SQL0980C A disk error occurred. Subsequent SQL statements cannot be
processed.
       Number of sqlca tokens : 0
       Diaglog message number: 8411
コマンド db2diag -rc -2045837302 または db2diag -rc SQLO_FNEX を発行した場合
も、同じ情報が戻されます。
ECF 戻りコードの出力の例を以下に示します。
c:¥>db2diag -rc 0x90000076
Input ECF string '0x90000076' parsed as 0x90000076 (-1879048074).
ECF value to map: 0x90000076 (-1879048074)
ECF Set :
       setecf (Set index : 1)
Product :
       DB2 Common
Component:
       OSSe
Code:
       118 (0x0076)
Identifier:
       ECF_LIB_CANNOT_LOAD
Description:
       Cannot load the specified library
db2diag コマンド出力内で最も価値のあるトラブルシューティング情報は、説明およ
び関連情報 (ZRC 戻りコードのみ) です。
```
ZRC 値または ECF 値の完全なリストを参照するには、それぞれコマンド db2diag -rc zrc および db2diag -rc ecf を使用します。

### **db2dart** ツールの概要

db2dart コマンドは、データベースとその内部のオブジェクトの体系的な正確さを検 査するのに使用できます。他の方法ではアクセスできない表からデータを抽出する ために、データベース制御ファイルの内容を表示するのにも使用できます。

使用可能なオプションすべてを表示するには、パラメーターを何も指定せず、単に db2dart コマンドを発行します。表スペース ID などのパラメーターを必要とするオ プションによっては、コマンド行で明示的に指定されていない場合、プロンプトが 出されます。

デフォルトでは、db2dart ユーティリティーは databaseName.RPT という名前のレポ ート・ファイルを作成します。単一パーティションのデータベース・パーティショ ン環境の場合、ファイルは現行ディレクトリーで作成されます。複数パーティショ ンのデータベース・パーティション環境の場合、ファイルは診断ディレクトリー中 のサブディレクトリーの下に作成されます。サブディレクトリーは DART#### で、 #### はデータベース・パーティション番号です。

db2dart ユーティリティーは、ディスクから直接読み取ることによってデータベース 中のデータおよびメタデータにアクセスします。そのため、まだアクティブな接続 があるデータベースに対してこのツールを実行してはなりません。接続が存在する 場合、このツールはバッファー・プール中のページまたはメモリー内の制御構造な どを認識しないので、結果として誤ったエラーが報告される可能性があります。同 様に、クラッシュ・リカバリーが必要か、またはロールフォワード・リカバリーが 完了していないデータベースに対して db2dart を実行すると、ディスク上のデータ の不整合の性質のため、同様の不整合が発生する場合があります。

# **INSPECT** と **db2dart** の比較

INSPECT コマンドを使用すれば、データベースのアーキテクチャーの保全性を検査 して、データベース内のページの整合性をチェックできます。INSPECT コマンドで は、表オブジェクトと表スペースの構造が有効であることをチェックします。オブ ジェクト間妥当性検査により、オンラインで索引とデータの整合性検査を実行でき ます。db2dart コマンドは、データベースのアーキテクチャーの正確さを検査し、検 出されたあらゆるエラーを報告します。

INSPECT コマンドは、db2dart コマンドと同じく、データベース、表スペース、表 をチェックします。この 2 つのコマンドの大きな違いは、db2dart を実行する前に はデータベースを非活動化する必要がありますが、INSPECT ではデータベース接続 が必要で、データベースへのアクティブ接続が同時に存在する場合でも実行できる という点です。

データベースを非活動化しなかった場合、db2dart の実行結果は信頼できません。

db2dart コマンドと INSPECT コマンドが実行するテストの違いを以下の表にまとめ ます。

表 *5.* 表スペースに対する *db2dart* と *INSPECT* のフィーチャーの比較

| 実行されるテスト  | db2dart | <b>INSPECT</b> |
|-----------|---------|----------------|
| SMS 表スペース |         |                |

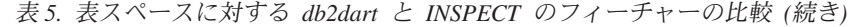

| 実行されるテスト      | db2dart | <b>INSPECT</b> |
|---------------|---------|----------------|
| 表スペース・ファイルの検査 | あり      | なし             |
| 内部ページ・ヘッダー・フィ | あり      | あり             |
| ールドの内容の検証     |         |                |
| DMS 表スペース     |         |                |
| 複数のオブジェクトが指し示 | あり      | なし             |
| すエクステント・マップの検 |         |                |
| 査             |         |                |
| すべてのエクステント・マッ | なし      | あり             |
| プ・ページでの整合性ビッ  |         |                |
| ト・エラーの検査      |         |                |
| すべてのスペース・マップ・ | なし      | あり             |
| ページでの整合性ビット・エ |         |                |
| ラーの検査         |         |                |
| 内部ページ・ヘッダー・フィ | あり      | あり             |
| ールドの内容の検証     |         |                |
| エクステント・マップが表ス | あり      | なし             |
| ペース・マップと一致するこ |         |                |
| との検査          |         |                |

表 *6.* データ・オブジェクトに対する *db2dart* と *INSPECT* のフィーチャーの比較

| 実行されるテスト         | db2dart | <b>INSPECT</b> |
|------------------|---------|----------------|
| データ・オブジェクトでの整    | あり      | あり             |
| 合性ビット・エラーの検査     |         |                |
| 特殊制御行の内容の検査      | あり      | なし             |
| 可変長列の長さと位置の検査    | あり      | なし             |
| 表の行での LONG       | あり      | なし             |
| VARCHAR, LONG    |         |                |
| VARGRAPHIC、およびラー |         |                |
| ジ・オブジェクト (LOB)の  |         |                |
| 記述子の検査           |         |                |
| サマリー合計ページ、使用済    | なし      | あり             |
| みページ、およびフリー・ス    |         |                |
| ペースの割合の検査        |         |                |
| 内部ページ・ヘッダー・フィ    | あり      | あり             |
| ールドの内容の検証        |         |                |
| 各行レコード・タイプとその    | あり      | あり             |
| 長さの検査            |         |                |
| 行がオーバーラップしていな    | あり      | あり             |
| いことの検査           |         |                |

表 *7.* 索引オブジェクトに対する *db2dart* と *INSPECT* のフィーチャーの比較

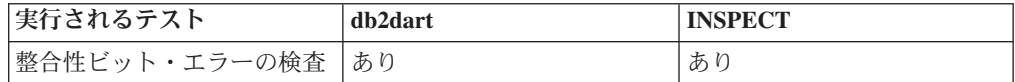

表 *7.* 索引オブジェクトに対する *db2dart* と *INSPECT* のフィーチャーの比較 *(*続き*)*

| 実行されるテスト                                | db2dart | <b>INSPECT</b> |
|-----------------------------------------|---------|----------------|
| 索引キーの位置と長さ、およ<br>びオーバーラップがあるかど<br>うかの検査 | あり      | あり             |
| 索引におけるキーの順序付け<br>の検査                    | あり      | なし             |
| サマリー合計ページと使用済<br>みページの判別                | なし      | あり             |
| 内部ページ・ヘッダー・フィ<br>ールドの内容の検証              | あり      | あり             |
| ユニーク・キーの一意性の検<br>杳                      | あり      | なし             |
| 指定された索引項目のデータ<br>行が存在するかどうかの検査          | なし      | あり             |
| データ値に照らした各キーの<br>検査                     | なし      | あり             |

表 *8.* ブロック・マップ・オブジェクトに対する *db2dart* と *INSPECT* のフィーチャーの比 較

| <b> 実行されるテスト</b>              | db2dart | <b>INSPECT</b> |
|-------------------------------|---------|----------------|
| 整合性ビット・エラーの検査                 | あり      | あり             |
| サマリー合計ページと使用済  なし<br> みページの判別 |         | あり             |
| 内部ページ・ヘッダー・フィ                 | あり      | あり             |
| ールドの内容の検証                     |         |                |

表 *9.* 長いフィールドおよび *LOB* オブジェクトに対する *db2dart* と *INSPECT* のフィーチ ャーの比較

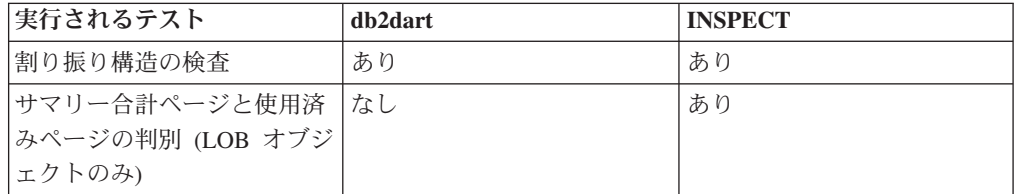

さらに、db2dart コマンドを使用すると、以下のアクションを実行できます。

- v データ・ページのフォーマット設定とダンプ
- 索引ページのフォーマット設定とダンプ
- 区切り付き ASCII でのデータ行のフォーマット設定
- v 索引に無効のマークを付ける

INSPECT コマンドを使用して、これらのアクションを実行することはできません。

# **db2diag** を使用した **db2diag.log** ファイルの分析

データベース管理者とシステム管理者が使用するための 1 次ログ・ファイルは管理 通知ログです。 db2diag.log ファイルは、トラブルシューティングの目的で DB2 サ ポートが使用するためのものです。

管理通知ログ・メッセージは、標準化されたメッセージ・フォーマットで db2diag.log にも記録されます。

db2diag ツールによって、db2diag.log で使用可能な大量の情報をフィルターに掛け たり、フォーマットすることが可能です。db2diag.log のレコードをフィルター処理 することで、問題のトラブルシューティングで必要なレコードを見つけるための時 間を短縮できます。

例 **1**: データベース名による db2diag.log のフィルター処理

インスタンス内にデータベースがいくつかあり、データベース SAMPLE に関連し たメッセージだけを参照する場合には、以下のように db2diag.log をフィルターに掛 けることができます。

db2diag -g db=SAMPLE

そうすると、以下のように、″DB: SAMPLE″ を含んだ db2diag.log レコードだけが 表示されます。

2006-02-15-19.31.36.114000-300 E21432H406 LEVEL: Error PID : 940 TID : 660 PROC : db2syscs.exe INSTANCE: DB2 NODE : 000 DB : SAMPLE APPID: \*LOCAL.DB2.060216003103 FUNCTION: DB2 UDB, base sys utilities, sqleDatabaseQuiesce, probe:2 MESSAGE : ADM7507W Database quiesce request has completed successfully.

例 **2**: プロセス ID による db2diag.log のフィルター処理

以下のコマンドを使用して、パーティション 0、1、2、または 3 で実行している、 プロセス ID (PID) 2200 のプロセスによって生成されるすべての重大エラー・メッ セージを表示できます。

db2diag -g level=Severe,pid=2200 -n 0,1,2,3

このコマンドは 2 種類の異なる方法で書けることに注意してください。すなわち、 db2diag -l severe -pid 2200 -n 0,1,2,3 と書くこともできます。 -g オプションは大/ 小文字の区別のある検索を指定するので、この場合は ″Severe″ なら問題ありません が、″severe″ が使用されていると失敗することにも注意してください。これらのコ マンドは、以下のような、これらの要件にかなう db2diag.log レコードを正常に検索 します。

2006-02-13-14.34.36.027000-300 I18366H421 LEVEL: Severe PID : 2200 TID : 660 PROC : db2syscs.exe INSTANCE: DB2 NODE : 000 DB : SAMPLE APPHDL : 0-1433 APPID: \*LOCAL.DB2.060213193043 FUNCTION: DB2 UDB, data management, sqldPoolCreate, probe:273 RETCODE : ZRC=0x8002003C=-2147352516=SQLB\_BAD\_CONTAINER\_PATH "Bad container path"

例 **3**: db2diag ツール出力のフォーマット

以下のコマンドでは、2006 年 1 月 1 日より後に生じた、非重大エラーと重大エラ ーを含む、パーティション 0、1、または 2 に関して記録されたレコードすべてを フィルタリングします。これによって適合するレコードが出力されます。最初の行 にはタイム・スタンプ、パーティション番号、およびレベルが表示され、2 番目の 行には pid、tid、およびインスタンス名が表示され、その後にエラー・メッセージ が表示されます。

db2diag -time 2006-01-01 -node "0,1,2" -level "Severe, Error" | db2diag -fmt "Time: %{ts} Partition: %node Message Level: %{level} \pid: %{pid} Tid: %{tid} Instance: %{instance}¥nMessage: @{msg}¥n"

以下に、作成される出力の例を挙げます。

Time: 2006-02-15-19.31.36.099000 Partition: 000 Message Level: Error Pid: 940 Tid:940 Instance: DB2 Message: ADM7506W Database quiesce has been requested.

詳細については、以下のコマンドを発行してください。

- v db2diag -help は、すべての使用可能なオプションの簡略説明を示します。
- v db2diag -h brief は、すべてのオプションの記述を示します (例は表示しません)。
- v db2diag -h notes は、使用上の注意および制約事項を示します。
- v db2diag -h examples は、始めに参照できるいくつかの例を示します。
- v db2diag -h tutorial は、使用可能なすべてのオプションの例を示します。
- v db2diag -h all は、オプションの最も完全なリストを示します。

例 **4**: 各種機能から送られてくるメッセージのフィルター処理

以下の例では、データベース・マネージャー内の特定の機能から送られてくるメッ セージだけ (またはすべての機能から送られてくるメッセージ) を表示する方法を示 します。サポートされている機能は、以下のとおりです。

- v ALL (すべての機能からのレコードを返します)
- MAIN (db2diag.log などの DB2 一般診断ログや管理通知ログからのレコードを返 します)
- OPSTATS (オプティマイザー統計に関連したレコードを返します)

MAIN 機能から送られてくるメッセージを読み取るには、以下のようにします。 db2diag -facility MAIN

OPSTATS 機能から送られてくるメッセージを表示し、フィルターによって Severe レベルのレコードに絞り込むには、以下のようにします。

db2diag -fac OPSTATS -level Severe

使用可能なすべての機能から送られてくるメッセージを表示し、フィルターによっ て instance=harmistr と level=Error のレコードに絞り込むには、以下のようにしま す。

db2diag -fac all -g instance=harmistr,level=Error

OPSTATS 機能から送られてくる Error レベルのメッセージをすべて表示してか ら、Timestamp と PID フィールドを特定の形式で出力するには、以下のようにしま す。

# **db2greg** を使用したグローバル・レジストリーの表示および変更 **(UNIX)**

グローバル・レジストリーは、UNIX および Linux プラットフォームにのみ存在し ます。

- root インストールの場合、グローバル・レジストリー・ファイルは /var/db2/global.reg (HP-UX では /var/opt/db2/global.reg)にあります。
- 非 root インストールの場合、グローバル・レジストリー・ファイルは、 \$HOME/sqllib/global.reg にあります (\$HOME は非 root ユーザーのホーム・ディ レクトリーです)。

グローバル・レジストリーは、以下の 3 つの異なるレコード・タイプから成ってい ます。

- v ″Service″: Service レコードには、製品レベルの情報が含まれています。例えば、 バージョンやインストール・パスなどです。
- "Instance": Instance レコードには、インスタンス・レベルの情報が含まれていま す。例えば、インスタンス名、インスタンス・パス、バージョン、start-at-boot フ ラグなどです。
- v ″Variable″: Variable レコードには、変数レベルの情報が含まれています。例え ば、変数名、変数値、コメントなどです。

グローバル・レジストリーは db2greg ツールを使用して表示できます。このツール は sqllib/bin にあります。また、install ディレクトリーの bin の下にもあります (root としてログインしたときに使用するため)。

グローバル・レジストリーは、db2greg ツールを使用して編集できます。 root イン ストールでのグローバル・レジストリーの編集には、root 権限が必要です。

db2greg ツールは、DB2 お客様サポートからの要請があった場合にだけ使用すべき です。

# 製品のバージョンとサービス・レベルの識別

db2level コマンドを使用すれば、ご使用の DB2 インスタンスのバージョンとサー ビス・レベル (ビルド・レベルおよびフィックスパック番号) を判別できます。DB2 インスタンスが最新のサービス・レベルであるかどうかを判別するには、db2level の出力結果と、DB2 サポートの Web サイト [\(www.ibm.com/support/](http://www.ibm.com/support/docview.wss?rs=71&uid=swg27007053) [docview.wss?rs=71&uid=swg27007053\)](http://www.ibm.com/support/docview.wss?rs=71&uid=swg27007053) のフィックスパック・ダウンロード・ページ に表示される情報を比べてください。

db2level コマンドを Windows システムで実行した場合の典型的な結果は次のような ものです。

DB21085I Instance "DB2" uses "32" bits and DB2 code release "SQL09010" with level identifier "01010107". Informational tokens are "DB2 v9.1.0.189", "n060119", "", and Fix Pack "0". Product is installed at "c:¥SQLLIB" with DB2 Copy Name "db2build".

4 つの情報トークンを組み合わせれば、ご使用の DB2 インスタンスの正確なサー ビス・レベルを固有に識別できます。IBM お客様サポートに連絡して支援を受ける には、この情報が必要になります。

JDBC または SQLJ アプリケーションで SQLJ および JDBC 用の IBM DB2 ドラ イバーを使用している場合には、以下のように db2jcc ユーティリティーを実行する ことによってドライバーのレベルを判別できます。

db2jcc -version

IBM DB2 JDBC Driver Architecture 2.3.63

# **db2look** を使用したデータベースの模造

あるデータベースと構造が類似した別のデータベースを作成できると便利な場合が よくあります。例えば、新しいアプリケーションやリカバリー・プランを実動シス テムでテストするより、ほぼ同じ構造とデータを持つテスト・システムを作成し て、代わりにそのテスト・システムでテストする方が理にかなっています。こうす ることにより、実動システムの方は、テストによってパフォーマンス低下の影響を 受けたり、エラーがあるアプリケーションによって誤ってデータを破壊されたりす る心配がなくなります。また、問題 (無効な結果やパフォーマンスの問題など) を調 査する際には、実動システムとまったく同じテスト・システムを使った方が問題を デバッグしやすい場合もあります。

db2look ツールを使用すると、あるデータベースのデータベース・オブジェクトを別 のデータベースに複製するのに必要な DDL ステートメントを抽出することができ ます。このほか、あるデータベースから別のデータベースに統計情報を複製するの に必要な SQL ステートメントや、データベース構成、データベース・マネージャ ー構成、およびレジストリー変数の複製に必要なステートメントを生成することも できます。これは重要なことです。なぜなら、これにより、新しいデータベースに 元のデータベースとまったく同じデータ集合が含まれていなくても、2 つのシステ ムで同じアクセス・プランが選択されるようにすることができるからです。

db2look ツールの詳細については、「*DB2* コマンド・リファレンス」を参照してく ださい。オプションのリストについては、何もパラメーターを指定せずにこのツー ルを実行すると表示されます。-h オプションを使用すると、より詳しい使い方が表 示されます。

### **db2look** によるデータベース内の表の模造

データベース内の表の DDL を抽出するには、-e オプションを使用します。例とし て、SAMPLE2 という SAMPLE データベースのコピーを作成してみます。最初の データベース内のすべてのオブジェクトが新しいデータベースに作成されるように します。

C:¥>db2 create database sample2 DB20000I The CREATE DATABASE command completed successfully. C:¥>db2look -d sample -e > sample.ddl -- USER is: -- Creating DDL for table(s) -- Binding package automatically ... -- Bind is successful -- Binding package automatically ... -- Bind is successful

注**:** ユーザー定義のスペース、データベース・パーティション・グループ、および バッファー・プールの DDL も作成する場合には、上記のコマンドの -e の後に -l フラグを追加します。デフォルトのデータベース・パーティション・グループ、バ ッファー・プール、および表スペースは抽出されません。なぜなら、それらはすで にデフォルトで、すべてのデータベースに存在しているからです。これらを模造す る場合には、それらを手動で変更する必要があります。

sample.ddl ファイルをテキスト・エディターで開きます。このファイルの DDL を 新しいデータベースに対して実行するには、CONNECT TO SAMPLE ステートメン トを CONNECT TO SAMPLE2 に変更する必要があります。 -l オプションを使用 した場合には、表スペース・コマンドに関連したパスも、適切なパスを指すように 変更する必要があるかもしれません。この作業の間に、ファイルの内容の残りの部 分を見てください。サンプル・データベース内のすべてのユーザー表について、 CREATE TABLE、ALTER TABLE、および CREATE INDEX ステートメントがあ るはずです。

------------------------------------------------ -- DDL Statements for table "DB2"."ORG" ------------------------------------------------ CREATE TABLE "DB2"."ORG" ( "DEPTNUMB" SMALLINT NOT NULL , "DEPTNAME" VARCHAR(14) , "MANAGER" SMALLINT "DIVISION" VARCHAR(10) , "LOCATION" VARCHAR(13) ) IN "USERSPACE1" ; ...

接続ステートメントを変更したら、以下のように、そのステートメントを実行しま す。

C:¥>db2 -tvf sample.ddl > sample2.out

...

出力ファイル sample2.out で、すべてが正しく実行されていることを確認します。 エラーが発生した場合は、エラー・メッセージで問題を確認できます。それらの問 題を修正したら、もう一度ステートメントを実行します。

出力を見るとわかるように、すべてのユーザー表の DDL がエクスポートされてい ます。これはデフォルトの動作ですが、操作に含める表を細かく指定するためのオ プションもあります。例えば、STAFF 表と ORG 表のみを含めるには、以下のよう に -t オプションを使用します。

C:¥>db2look -d sample -e -t staff org > staff\_org.ddl

スキーマ DB2 を持つ表だけを含めるには、以下のように -z オプションを使用しま す。

C:¥>db2look -d sample -e -z db2 > db2.ddl

### 表の統計の模造

テスト・データベースの目的がパフォーマンスのテストやパフォーマンスの問題の デバッグにある場合は、両方のデータベースで同一のアクセス・プランが生成され るようにすることが重要です。最適化プログラムは、統計、構成パラメーター、レ

ジストリー変数、および環境変数に基づいてアクセス・プランを生成します。これ らが 2 つのシステムで同一であれば、同じアクセス・プランが生成されると考えら れます。

両方のデータベースにまったく同じデータをロードし、同じオプションを指定して runstats を実行すれば、統計は同じになるはずです。しかし、データベースに格納さ れているデータが異なっていたり、データの一部しかテスト・データベースで使わ れていなかったりすると、まったく異なる統計になります。このような場合は、 db2look を使用すると、実動データベースから統計情報を収集して、それをテスト・ データベースに追加することができます。そのためには、更新可能なカタログ表の SYSSTAT セットに対する UPDATE ステートメントと、すべての表に対する RUNSTATS コマンドを作成します。

統計ステートメントを作成するためのオプションは -m です。 SAMPLE/SAMPLE2 の例に戻って、SAMPLE からの統計を収集し、それらを SAMPLE2 に追加しま す。

C:¥>db2look -d sample -m > stats.dml -- USER is: -- Running db2look in mimic mode

前と同様に、出力ファイルを編集して、CONNECT TO SAMPLE ステートメントを CONNECT TO SAMPLE2 に変更する必要があります。ここでまたファイルの残り の部分を見て、RUNSTATS ステートメントや UPDATE ステートメントがどのよう になっているのかを確認します。

```
...
-- Mimic table ORG
RUNSTATS ON TABLE "DB2"."ORG" ;
UPDATE SYSSTAT.INDEXES
SET NLEAF=-1,
   NLEVELS=-1,
   FIRSTKEYCARD=-1,
   FIRST2KEYCARD=-1,
   FIRST3KEYCARD=-1,
   FIRST4KEYCARD=-1,
   FULLKEYCARD=-1,
   CLUSTERFACTOR=-1,
   CLUSTERRATIO=-1,
    SEQUENTIAL_PAGES=-1,
    PAGE_FETCH_PAIRS='',
    DENSITY=-1,
    AVERAGE SEQUENCE GAP=-1,
   AVERAGE SEQUENCE FETCH GAP=-1,
   AVERAGE_SEQUENCE_PAGES=-1,
    AVERAGE_SEQUENCE_FETCH_PAGES=-1,
    AVERAGE_RANDOM_PAGES=-1,
    AVERAGE_RANDOM_FETCH_PAGES=-1,
    NUMRIDS=-1,
    NUMRIDS_DELETED=-1,
    NUM_EMPTY_LEAFS=-1
WHERE TABNAME = 'ORG' AND TABSCHEMA = 'DB2 ';
...
```
DDL を抽出する -e オプションの場合と同様、-t および -z オプションを使用し て、表集合を指定できます。

# 構成パラメーターと環境変数の抽出

最適化プログラムは、統計、構成パラメーター、レジストリー変数、および環境変 数に基づいてプランを選択します。統計の場合と同様に、必要な構成更新ステート メントや構成設定ステートメントも、db2look を使って生成できます。そのために は、-f オプションを使用します。例:

```
c:¥>db2look -d sample -f>config.txt
-- USER is: DB2INST1
-- Binding package automatically ...
-- Bind is successful
-- Binding package automatically ...
-- Bind is successful
config.txt には、以下のような出力が含まれます。
-- This CLP file was created using DB2LOOK Version 9.1
-- Timestamp: 2/16/2006 7:15:17 PM
-- Database Name: SAMPLE
-- Database Manager Version: DB2/NT Version 9.1.0
-- Database Codepage: 1252
-- Database Collating Sequence is: UNIQUE
CONNECT TO SAMPLE;
--------------------------------------------------------
-- Database and Database Manager configuration parameters
--------------------------------------------------------
UPDATE DBM CFG USING cpuspeed 2.991513e-007;
UPDATE DBM CFG USING intra_parallel NO;
UPDATE DBM CFG USING comm_bandwidth 100.000000;
UPDATE DBM CFG USING federated NO;
...
---------------------------------
-- Environment Variables settings
---------------------------------
COMMIT WORK;
```
CONNECT RESET;

注**:** DB2 コンパイラーに影響を与えるパラメーターおよび変数だけが組み込まれま す。コンパイラーに影響を与えるレジストリー変数がデフォルト値に設定されてい る場合、それは ″Environment Variables settings″ の下に表示されません。

# システムにインストールされている **DB2** 製品のリスト表示 **(Linux** および **UNIX)**

サポートされている Linux および UNIX オペレーティング・システムでは、db2ls コマンドを実行すると、システムにインストールされている DB2 データベース製 品とフィーチャー (DB2 バージョン 9 HTML 文書を含む) がリスト表示されま す。

始める前に

db2ls コマンドへのシンボリック・リンクを /usr/local/bin ディレクトリー内で使用 できるようにするために、少なくとも 1 つの DB2 バージョン 9 データベース製 品が root ユーザーによって既にインストールされている必要があります。

### このタスクについて

DB2 データベース製品では複数のコピーをシステムにインストールしたり、DB2 デ ータベース製品およびフィーチャーのインストール先パスを自由に選択したりでき るためには、何がどこにインストールされているかを把握しておくためのツールが 必要となります。

db2ls コマンドを使用して、以下の内容をリストに表示できます。

- DB2 データベース製品がインストールされているシステム内の場所、および DB2 データベース製品レベル
- v 特定のインストール・パスにあるすべての、または特定の DB2 データベース製 品およびフィーチャー

#### 制約事項

db2ls コマンドがリスト表示する出力は、使用する ID によって異なります。

- v db2ls コマンドを root 権限で実行する場合、ルート DB2 インストールだけが照 会されます。
- v db2ls コマンドを非ルート (non-root) ID で実行する場合、ルート DB2 インスト ール、および一致する非ルート ID が所有する非ルート・インストールが照会さ れます。その他の非ルート (non-root) ID が所有する DB2 インストールは照会さ れません。

DB2 データベース製品を照会する方法は、db2ls コマンドしかありません。Linux または UNIX オペレーティング・システム固有のユーティリティー (pkginfo、rpm、SMIT、または swlist など) を使用して DB2 データベース製品を照 会することはできません。 DB2 インストール環境との照会およびインターフェー スに使用する既存のスクリプトで、固有のインストール・ユーティリティーを含む ものは、変更する必要があります。

Windowsオペレーティング・システムで db2ls コマンドを使用することはできませ  $\lambda$ .

#### 手順

• DB2 データベース製品がインストールされているシステム内のパス、および DB2 データベース製品レベルをリスト表示するには、次を実行します。 db2ls

コマンドを実行すると、システムにインストールされている DB2 データベース 製品ごとに次の情報がリスト表示されます。

- インストール・パス
- レベル
- フィックスパック
- 特別なインストール番号。この列は、IBM DB2 サポートが使用します。
- インストール日付。この列には、DB2 データベース製品の最終変更日時が表示 されます。
- インストーラー UID。この列には、DB2 データベース製品をインストールし た UID が表示されます。
- v 特定のインストール・パス内にある DB2 データベース製品またはフィーチャー に関する情報をリストするには、**q** パラメーターを指定する必要があります。 db2ls -q -p -b *baseInstallDirectory*

ここで、

- **q** は、製品またはフィーチャーを照会することを指定します。このパラメータ ーは必須です。DB2 バージョン 8 製品を照会すると、空白値が戻されます。
- **p** は、リスト表示にフィーチャーのリストではなく製品を表示することを指定 します。
- **b** は、製品またはフィーチャーのインストール・ディレクトリーを指定しま す。インストール・ディレクトリーからコマンドを実行しない場合は、このパ ラメーターは必須です。

#### 結果

指定するパラメーターに応じて、コマンドは以下の情報をリストします。

- v インストール・パス。これは一度だけ指定され、フィーチャーごとにはリストさ れません。
- 以下の情報が表示されます。
	- インストール済みのフィーチャーの応答ファイル ID、または **p** オプションが 指定されている場合はインストール済みの製品の応答ファイル ID。例えば、 ENTERPRISE\_SERVER\_EDITION。
	- フィーチャー名、または **p** オプションが指定されている場合は製品名。
	- 製品のバージョン、リリース、修正レベル、フィックスパック・レベル (VRMF)。例えば、9.5.0.0。
	- フィックスパック (該当する場合)。例えば、フィックスパック 1 がインスト ールされている場合は、表示される値は 1 になります。フィックスパック 1a などの暫定フィックスパックの場合も同様です。
- v いずれかの製品の VRMF 情報が一致しない場合は、出力リストの末尾に警告メ ッセージが表示されます。このメッセージは、フィックスパックを適用するよう 指示します。

# **db2pd** を使用したモニターおよびトラブルシューティング

db2pd ツールは、トラブルシューティングのために使用します。このツールによっ て、DB2 メモリー・セットからの情報を素早く即時に返すことが可能です。

このツールは、ラッチを獲得したりエンジン・リソースを使用したりせずに情報を 収集します。このため、db2pd が情報を収集している間に、取得対象の情報の内容 が変わる可能性があります。つまり、データは完全には正確でないかもしれません (この可能性を考慮に入れる必要があります)。変更メモリー・ポインターが見つかっ た場合、db2pd が異常終了するのを防ぐために、シグナル・ハンドラーが使われま す。その結果、例えば「Changing data structure forced command termination (データ

構造が変更されたためコマンドが強制終了されました)」というメッセージが出力に 含まれる可能性があります。この点を考慮に入れて使用すれば、このツールはトラ ブルシューティングに役立ちます。ラッチなしで情報を収集することには 2 つの利 点があります (より高速な検索、エンジン・リソースとの競合がない)。

特定の SQLCODE、ZRC コードまたは ECF コードの発生時にデータベース管理シ ステムに関する情報をキャプチャーする場合は db2pdcfg -catch コマンドを使用しま す。エラーをキャッチすると、db2cos (コールアウト・スクリプト) が起動します。 任意の db2pd コマンド、オペレーティング・システム・コマンド、または問題解決 のために必要なその他のコマンドを実行するために、db2cos ファイルを動的に変更 することができます。テンプレート db2cos ファイルは、UNIX および Linux で は、sqllib/bin にあります。 Windows オペレーティング・システムの場合、db2cos は \$DB2PATH¥bin ディレクトリーにあります。

以下は、トラブルシューティングを円滑にする db2pd の使用例を集めたものです。

シナリオ **1**: ロック待機の診断

Locks:

db2pd -db <データベース名> -locks -transactions -applications -dynamic コマンドを 使用すると、以下のような結果が得られます。

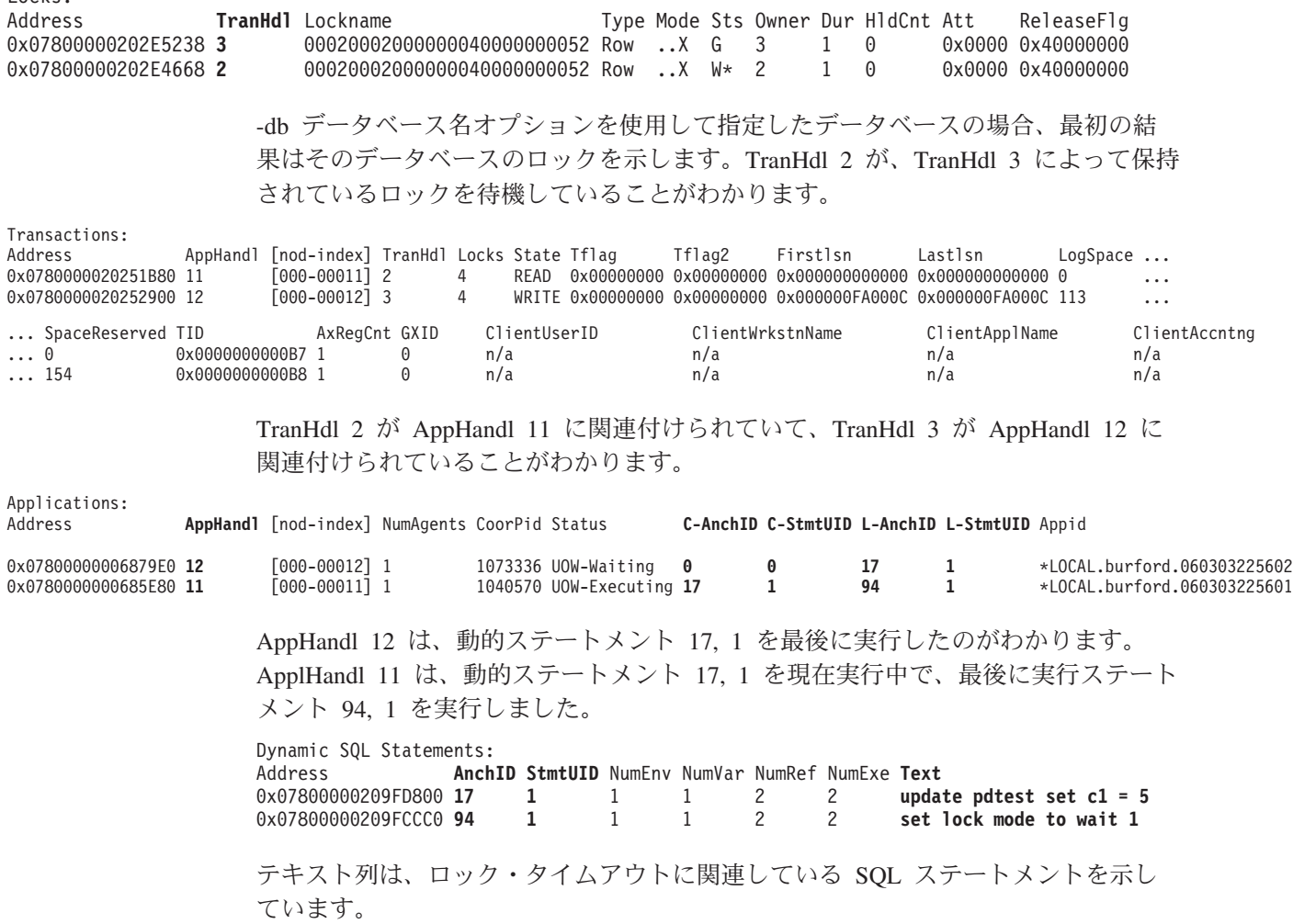

シナリオ **2**: 待機中のすべてのロックをキャプチャーするための -wlocks オプショ ンの使用

以下の出力例のアプリケーション 1 (AppHandl 47) は挿入を実行し、アプリケーシ ョン 2 (AppHandl 46) がその表で選択を行っています。

venus@boson:/home/venus =>db2pd -wlocks -db pdtest

Database Partition 0 -- Database PDTEST -- Active -- Up 0 days 00:01:22

Locks being waited on :

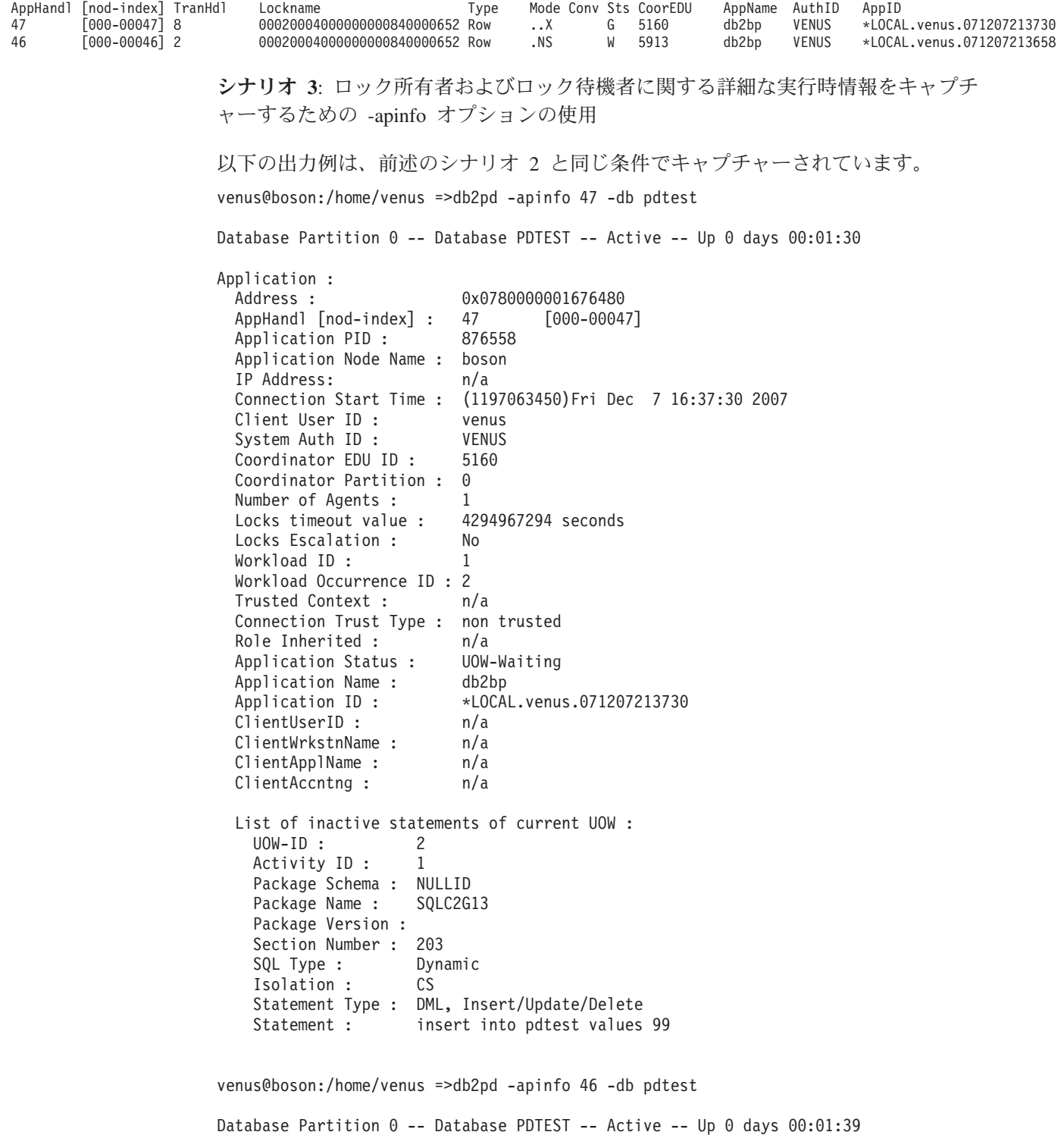

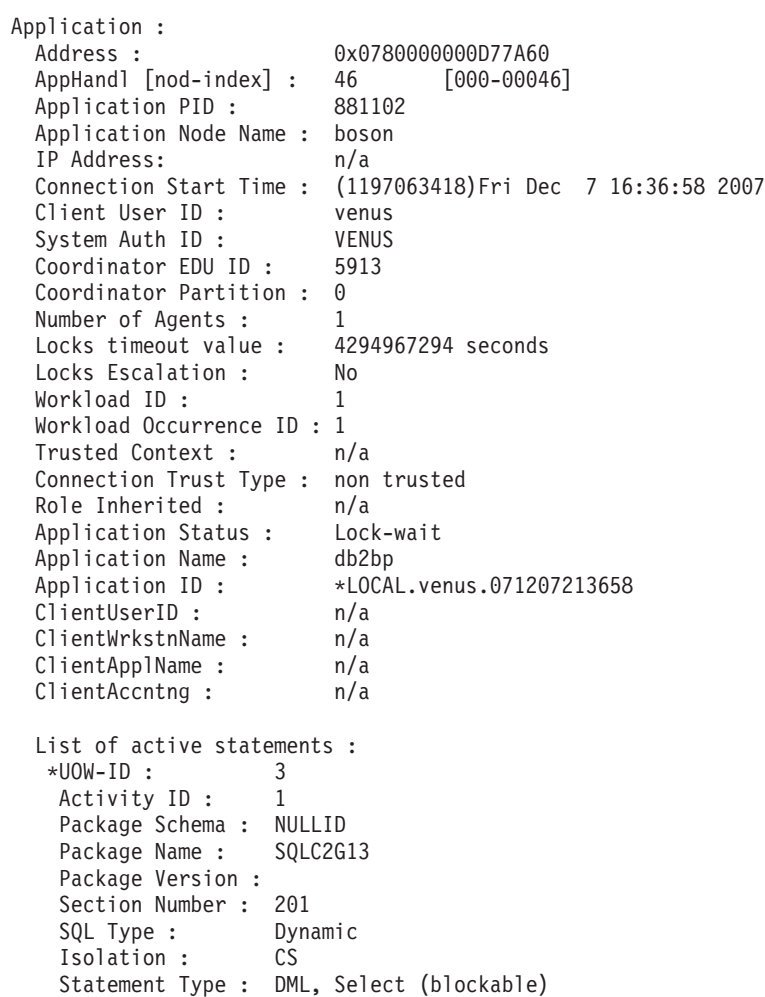

Statement : select \* from pdtest

シナリオ **4**: ロッキング問題を検討するときのコールアウト・スクリプトの使用

db2cos 出力ファイルを見つけます。ファイルのロケーションは、データベース・マ ネージャー構成パラメーター DIAGPATH によって制御されます。出力ファイルの 内容は、db2cos ファイルに入力するコマンドによって異なります。以下は、db2cos ファイルに db2pd -db sample -locks コマンドが含まれている場合に提供される出力 の例です。

Lock Timeout Caught Thu Feb 17 01:40:04 EST 2006 Instance DB2 Datbase: SAMPLE Partition Number: 0 PID: 940 TID: 2136 Function: sqlplnfd Component: lock manager Probe: 999 Timestamp: 2006-02-17-01.40.04.106000 AppID: \*LOCAL.DB2... AppHdl: ... Database Partition 0 -- Database SAMPLE -- Active -- Up 0 days 00:06:53 Locks: Address TranHdl Lockname Type Mode Sts Owner Dur HldCnt Att Rlse 0x402C6B30 3 00020003000000040000000052 Row ..X W\* 3 1 0 0 0x40

この中で、W\* はタイムアウトになったロックです。ロック・タイムアウトは、ロッ クがより高いモードに変換されるときにも発生します。その場合、出力結果には、 『W\*』 ではなく 『C\*』 が付きます。ただし、この場合も、ロック待機が発生し ています。 db2cos ファイルにある他の db2pd コマンドによって提供される出力を 参照しながら、この出力結果をトランザクション、アプリケーション、エージェン ト、SQL ステートメントにマップすることが可能です。出力の特定部分を絞り込ん だり、他のコマンドを使用することによって、必要な情報を収集できます。例え ば、待機状況のロックだけを出力するために、-locks wait オプションを使用するよ う db2pd コマンド・オプションを変更できます。必要に応じて、-app オプションや -agent オプションを含めることも可能です。

シナリオ **5**: アプリケーションと動的 SQL ステートメントのマップ

コマンド db2pd -applications は、動的 SQL ステートメントの現行および最新アン カー ID と、ステートメント・ユニーク ID を報告します。これにより、アプリケ ーションから動的 SQL ステートメントへの直接的なマッピングが可能になりま す。

db2pd -app -dyn

Applications: Address AppHandl [nod-index] NumAgents CoorPid Status 0x00000002006D2120 780 [000-00780] 1 10615

C-AnchID C-StmtUID L-AnchID L-StmtUID Appid 163 1 110 1 \*LOCAL.burford.050202200412

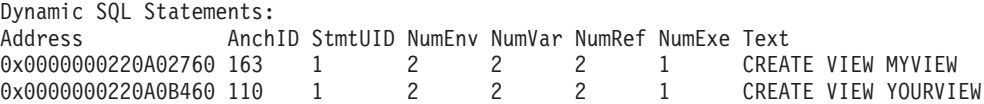

シナリオ **6**: メモリー使用量のモニター

メモリー使用量を知りたい場合は db2pd -memblock コマンドが役立ちます。例:

All memory blocks in DBMS set.

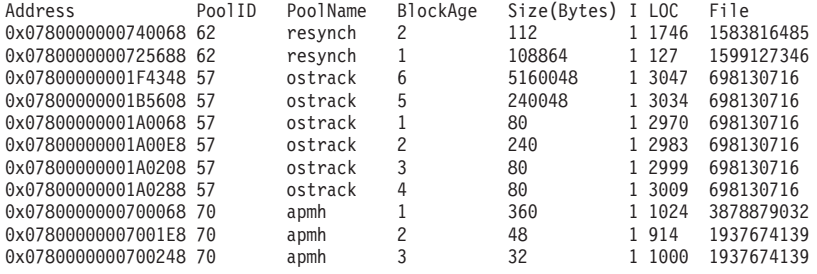

...

この後に、ソートされた「プールごとの」出力が続きます。

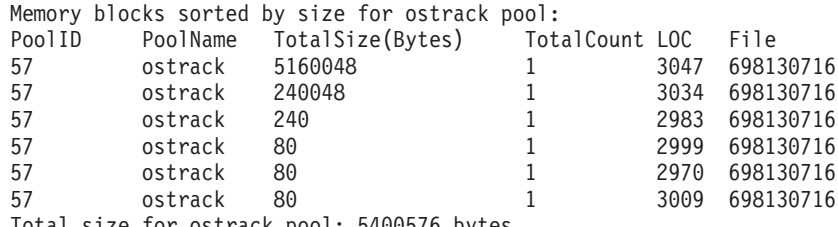

Total size for ostrack pool: 5400576 bytes

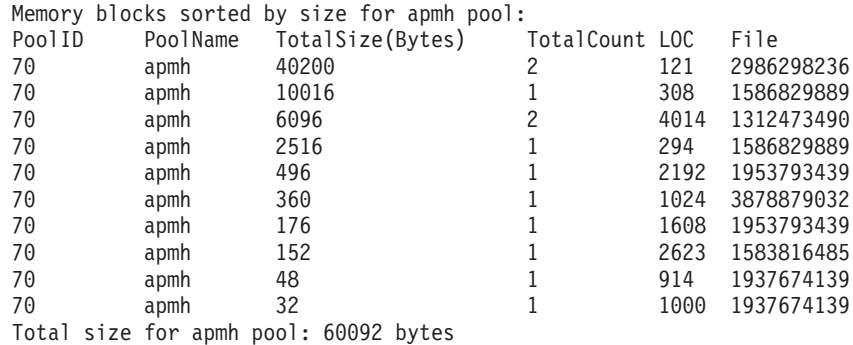

...

出力の最終セクションでは、全セットについて、メモリー・コンシューマーをソー トします。

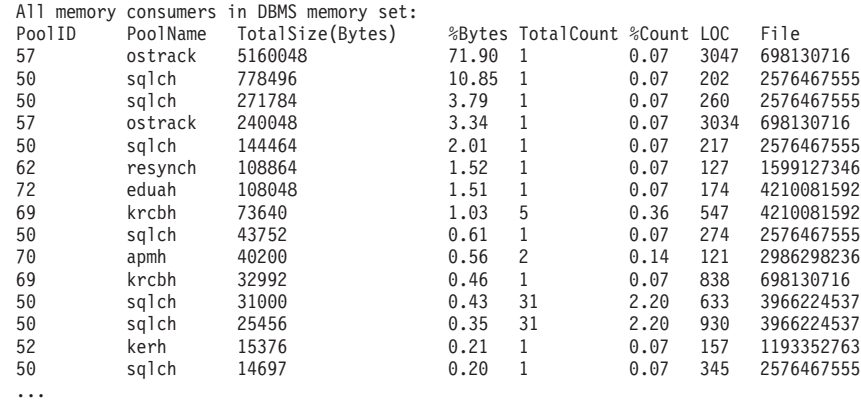

UNIX および Linux では、専用メモリーのメモリー・ブロックを報告することもで きます。例:

db2pd -memb pid=159770

All memory blocks in Private set.

Total set size: 94847 bytes

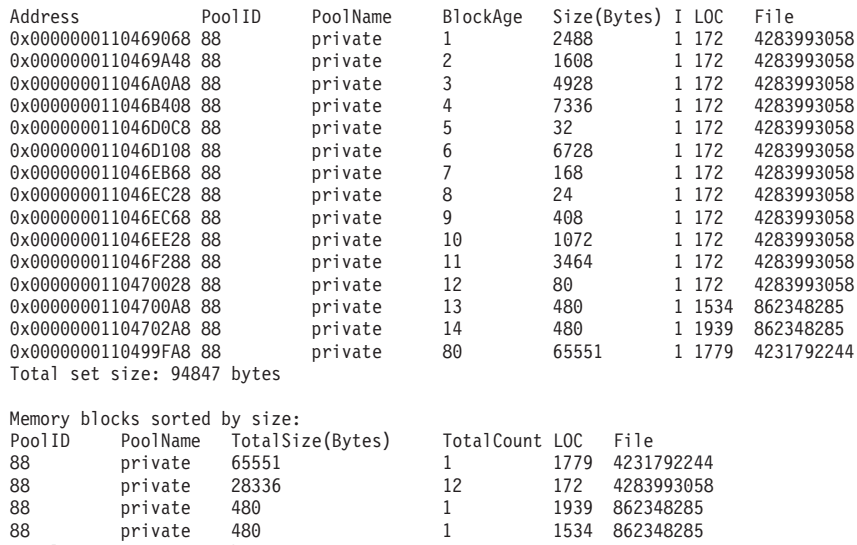

シナリオ **7**: どのアプリケーションが表スペースを消費しているかの確認

1534 862348285

db2pd -tcbstats を使用すれば、表に対する挿入の数を識別することができます。以 下は、TEMP1 という名前のユーザー定義グローバル一時表のサンプル情報です。

TCB Table Information: Address TbspaceID TableID PartID MasterTbs MasterTab TableName SchemaNm ObjClass DataSize LfSize LobSize XMLSize 0x0780000020B62AB0 3 2 n/a 3 2 TEMP1 SESSION Temp 966 0 0 0 TCB Table Stats:

Address TableName Scans UDI PgReorgs NoChgUpdts Reads FscrUpdates Inserts Updates Deletes OvFlReads OvFlCrtes 0x0780000020B62AB0 TEMP1 0 0 0 0 0 0 43968 0 0 0 0

その後、db2pd -tablespaces コマンドを使用することにより、表スペース 3 の情報 を入手できます。以下はその出力例です。

Tablespace 3 Configuration: Address Type Content PageSz ExtentSz Auto Prefetch BufID BufIDDisk FSC NumCntrs MaxStripe LastConsecPg Name 0x0780000020B1B5A0 DMS UsrTmp 4096 32 Yes 32 1 1 On 1 0 31 TEMPSPACE2 Tablespace 3 Statistics: Address TotalPgs UsablePgs UsedPgs PndFreePgs **FreePgs** HWM State MinRecTime NQuiescers 0x0780000020B1B5A0 5000 4960 1088 0 **3872** 1088 0x00000000 0 0 Tablespace 3 Autoresize Statistics: Address AS AR InitSize IncSize IIP MaxSize LastResize LRF 0x0780000020B1B5A0 No No 0 0 No 0 None No Containers: Address ContainNum Type TotalPgs UseablePgs StripeSet Container 0x0780000020B1DCC0 0 File 5000 4960 0 /home/db2inst1/tempspace2a

FreePgs 列を参照することにより、スペースが埋められつつあることが分かります。 フリー・ページの値が減るほど、使用可能なスペースは少なくなります。FreePgs の 値と UsedPgs の値の和が UsablePgs の値と等しくなっていることにも注目してくだ さい。

それが分かれば、表 TEMP1 を使用している動的 SQL ステートメントを識別でき ます。

db2pd -db sample -dyn

Database Partition 0 -- Database SAMPLE -- Active -- Up 0 days 00:13:06

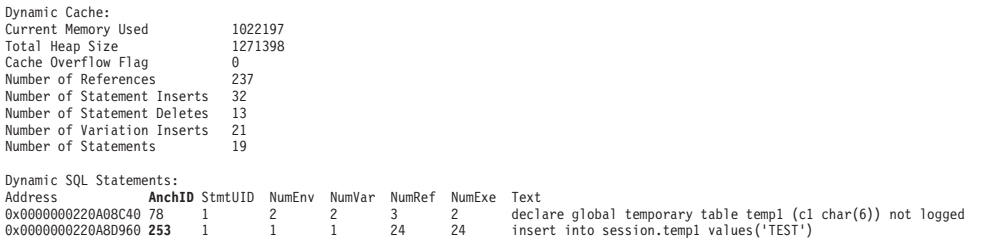

最後に、これを db2pd -app 出力と付き合わせることにより、アプリケーションを識 別することができます。

Applications: Address AppHandl [nod-index] NumAgents **CoorPid** Status 0x0000000200661840 501 [000-00501] 1 **11246** UOW-Waiting C-AnchID C-StmtUID **L-AnchID** L-StmtUID Appid 0 0 **253** 1 \*LOCAL.db2inst1.050202160426

db2pd を以前に使用したときの動的 SQL ステートメントの要求の結果であるアン カー ID (AnchID) 値は、関連したアプリケーションの要求と共に使用されます。ア プリケーションの結果は、最後のアンカー ID (L-AnchID) 値がアンカー ID (AnchID) 値と同じであることを示しています。db2pd の 1 回の実行の結果が次回 の db2pd の実行で使用されます。

db2pd -agent からの出力は、アプリケーションによって読み込まれた行数 (Rowsread 列) と書き込まれた行数 (Rowswrtn 列) を示しています。これらの値に よって、アプリケーションが何を完了し、何をまだ完了していないかがわかりま す。

Address AppHandl [nod-index] **AgentPid** Priority Type DBName 0x0000000200698080 501 [000-00501] **11246** 0 Coord SAMPLE

State ClientPid Userid ClientNm Rowsread **Rowswrtn** LkTmOt Inst-Active 26377 db2inst1 db2bp 22 **9588** NotSet

db2pd -agent 要求からの AppHandl と AgentPid の値を、db2pd -app 要求からの AppHandl と CoorPiid の対応値に逆にマップできます。

内部一時表が表スペースを埋めている可能性があれば、これらのステップは若干異 なります。再び db2pd -tcbstats を使用して、多数の挿入を持つ表を識別します。以 下は、暗黙的一時表のサンプル情報です。

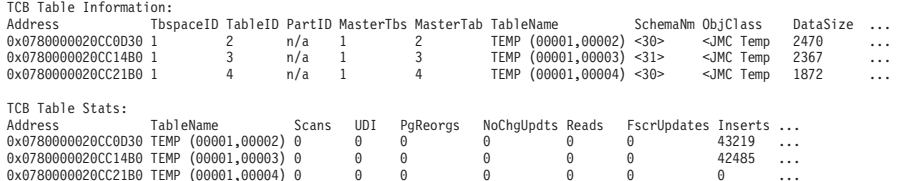

この例では、命名規則「TEMP (TbspaceID, TableID)」を持つ表に多数の挿入があり ます。これらは暗黙的一時表です。 SchemaNm 列の値には、AppHandl の値が SchemaNm の値と連結するという命名規則があります。これにより、操作を実行し ているアプリケーションを識別できます。

その後、その情報を db2pd -tablespaces からの出力にマップし、表スペース 1 で使 用されるスペースを確認できます。表スペース統計内の UsedPgs を UsablePgs との 関連で注目してください。

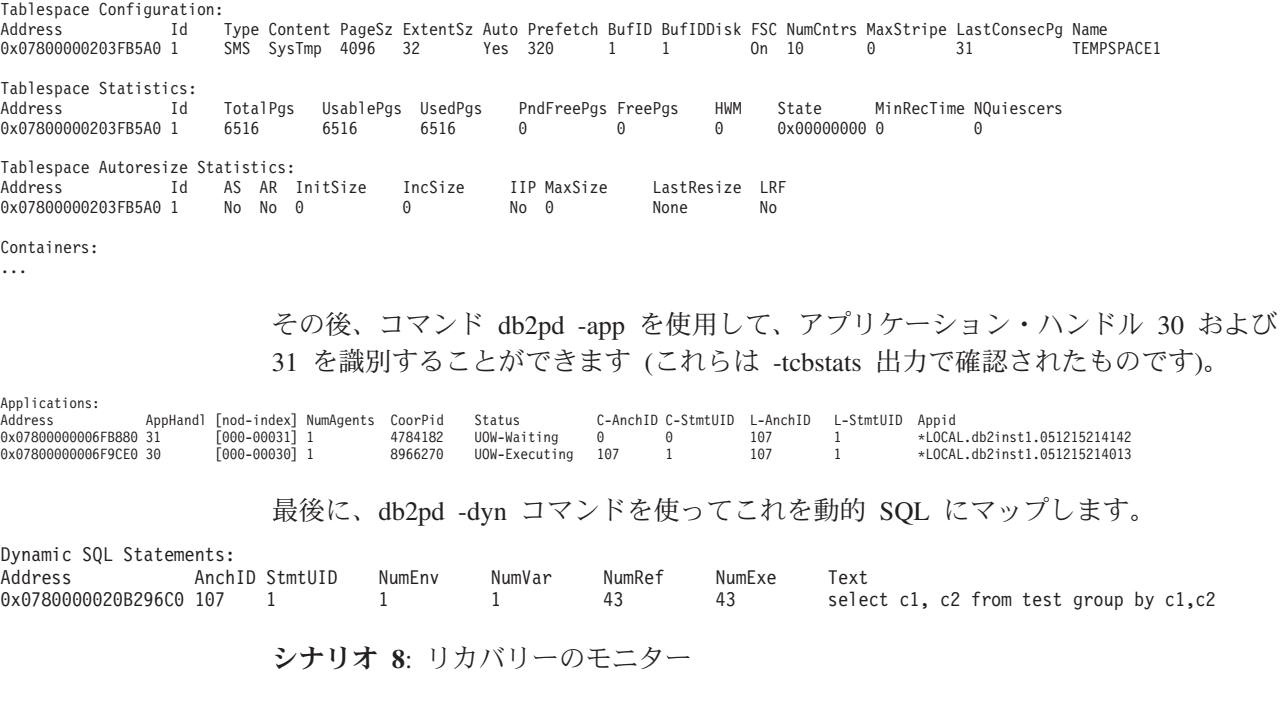

コマンド db2pd -recovery は、リカバリーの進行状況を確認するために使用できる いくつかのカウンターを表示します。「Current Log (現在のログ)」および「Current LSN (現在の LSN)」はログの位置を示します。「CompletedWork」は、完了済みの バイト数のカウントです。

Recovery: Recovery Status 0x00000401<br>Current Log S0000065 LOG Current Log S0000005.LOG Current LSN<br>Job Type ROLLFORWARD RECOVERY Job ID<br>Job Start Time Job Start Time (1107380474) Wed Feb 2 16:41:14 2005 Database Rollforward Recovery Invoker Type User Total Phases 2 Current Phase 1 Progress:

Address PhaseNum Description StartTime CompletedWork TotalWork<br>0x0000000200667160 1 Forward Wed Feb 2 16:41:14 2005 2268098 bytes Unknown 0x0000000200667160 1 Forward Wed Feb 2 16:41:14 2005 2268098 bytes Unknown 0x0000000200667258 2 Backward NotStarted 0 bytes Unknown

シナリオ **9**: トランザクションによって使用されているリソースの量の確認

コマンド db2pd -transactions は、ロックの数、最初のログ・シーケンス番号 (LSN)、最後の LSN、使用ログ・スペース、および予約済みスペースに関する情報 を提供します。この情報はトランザクションの動作を理解するうえで役立ちます。

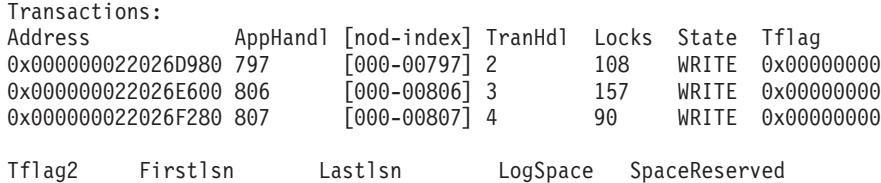

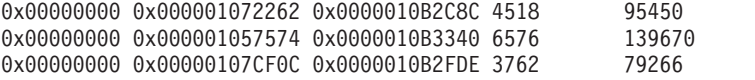

TID AxRegCnt GXID 0x000000000451 1 0<br>0x0000000003E0 1 0 0x0000000003E0 1 0 0x000000000472 1 0

シナリオ **10**: ログの使用状況のモニター

db2pd -logs コマンドは、データベースのログ使用状況をモニターするのに役立ちま す。出力の「Pages Written (書き込み済みページ数)」を見れば、ログの使用が進行 しているかどうか判別できます。

Logs: Current Log Number 2 Pages Written 846 Method 1 Archive Status Success Method 1 Next Log to Archive 2 Method 1 First Failure n/a Method 2 Archive Status Success Method 2 Next Log to Archive 2 Method 2 First Failure n/a Address StartLSN State Size Pages Filename 0x000000023001BF58 0x000001B58000 0x00000000 1000 1000 S0000002.LOG 0x000000023001BE98 0x000001F40000 0x00000000 1000 1000 S0000003.LOG 0x0000000230008F58 0x000002328000 0x00000000 1000 1000 S0000004.LOG

この出力から、2 つの問題を識別することができます。

- 1. アーカイブに問題がある場合、「Archive Status (アーカイブ状況)」が値「Failure (失敗)」に設定されます。これは、最新のログのアーカイブが失敗したことを示 します。あるいは、アーカイブ失敗が継続しているためにログがアーカイブされ ない場合には、「First Failure (最初に失敗)」に設定されます。
- 2. ログのアーカイブ処理が非常に遅い場合には、「Next Log to Archive (次のアー カイブ対象ログ)」の値が「Current Log Number (現在のログ番号)」の値より小 さくなります。このために、ログ・パスがいっぱいになる可能性があります。ロ グ・パスが完全にいっぱいになると、データベース内のデータはまったく変更さ れなくなる可能性があります。

シナリオ **11**: SYSPLEX リストの表示

db2pd -sysplex コマンドを使用しない場合、SYSPLEX リストを報告する唯一の方法 は、DB2 トレースを介する方法です。

Sysplex List: Alias: HOST Location Name: HOST1 Count: 1 IP Address Port Priority Connections Status PRDID 1.2.34.56 400 1 0 0

シナリオ **12**: スタック・トレースの生成

Windows オペレーティング・システムの場合は db2pd -stack all コマンド (UNIX オペレーティング・システムの場合は -stack) を使用すれば、現在のデータベース・ パーティションにあるすべてのプロセスのスタック・トレースを生成できます。プ ロセスやスレッドがループ状態または停止状態にあると疑われる場合には、このコ マンドを反復して使用できます。

db2pd -stack <eduid> コマンドを実行して、特定のエンジン・ディスパッチ可能単位 (EDU) の現在の呼び出しスタックを取得できます。例:

db2pd -stack 137

Attempting to dump stack trace for eduid 137. See current DIAGPATH for trapfile.

DB2 プロセスに対するすべての呼び出しスタックを確認するには、db2pd -stack all コマンドを使用します。例えば、Windows オペレーティング・システムであれば、 以下のようにします。

db2pd -stack all

Attempting to dump all stack traces for instance. See current DIAGPATH for trapfiles.

複数の物理ノードのあるパーティション・データベース環境では、コマンド db2\_all ″; db2pd -stack all″ を使用することにより、すべてのパーティションから情報を取 得できます。しかし、同じマシン上の複数の論理パーティションだけから成る環境 では、db2pd -alldbp -stacks を使用した方が速く動作します。

シナリオ **13**: データベース・パーティションのメモリー統計の表示

db2pd -dbptnmem コマンドは、DB2 サーバーが現在使用しているメモリーの量を表 示します。また、大きな区切りで、サーバーのどの領域がそのメモリーを使用して いるかを表示します。

AIX マシン上での db2pd -dbptnmem からの出力例を以下に示します。

Database Partition Memory Controller Statistics

Controller Automatic: Y Memory Limit: 122931408 KB Current usage: 651008 KB HWM usage: 651008 KB Cached memory: 231296 KB

これらのデータ・フィールドおよび列に関する説明を以下に示します。

- v 「Controller Automatic (自動コントローラー)」: **instance\_memory** 構成パラメー ターが AUTOMATIC に設定されている場合、Y になります。これは、データベ ース・マネージャーが自動的にメモリー使用量の上限を決定することを意味しま す。
- v 「Memory Limit (メモリーの限度)」: DB2 サーバーの消費できるメモリーの上 限。これは、**instance\_memory** 構成パラメーターの値です。
- v 「Current usage (現在の使用量)」: サーバーが現在使用しているメモリーの量。
- 「HWM usage (HWM 使用量)」: データベース・パーティションがアクティブ化 されたとき (db2start コマンドの実行時) 以来消費された、最高水準点 (HWM)、 つまりピーク時のメモリー使用量。
- v 「Cached memory (キャッシュ済みメモリー)」: 現在の使用量のうちどの程度の 量が、現在使用中でないものの、パフォーマンス上の理由で今後のメモリー要求 のためにキャッシュに入れられているか。

AIX 上での db2pd -dbptnmem からの出力例の続きを以下に示します。

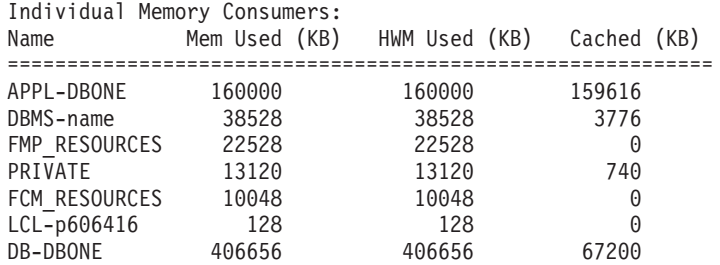

DB2 サーバー内のすべての登録済みのメモリーの「コンシューマー」が、使用して いるメモリーの合計量とともにリストされます。列の説明は以下のとおりです。

- v 「Name (名前)」: メモリーの「コンシューマー」の簡潔な識別名。例として、以 下のようなものが含まれます。
	- APPL-<dbname>。データベース <dbname> について消費されるアプリケーショ ン・メモリー。
	- DBMS-xxx。グローバル・データベース・マネージャーのメモリー所要量。
	- FMP\_RESOURCES。db2fmps との通信に必要なメモリー。
	- PRIVATE。各種の専用メモリー所要量。
	- FCM\_RESOURCES。高速コミュニケーション・マネージャーのリソース。
- LCL-<pid>。ローカル・アプリケーションとの通信に使用されるメモリー・セ グメント。
- DB-<dbname>。データベース <dbname> について消費されるデータベース・メ モリー。
- v 「Mem Used (KB) (使用されているメモリー (KB))」: そのコンシューマーに現在 割り当てられているメモリーの量。
- v 「HWM Used (KB) (使用された HWM (KB))」: コンシューマーが使用した最高 水準点、あるいはピーク時のメモリー。
- v 「Cached (KB) (キャッシュ済み (KB))」: 「Mem Used (KB) (使用されているメ モリー (KB))」のうち、現在使用中ではないものの、今後のメモリー割り振りの ためにすぐに使用可能なメモリーの量。

# **db2support** を使用した環境情報の収集

DB2 の問題に関する情報を集めるとき、実行すべき最も重要な DB2 ユーティリテ ィーは db2support です。 db2support ユーティリティーは、DB2 とシステムのあら ゆる診断情報を自動的に収集します。さらに、オプションとして、問題の状況につ いて問い合わせる「質問と回答」形式の対話も可能です。

db2support ユーティリティーを使用すると GET DATABASE CONFIGURATION FOR <database name> または LIST TABLESPACES SHOW DETAIL のようなコマ ンドを手動で入力する必要がないため、ユーザー・エラーを未然に防ぐことができ ます。さらに、どの特定のコマンドを実行するか、どのファイルを収集するかを指 示する必要がないため、データの収集をより短時間で行うことができます。

- v コマンド db2support -h を実行して、コマンド・オプションの詳細なリストを表 示します。
- v 適切な db2support コマンドを使用してデータを収集します。

db2support を実行する前にデータベースをアクティブにする必要があります。そ うしない場合、十分な情報が収集されません。

db2support ユーティリティーがエラーなしで必要なすべての情報を収集するため には、SYSADM 権限を持つユーザー (例えばインスタンス所有者) によって実行 されなければなりません。SYSADM 権限を持たないユーザーが db2support ユー ティリティーを実行した場合、QUERY CLIENT や LIST ACTIVE DATABASES といったコマンドが実行される結果として、SQL エラー (例えば SQL1092N) が 発生するかもしれません。

IBM サポートに情報を送るために db2support ユーティリティーを使用する場合 には、問題がシステムで発生している最中に db2support コマンドを実行してくだ さい。そのようにして、ツールはタイムリーな情報 (オペレーティング・システ ムのパフォーマンスの詳細など) を収集します。問題発生時にユーティリティー を実行できない場合でも、First Occurrence Data Capture (FODC) 診断ファイルが 自動的に生成されるので、問題が停止した後に db2support コマンドを実行できま す。

ほとんどの場合、問題をデバッグするためには、以下のような基本的オプション を指定して起動すれば、必要な情報が収集されます (なお、-c オプションを使用 すると、ユーティリティーはデータベースへの接続を確立します)。

db2support <output path> -d <database name> -c

出力は適切に編成されて ZIP アーカイブ db2support.zip に圧縮されるため、任意 のシステムに転送して簡単に解凍することができます。

db2support がどのような情報をキャプチャーするかは、コマンドを呼び出す方法、 データベース・マネージャーが開始済みかどうか、およびデータベースに接続でき るかどうかによって異なります。

すべての状況において、db2support ユーティリティーは以下の情報を収集します。

- db2diag.log
- すべてのトラップ・ファイル
- ロック・リスト・ファイル
- ダンプ・ファイル
- v さまざまなシステム関連ファイル
- v さまざまなシステム・コマンドからの出力
- $\cdot$  db2cli.ini

さらに、状況に応じて、db2support ユーティリティーは以下の情報も収集すること があります。

- v アクティブ・ログ・ファイル
- v バッファー・プールと表スペース (SQLSPCS.1、SQLSPCS.2) の制御ファイル (-d オプションを使用した場合)
- v db2dump ディレクトリーの内容
- v より詳しいシステム情報 (-s オプションを使用した場合)
- v データベース構成の設定値 (-d オプションを使用した場合)
- データベース・マネージャーの構成設定ファイル
- v ログ・ファイルのヘッダー・ファイル (-d オプションを使用した場合)
- v リカバリー履歴ファイル (-d オプションを使用した場合)

HTML 形式のレポート db2support.html には、常に以下の情報が含まれます。

- v 問題記録 (PMR) 番号 (-n を指定した場合)
- オペレーティング・システムおよびレベル (例えば AIX 5.1)
- DB2 リリース情報
- v 32 ビット環境かそれとも 64 ビット環境かの標識
- DB2 インストール・パス情報
- db2nodes.cfg の内容
- v CPU の数、ディスクの数、メモリー容量
- インスタンスにあるデータベースのリスト
- v レジストリー情報と環境 (PATH および LIBPATH を含む)
- v 現在のファイル・システムのディスク空きスペース、および UNIX の i ノード
- v Java SDK のレベル
- データベース・マネージャー構成
- データベース・リカバリー履歴ファイルのリスト
- v sqllib ディレクトリーの ls -lR 出力 (または Windows でこれに相当するもの)
- LIST NODE DIRECTORY コマンドの結果
- LIST ADMIN NODE DIRECTORY コマンドの結果
- LIST DCS DIRECTORY コマンドの結果
- LIST DCS APPLICATIONS EXTENDED コマンドの結果
- すべてのインストール済みソフトウェアのリスト

-s オプションを指定した場合には、以下の情報が db2support.html ファイルに表示 されます。

- v 詳細なディスク情報 (パーティションのレイアウト、種類、LVM 情報など)
- 詳細なネットワーク情報
- カーネル統計
- v ファームウェアのバージョン
- その他のオペレーティング・システム固有のコマンド

DB2 が開始済みの場合には、以下の追加情報が db2support.html ファイルに含まれ ます。

- クライアント接続の状態
- データベース構成とデータベース・マネージャー構成 (データベース構成を含め るには -d オプションが必要です)
- v CLI の構成
- v メモリー・プールの情報 (サイズと使用量)。-d オプションを使用すると、詳細な データが収集されます。
- LIST ACTIVE DATABASES コマンドの結果
- LIST DCS APPLICATIONS コマンドの結果

-c オプションを指定し、データベース接続が正常に確立されている場合には、以下 の情報が db2support.html ファイルに含まれます。

- ユーザー表の数
- v データベース・データのおおよそのサイズ
- データベースのスナップショット
- アプリケーションのスナップショット
- バッファー・プール情報
- LIST APPLICATIONS コマンドの結果
- LIST COMMAND OPTIONS コマンドの結果
- LIST DATABASE DIRECTORY コマンドの結果
- LIST INDOUBT TRANSACTIONS コマンドの結果
- LIST DATABASE PARTITION GROUPS コマンドの結果
- LIST DBPARTITIONNUMS コマンドの結果
- LIST ODBC DATA SOURCES コマンドの結果
- LIST PACKAGES/TABLES コマンドの結果
- LIST TABLESPACE CONTAINERS コマンドの結果
- LIST TABLESPACES コマンドの結果
- LIST DRDA IN DOUBT TRANSACTIONS コマンドの結果

# 基本的なトレース診断

DB2 で問題が繰り返し起こる場合、トレースによって、追加情報を収集できる場合 があります。通常の状況では、DB2 お客様サポートに依頼された場合にのみ、トレ ースを使用してください。トレースを取る処理には、トレース機能の設定、問題の 再現、およびデータの収集が必要になります。

トレースによって集められる情報量は、急速に増加します。トレースを取る場合は エラーの状態のみを収集し、できる限りその他のアクティビティーを避けてくださ い。トレースを取るときは、問題の再現に、最小のシナリオを使用してください。

トレースを収集すると、DB2 インスタンスのパフォーマンスに悪影響が及ぶことが あります。性能低下の程度は、問題のタイプ、およびトレース情報の収集に使用さ れるリソースの数に応じて異なります。

トレースが求められるときには、 DB2 お客様サポートでは以下の情報が用意され ています。

- v 簡単で段階的な手順
- 各トレースを実行する場所についての説明
- 何をトレースすべきかについての説明
- v トレースを求める理由についての説明
- バックアウト手順 (すべてのトレースを無効にする方法など)

どのトレースを取得するかに関しては、 DB2 お客様サポートの指示に従う必要が ありますが、いつ特定のトレースを取得するよう求められるかについては、以下に 示すようないくつかの一般ガイドラインがあります。

- v インストール中に問題が発生し、デフォルトのインストール・ログがその問題の 原因を調べるのに十分ではない場合には、インストールのトレースが適切です。
- v GUI (グラフィカル・ユーザー・インターフェース) ツールのいずれかで問題が発 生し、DB2 コマンド・ウィンドウにある明示コマンドを介して実行した際には、 その同じアクションが成功した場合、コントロール・センターのトレースが適切 です。これによって収集されるのは、コントロール・センターから起動可能なツ ールに関連した問題のみです。
- v CLI アプリケーションで問題が生じ、アプリケーションの外部でその問題を再作 成できない場合は、CLI トレースが適切です。
- v JDBC アプリケーションで問題が生じ、アプリケーションの外部でその問題を再 作成できない場合には、JDBC トレースが適切です。
- v 問題が DRDA レイヤーで通信中の情報と直接関連しているなら、DRDA トレー スが適切です。

v トレースが実行できるその他のすべての状態では、DB2 トレースが最も適切でし ょう。

トレース情報は、エラーの診断に常に役立つとはかぎりません。例えば、以下の状 態では、エラー状態を収集しない場合があります。

- v 指定したトレース・バッファー・サイズは、トレース・イベントの完全セットを 保持するのに十分な大きさがなく、トレースがファイルへの書き込みを停止した とき、またはトレースがラップされた時に、情報が失われました。
- v トレース・シナリオが、エラー状態を再現しませんでした。
- v エラー状態は再現されましたが、問題が発生した場所などの前提事項が間違って いました。例えば、サーバーで実際のエラーが発生している間に、トレースはク ライアント・ワークステーションで収集されました。

# **DB2** トレース

内部ユーティリティーを使用して DB2 トレースを取得する方法が論じられます。 トレース・バッファー内のトレース・データからいったん DB2 トレース・ファイ ルが作成されたら、出力をフォーマットして読みやすくする必要があります。その ファイル内の情報は、特定の問題に対処するために、DB2 サポートで使用すること ができます。

### **db2trc** を使用した **DB2** トレースの取得

**db2trc** コマンドは、DB2 で提供されるトレース機能を制御します。このトレース機 能は、操作に関する情報を記録し、その情報を読み取り可能な形式にフォーマット します。

なお、トレースの実行中は追加のオーバーヘッドが発生するという点に注意してく ださい。このため、トレース機能を使用可能にすると、システムのパフォーマンス に影響が及ぶ可能性があります。

一般に DB2 トレースは、 DB2 のサポート・チームや開発チームがトラブルシュー ティングのために使用します。調査中の問題に関するより詳しい情報を得るために トレースを実行することはできますが、DB2 のソース・コードに関する知識がなけ れば、その用途はごく限られたものになります。

しかし、それらを取得するよう要求される場合に備えて、トレースをオンにしたり トレース・ファイルをダンプしたりするための正しい方法を理解しておくことは大 切です。

注**:** db2trc を使用するには、SYSADM、SYSCTRL または SYSMAINT 権限のいず れかが必要です。

使用可能なオプションの概要を把握するには、何もパラメーターを指定せずに db2trc コマンドを実行します。

C:¥>db2trc Usage: db2trc (chg|clr|dmp|flw|fmt|inf|off|on) options

特定の db2trc コマンド・パラメーターについての詳細情報を取得するには、-u オ プションを使用します。例えば、トレースをオンにする方法の詳細を調べるには、 次のコマンドを実行します。

db2trc on -u

これにより、DB2 トレースをオンにする際に指定可能なすべての追加オプション (″facilities″ というラベルが付いている) に関する情報が提供されます。

トレースをオンにするときに、最も重要なオプションは -L です。このオプション は、トレースした情報を格納するのに使用するメモリー・バッファーのサイズを指 定します。バッファーのサイズはバイト単位またはメガバイト単位で指定できま す。(メガバイトを指定するには、値の後ろに ″M″ または ″m″ のいずれかを付加し ます。) トレース・バッファーのサイズはメガバイト単位で 2 のべき乗にする必要 があります。この要件を満たしていないサイズを指定すると、バッファーのサイズ は自動的にメガバイト単位で 2 のべき乗となるうち最も近接した容量に端数切り捨 てされます。

バッファーが小さすぎると、情報が失われる可能性があります。デフォルトでは、 バッファーがいっぱいになると最も新しいトレース情報のみが保持されます。バッ ファーが大きすぎると、ファイルを DB2 サポート・チームに送信するのが難しく なる可能性があります。

比較的短い操作 (データベース接続など) をトレースする場合は、約 8MB 程度で十 分です。

C:¥> db2trc on -l 8M トレースはオンになります。

しかし、より大きな操作をトレースする場合や、多数の処理が同時に進行するよう な場合は、より大きなトレース・バッファーが必要になります。

トレースは、ほとんどのプラットフォームでいつでもオンにでき、各プラットフォ ームでの動作についても、上で説明したとおりです。ただし、以下のような注意す べき状況もあります。

- 1. 複数データベース・パーティション・システムでは、それぞれの物理データベー ス・パーティション (論理データベース・パーティションではない) に対して、 トレースを実行する必要があります。
- 2. HP-UX、Linux、Solaris のプラットフォームでは、インスタンスの開始後にトレ ースをオフにすると、トレースを次回開始するときには、サイズの指定に関わり なく、ごく小さなバッファーが使用されます。例えば、昨日 db2trc on -l 8m で トレースをオンにし、1 つのトレースを収集してから、トレースをオフにしたと します (db2trc off)。今日は、インスタンスを終了して再始動する作業を行わな いで、メモリー・バッファーを 32 MB に設定してトレースを実行するとしまし ょう (db2trc on -l 32m)。この場合、トレースはごく小さなバッファーを使用し ます。これらのプラットフォームでトレースを効果的に実行するには、トレース をオンにしてから必要なバッファー・サイズでインスタンスを開始し、それから 必要に応じてバッファーを「クリア」してください。

### **DB2** トレース・ファイルのダンプ

on オプションを使用してトレース機能を使用可能にすると、その後のインスタンス の作業はすべてトレースされます。

トレースが実行されている間は、clr オプションを使用してトレース・バッファーを クリアできます。トレース・バッファーにある既存の情報はすべて削除されます。

C:¥>db2trc clr Trace has been cleared

トレースの対象となる操作が終了したら、次のように、dmp オプションとトレー ス・ファイルの名前を指定して、メモリー・バッファーをディスクにダンプしま す。例:

C:¥>db2trc dmp trace.dmp Trace has been dumped to file

トレース・バッファーをディスクにダンプした後も、トレース機能の実行は継続さ れます。トレースをオフにするには、off オプションを使用します。

C:¥>db2trc off Trace is turned off

### **DB2** トレース・ファイルのフォーマット

db2trc dmp というコマンドによって作成されるダンプ・ファイルは、バイナリー形 式であり、読み取り可能ではありません。

トレース・ファイルが読み取り可能かどうかを検証するには、バイナリー・トレー ス・ファイルをフォーマットして、フロー制御を表示し、フォーマットされた出力 を NULL 装置に送信します。以下の例は、このタスクを実行するコマンドを表示し ます。

db2trc flw example.trc nul

example.trc は、dmp オプションを使用して作成されたバイナリー・ファイルです。

このコマンドの出力は、ファイルの読み取りに問題があったかどうか、およびトレ ースがラップされたかどうかを、明示的に知らせます。

この時点で、ダンプ・ファイルを DB2 サポートに送信することができます。サポ ート・チームによって、ご使用の DB2 サービス・レベルに基づいてそのファイル がフォーマットされます。しかし、DB2 サポートに送信する前に、そのダンプ・フ ァイルを ASCII フォーマットにフォーマットするよう求められる場合があります。 これは、flw オプションおよび fmt オプションを使用することで実行されます。バ イナリー・ダンプ・ファイルと、作成する ASCII ファイルの名前を次のように指定 する必要があります。

C:¥>db2trc flw trace.dmp trace.flw C:¥Temp>db2trc flw trace.dmp trace.flw Total number of trace records : 18854 Trace truncated : NO Trace wrapped : NO Number of trace records formatted : 1513 (pid: 2196 tid 2148 node: -1) Number of trace records formatted : 100 (pid: 1568 tid 1304 node: 0) ...

C:¥>db2trc fmt trace.dmp trace.fmt C:¥Temp>db2trc fmt trace.dmp trace.fmt Trace truncated : NO<br>Trace wrapped : NO<br>: NO Trace wrapped Total number of trace records : 18854 Number of trace records formatted : 18854

この出力で ″Trace wrapped″ が ″YES″ と表示されていれば、トレース・バッファー が小さすぎて、トレース期間の間に収集された情報を全部は格納できなかったこと

になります。場合によっては、折り返されたトレースでも特に問題はありません。 最も新しい情報 (これは、-i オプションが指定されていない限り、保持されている デフォルトの情報を表す) を対象としている場合は、トレース・ファイルに残って いる情報だけで十分です。しかし、トレース期間の最初に起こったことを対象とし ている場合や、その期間に起こったことすべてを対象としている場合は、トレー ス・バッファーのサイズを大きくして操作をやり直すことになります。

バイナリー・ファイルを実際に読める形のテキスト・ファイルにフォーマットする ときに使用できるオプションがあります。例えば、db2trc fmt -xml trace.dmp trace.fmt を使用すれば、バイナリー・データを変換し、その結果を XML 構文解 析可能フォーマットに出力できます。追加のオプションについては、トレース・コ マンド (db2trc) の詳細な説明を参照してください。

注意しなければならないことがもう 1 つあります。Linux と UNIX のオペレーテ ィング・システムでは、重大エラーによってインスタンスがシャットダウンされる と、DB2 によってトレース・バッファーが自動的にディスクにダンプされます。こ のため、インスタンスの異常終了時にトレースを使用可能にすると、診断ディレク トリーに db2trdmp.### (### はデータベース・パーティション番号) という名前の ファイルが作成されます。このような動作は、Windows のプラットフォームでは発 生しません。その場合には、トレースを手動でダンプする必要があります。

要約すると、db2trc コマンドの一般的な順序の例は以下のようになります。

db2trc on -l 8M db2trc clr <Execute problem recreation commands> db2trc dump db2trc.dmp db2trc off db2trc flw db2trc.dmp <filename>.flw db2trc fmt db2trc.dmp <filename>.fmt db2trc fmt -c db2trc.dmp <filename>.fmtc

# **DRDA** トレース

分散リレーショナル・データベース体系 (Distributed Relational Database Architecture™: DRDA) では、共通の構造によってリンクされたデータベース間でデ ータが受け渡しされる方法を定義しています。 DB2 Connect は DRDA を使用し て、データベース・クライアント・ワークステーションを、ホスト上または System i ® マシン上のデータベースにリンクします。そのような環境で問題を経験する場合 には、DRDA トレース・ファイル、トレースを作成するために使用されるユーティ リティー、生成される出力、および出力の分析方法について知る必要があります。 DRDA トレースのサンプルも示されます。最後に、後続の送信および受信バッファ ーを確認するよう、お勧めします。それらには、経験している問題に関係のある情 報が含まれている場合があるからです。

### **DRDA** トレース・ファイル

DRDA トレースを分析する前に、DRDA はデータ構造および通信構造を定義するた めのオープン・スタンダードであることを理解しておく必要があります。DRDA は、例えば伝送用データの編成方法、その情報の通信方法などに関するいくつかの 規則から成ります。これらの規則は、以下の解説書で定義されています。

v DRDA V3 第 1 巻: Distributed Relational Database Architecture

- v DRDA V3 第 2 巻: Formatted Data Object Content Architecture
- v DRDA V3 第 3 巻: Distributed Data Management Architecture

これらの資料の PDF 版は www.opengroup.org から入手できます。

**db2drdat** ユーティリティーは DRDA アプリケーション・リクエスター (AR) と DB2 DRDA アプリケーション・サーバー (AS) の間でやり取りされるデータを記録 します (例えば、DB2 Connect とホストまたは Series i データベース・サーバーと の間)。

# トレース・ユーティリティー

db2drdat ユーティリティーを利用して、 DB2 Connect サーバー ( IBM データ・サ ーバー・クライアントの代理) とホストまたは System i データベース・サーバーと の間で交換されたデータを記録することができます。

データベース管理者として (またはアプリケーション開発者として)、このデータ・ フローがどのように働くかを理解することは有用です。この知識は、特定の問題の 起点を判別するのに役立つからです。例えば、CONNECT TO データベース・ステート メントをホストまたは System i データベース・サーバーに対して発行したが、コマ ンドが失敗して、失敗の戻りコードを受け取ったとします。そのとき、どのような 情報がホストまたは System i データベース・サーバー管理システムに送られたかを 正確に理解していれば、たとえ戻りコードの情報が一般的なものであったとして も、失敗の原因を判別することができます。 ユーザー自身による単純なエラーが、 多くの失敗の原因となっています。

db2drdat からの出力は、 DB2 Connect ワークステーションとホストまたは System i データベース・サーバー管理システムとの間で交換されたデータ・ストリームをリ ストします。 ホストまたは System i データベース・サーバーへ送られたデータに は SEND BUFFER とラベル付けされ、ホストまたは System i データベース・サー バーから受け取られたデータは RECEIVE BUFFER とラベル付けされます。

受信バッファーが SQLCA 情報を含んでいる場合、その後に、このデータの書式化 された解釈が続き、SQLCA とラベル付けされます。 SQLCA の SQLCODE フィー ルドは、ホストまたは System i データベース・サーバーにより戻されるとおりの<sup>マ</sup> ップされていない 値です。 送信バッファーと受信バッファーは、ファイル内で最 も古いものから順に、最新のものへと配置されます。それぞれのバッファーには、 以下のものが入ります。

- プロセス ID
- SEND BUFFER、RECEIVE BUFFER、または SOLCA ラベル。バッファー内の 1 番目の DDM コマンドまたはオブジェクトは、DSS TYPE とラベル付けされてい ます。

送信バッファーと受信バッファー内の残りのデータは、以下のものを構成する 5 つ の列に分けられます。

- v バイト・カウント。
- v 第 2 列および第 3 列は、2 つのシステム間で交換される DRDA データ・スト リームを ASCII または EBCDIC で表します。
- v 第 2 列および第 3 列の ASCII 表示。

v 第 2 列および第 3 列の EBCDIC 表示。

### トレース出力

db2drdat ユーティリティーは、 *tracefile* に以下の情報を書き込みます。

- $\bullet$  -r
	- DRDA 応答/オブジェクトのタイプ
	- 受信バッファー
- $\bullet$  -s
	- DRDA 要求のタイプ
	- 送信バッファー
- $\bullet$  -c
	- SQLCA
- TCP/IP エラー情報
	- 受信関数の戻りコード
	- 重大度
	- 使用したプロトコル
	- 使用した API
	- 機能
	- エラー番号

#### 注**:**

- 1. 終了コードのゼロ値は、そのコマンドが正常に完了したことを示し、ゼロ以外の 値は、そのコマンドが正常に完了しなかったことを示します。
- 2. 戻されるフィールドは、使用した API によって変わります。
- 3. 戻されるフィールドは、同じ API の場合でさえ、 DB2 Connect が実行してい るプラットフォームによって変わります。
- 4. db2drdat コマンドが、すでに存在しているファイルへ出力を送信した場合、ファ イル上の許可により消去を禁止しているのでない限り、以前のファイルは消去さ れてしまいます。

### トレース出力ファイルの分析

以下の情報が db2drdat トレースに取り込まれます。

- v クライアント・アプリケーションのプロセス ID (PID)
- データベース接続サービス (DCS) ディレクトリーでカタログされた RDB\_NAME
- DB2 Connect CCSID (コード化文字セット ID)
- v ホストまたは System i データベース・サーバーの CCSID。
- v DB2 Connect システムの通信相手のホストまたは System i データベース・サー バー管理システム。

1 番目のバッファーには、ホストまたは System i データベース・サーバー管理シス テムに送信される交換サーバー属性 (EXCSAT) およびアクセス RDB (ACCRDB) コマンドが入っています。そして、それらのコマンドを CONNECT TO データベー ス・コマンドの結果として送信します。 2 番目のバッファーには、 DB2 Connect

がホストまたは System i データベース・サーバー管理システムから受け取る応答が 入ります。 このバッファーには、交換サーバー属性応答データ (EXCSATRD) およ びアクセス RDB 応答メッセージ (ACCRDBRM) が入っています。

#### **EXCSAT**

EXCSAT コマンドには、サーバー名 (SRVNAM) オブジェクトにより指定 されたクライアントのワークステーション名が入っています。そのオブジェ クトのコード点は X'116D' であり、DDM 仕様に従っています。 EXCSAT コマンドは、1 番目のバッファーにあります。 EXCSAT コマンドでは、値 X'9481A292' (CCSID 500 によりコード化) は、 X'116D' を除去すると、 *mask* に変換されます。

EXCSAT コマンドには、EXTNAM (外部名) オブジェクトも含まれます。 このオブジェクトは、しばしば、ホストまたは System i データベース管理 システムについての診断情報に入れられます。 それは、20 バイトのアプリ ケーション ID、続いて 8 バイトのプロセス ID (または 4 バイトのプロセ ス ID と 4 バイトのスレッド ID) から成ります。それは、コード点 X'115E' で表され、この例ではその値は db2bp で、ブランクが埋め込ま れ、000C50CC へと続きます。 Linux または UNIX IBM データ・サーバ ー・クライアントについては、この値は ps コマンドを使用して相関させる ことができ、このコマンドは活動状態のプロセスについてのプロセス状況情 報を標準出力に戻します。

#### **ACCRDB**

ACCRDB コマンドは、RDBNAM オブジェクトにある RDB\_NAME を含ん でいます。そのコード点は X'2110' です。 ACCRDB コマンドは、1 番目 のバッファーの中で EXCSAT コマンドの後に続きます。 ACCRDB コマン ドでは、値 X'E2E3D3C5C3F1' は、X'2110' を除去すると、STLEC1 に変換 されます。 これは、DCS ディレクトリーにあるターゲット・データベース 名フィールドに対応しています。

アカウンティング・ストリングのコード点は X'2104' です。

DB2 Connect ワークステーション用に構成されたコード・セットは、 ACCRDB コマンドの中でコード点が X'119C' である CCSID オブジェクト の CCSIDSBC (1 バイト文字の CCSID) の位置により示されます。この例 では、CCSIDSBC は X'0333' です。これは 819 になります。

コード点がそれぞれ X'119D' と X'119E' になっている追加のオブジェクト CCSIDDBC (2 バイト文字の CCSID) と CCSIDMBC (混合バイト文字の CCSID) も、この ACCRDB コマンドに存在します。 この例では、 CCSIDDBC は X'04B0' (1200)、CCSIDMBC は X'0333' (819) です。

#### **EXCSATRD** および **ACCRDBRM**

また CCSID 値は、ホストまたは System i データベース・サーバーから、 2 番目のバッファー内にあるアクセス RDB 応答メッセージ (ACCRDBRM) にも戻されます。 このバッファーには、EXCSATRD とそれに続く ACCRDBRM が入っています。サンプルの出力ファイルには、ホストまたは System iデータベース・サーバー・システム用の 2 つの CCSID の値が含ま れます。 値は 1208 (1 バイト文字および混合バイト文字の両方の場合) と 1200 (2 バイト文字の場合) になります。

ホストまたは System i データベース・サーバーから戻ってきているコー ド・ページを DB2 Connect が認識しない場合は、 SQLCODE -332 がソー スおよびターゲット・コード・ページと共にユーザーに戻されます。 DB2 Connect から送信されたコード・セットをホストまたは System i データベ ース・サーバーが認識しない場合、VALNSPRM (サポートされていないパ ラメーター値、DDM コード・ポイントX'1252') を戻し、ユーザー用に SQLCODE -332 に変換されます。

ACCRDBRM には、パラメーター PRDID (製品固有 ID、コード点は X'112E') も含まれています。 値は、X'C4E2D5F0F8F0F1F5' (EBCDIC では DSN08015) です。 標準では、DSN は DB2 Universal Database for z/OS and OS/390 です。バージョン番号も示されます。 ARI は DB2 Server for VSE & VM、SQL は DB2 データベースまたは DB2 Connect、QSQ は DB2 for i5/OS です。

# トレース出力ファイル・サンプル

以下の図は、出力例を示しており、 DB2 Connect ワークステーションとホストまた は System i データベース・サーバーとの間で交換されるいくつかの DRDA デー タ・ストリームを例示しています。 ユーザーの観点からは、コマンド行プロセッサ ー (CLP) を使用して CONNECT TO データベース・コマンドを実行しています。

101 [ページの図](#page-108-0) 2 は TCP/IP 接続で DB2 Connect Enterprise Edition バージョン 9.1 および DB2 Universal Database (UDB) for z/OS バージョン 8 を使用します。
<span id="page-108-0"></span>1 data DB2 UDB DRDA Communication Manager sqljcSend fnc (3.3.54.5.0.100) pid 807116 tid 1 cpid -1 node 0 sec 0 nsec 0 probe 100 bytes 16 Data1 (PD TYPE UINT,8) unsigned integer: 233 2 data DB2 UDB DRDA Communication Manager sqljcSend fnc (3.3.54.5.0.1177) pid 807116 tid 1 cpid -1 node 0 sec 0 nsec 19532 probe 1177 bytes 250 SEND BUFFER(AR): EXCSAT RQSDSS (ASCII) (EBCDIC)<br>0 1 2 3 4 5 6 7 8 9 A B C D E F 0123456789ABCDEF 012345678 01234567 89ABCDEF 0123456789ABCDEF 0123456789ABCDEF 0000 00C3D041000100BD 1041007F115E8482 ...A.....A...^.. .C}........".;db 0010 F282974040404040 4040404040404040 ...@@@@@@@@@@@@@ 2bp 0020 4040F0F0F0C3F5F0 C3C3F0F0F0000000 0030 0000000000000000 0000000000000000 ................ ................ 0040 0000000000000000 000000000060F0F0 .............`.. .............-00 0050 F0F1A2A495404040 4040404040404040 0060 4040404040404040 4040404040404040 @@@@@@@@@@@@@@@@ 0070 C4C5C3E5F8404040 F0A2A49540404040 .....@@@....@@@@ DECV8 0sun 0080 4040404040404040 4000181404140300 @@@@@@@@@....... ....... 0090 0724070008147400 05240F0008144000 .\$....t..\$.....@. .................. 00A0 08000E1147D8C4C2 F261C1C9E7F6F400 ....G....a...... .....QDB2/AIX64.<br>00B0 08116D9481A29200 0C115AE2D8D3F0F9 ..m......Z..... .. mask...]SQL09 00B0 08116D9481A29200 0C115AE2D8D3F0F9 ..m.......Z..... ..\_mask...]SQL09 00C0 F0F0F0 ... 000 ACCSEC RQSDSS (ASCII) (EBCDIC)<br>0 1 2 3 4 5 6 7 8 9 A B C D E F 0123456789ABCDEF 012345678 01234567 89ABCDEF 0123456789ABCDEF 0123456789ABCDEF 0000 0026D00100020020 106D000611A20003 .&..... .m...... ..}......\_...s.. 0010 00162110E2E3D3C5 C3F1404040404040 ............@@@@@ ....STLEC1 0020 404040404040 @@@@@@ 3 data DB2 UDB DRDA Communication Manager sqljcReceive fnc (3.3.54.3.0.100) pid 807116 tid 1 cpid -1 node 0 sec 0 nsec 110546200 probe 100 bytes 12 Data1 (PD\_TYPE\_UINT,4) unsigned integer: 105 4 data DB2 UDB DRDA Communication Manager sqljcReceive fnc (3.3.54.3.0.1178) pid 807116 tid 1 cpid -1 node 0 sec 0 nsec 110549755 probe 1178 bytes 122 RECEIVE BUFFER(AR): EXCSATRD OBJDSS (ASCII) (EBCDIC) 01234567 89ABCDEF 0123456789ABCDEF 0123456789ABCDEF 0000 0059D04300010053 1443000F115EE5F8 .Y.C...S.C...^.. ..}..........;V8 0010 F1C14BE2E3D3C5C3 F100181404140300 ..K............... 1A.STLEC1....... 0020 0724070007147400 05240F0007144000 0030 0700081147D8C4C2 F20014116DE2E3D3 ....G.......m... .....QDB2...\_STL<br>0040 C5C3F14040404040 404040404040000C11 ...@@@@@@@@@... EC1 ...  $0.0000000000...$  EC1 ... 0050 5AC4E2D5F0F8F0F1 F5 Z........ ]DSN08015 ACCSECRD OBJDSS (ASCII) (EBCDIC) 01234567 89ABCDEF 0000 0010D0030002000A 14AC000611A20003 ................ ..}..........s.. 5 data DB2 UDB DRDA Communication Manager sqljcSend fnc (3.3.54.5.0.100) pid 807116 tid 1 cpid -1 node 0 sec 0 nsec 110656806 probe 100 bytes 16 Data1 (PD TYPE UINT,8) unsigned integer: 233

図 *2.* トレース出力の例 *(TCP/IP* 接続*)*

6 data DB2 UDB DRDA Communication Manager sqljcSend fnc (3.3.54.5.0.1177) pid 807116 tid 1 cpid -1 node 0 sec 0 nsec 110659711 probe 1177 bytes 250

SEND BUFFER(AR):

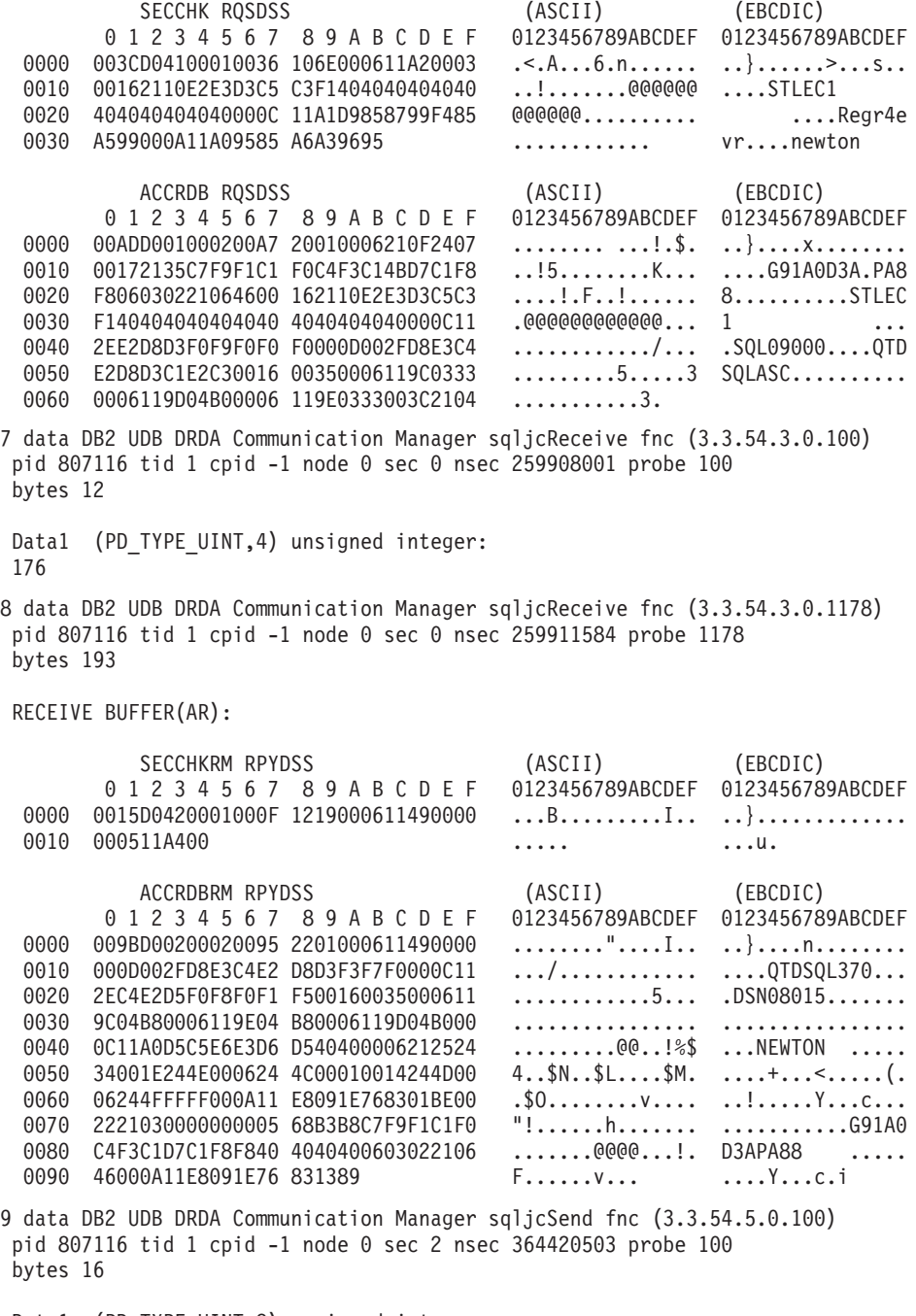

Data1 (PD\_TYPE\_UINT,8) unsigned integer: 10

図 *3.* トレース出力の例 *(TCP/IP* 接続*) (*続き*)*

10 data DB2 UDB DRDA Communication Manager sqljcSend fnc (3.3.54.5.0.1177) pid 807116 tid 1 cpid -1 node 0 sec 2 nsec 364440751 probe 1177 bytes 27 SEND BUFFER(AR): RDBCMM RQSDSS (ASCII) (EBCDIC) 0 1 2 3 4 5 6 7 8 9 A B C D E F 0123456789ABCDEF 0123456789ABCDEF 0000 000AD00100010004 200E ........ . ..}....... 11 data DB2 UDB DRDA Communication Manager sqljcReceive fnc (3.3.54.3.0.100) pid 807116 tid 1 cpid -1 node 0 sec 2 nsec 475009631 probe 100 bytes 12 Data1 (PD TYPE UINT, 4) unsigned integer: 54 12 data DB2 UDB DRDA Communication Manager sqljcReceive fnc (3.3.54.3.0.1178) pid 807116 tid 1 cpid -1 node 0 sec 2 nsec 475014579 probe 1178 bytes 71 RECEIVE BUFFER(AR): ENDUOWRM RPYDSS (ASCII) (EBCDIC) 01234567 89ABCDEF 0123456789ABCDEF 0123456789ABCDEF 0000 002BD05200010025 220C000611490004 .+.R...%"....I.. ..}............. 0010 00162110E2E3D3C5 C3F14040404040404<br>0020 4040404040400005 211501 000000..... 0020 4040404040400005 211501 SQLCARD OBJDSS (ASCII) (EBCDIC) 0 1 2 3 4 5 6 7 8 9 A B C D E F 0123456789ABCDEF 0123456789ABCDEF 0000 000BD00300010005 2408FF .......\$.. ..}........ 13 data DB2 UDB DRDA Communication Manager sqljcSend fnc (3.3.54.5.0.100) pid 807116 tid 1 cpid -1 node 0 sec 5 nsec 721710319 probe 100 bytes 16 Data1 (PD TYPE UINT,8) unsigned integer: 126 14 data DB2 UDB DRDA Communication Manager sqljcSend fnc (3.3.54.5.0.1177) pid 807116 tid 1 cpid -1 node 0 sec 5 nsec 721727276 probe 1177 bytes 143 SEND BUFFER(AR): EXCSQLIMM RQSDSS (ASCII) (EBCDIC) 0 1 2 3 4 5 6 7 8 9 A B C D E F 0123456789ABCDEF 0123456789ABCDEF 0000 0053D0510001004D 200A00442113E2E3 .S.Q...M ..D!... ..}....(......ST 0010 D3C5C3F140404040 4040404040404040 ....@@@@@@@@@@@@ LEC1 0020 D5E4D3D3C9C44040 404040404040404040 .......@@@@@@@@ NULLID<br>0030 4040E2D8D3C3F2C6 F0C1404040404040 @@........@@@@@@ SQLC2F0A 0030 4040E2D8D3C3F2C6 F0C1404040404040 @@........@@@@@@ SQLC2F0A 0040 4040404041414141 41484C5600CB0005 @@@@AAAAAHLV.... ......<...... 0050 2105F1 !.. ..1 SQLSTT OBJDSS (ASCII) (EBCDIC) 01234567 89ABCDEF 0000 002BD00300010025 2414000000001B64 .+.....%\$......d ..}..............<br>0010 656C657465206672 6F6D206464637375 elete from ddcsu .%......?\_...... 0010 656C657465206672 6F6D206464637375 0020 73312E6D79746162 6C65FF s1.mytable. ...\_`./.%.. 15 data DB2 UDB DRDA Communication Manager sqljcReceive fnc (3.3.54.3.0.100) pid 807116 tid 1 cpid -1 node 0 sec 5 nsec 832901261 probe 100 bytes 12 Data1 (PD\_TYPE\_UINT,4) unsigned integer: 102 図 *4.* トレース出力の例 *(TCP/IP* 接続*) (*続き*)*

16 data DB2 UDB DRDA Communication Manager sqljcReceive fnc (3.3.54.3.0.1178) pid 807116 tid 1 cpid -1 node 0 sec 5 nsec 832906528 probe 1178 bytes 119

RECEIVE BUFFER(AR):

SQLCARD OBJDSS (ASCII) (EBCDIC) 01234567 89ABCDEF 0123456789ABCDEF 0123456789ABCDEF 0000 0066D00300010060 240800FFFFFF3434 .f.....<sup>\$</sup>\$.....44 ..}....-......... 0010 3237303444534E58 4F544C2000FFFFFE 2704DSNXOTL .... ......+.!.<..... 0020 0C00000000000000 00FFFFFFFF000000 ................ ................ 0030 0000000000572020 2057202020202020 .....W W ................ 0040 001053544C454331 2020202020202020 ..STLEC1 ....<............................ 0050 2020000F44444353 5553312E4D595441 ..DDCSUS1.MYTA ............(... 0060 424C450000FF BLE... .<.... 17 data DB2 UDB DRDA Communication Manager sqljcSend fnc (3.3.54.5.0.100) pid 807116 tid 1 cpid -1 node 0 sec 5 nsec 833156953 probe 100 bytes 16 Data1 (PD\_TYPE\_UINT,8) unsigned integer: 10 18 data DB2 UDB DRDA Communication Manager sqljcSend fnc (3.3.54.5.0.1177) pid 807116 tid 1 cpid -1 node 0 sec 5 nsec 833159843 probe 1177 bytes 27 SEND BUFFER(AR): RDBRLLBCK ROSDSS (ASCII) (EBCDIC) 0 1 2 3 4 5 6 7 8 9 A B C D E F 0123456789ABCDEF 0123456789ABCDEF 0000 000AD00100010004 200F ........ . ..}....... 19 data DB2 UDB DRDA Communication Manager sqljcReceive fnc (3.3.54.3.0.100) pid 807116 tid 1 cpid -1 node 0 sec 5 nsec 943302832 probe 100 bytes 12 Data1 (PD TYPE UINT, 4) unsigned integer: 54 20 data DB2 UDB DRDA Communication Manager sqljcReceive fnc (3.3.54.3.0.1178) pid 807116 tid 1 cpid -1 node 0 sec 5 nsec 943306288 probe 1178 bytes 71 RECEIVE BUFFER(AR): ENDUOWRM RPYDSS (ASCII) (EBCDIC) 01234567 89ABCDEF 0123456789ABCDEF 0123456789ABCDEF 0000 002BD05200010025 220C000611490004 .+.R...%"....I.. ..}............. 0010 00162110E2E3D3C5 C3F14040404040404<br>0020 4040404040400005 211502 0000000..!.. 0020 4040404040400005 211502 @@@@@@..!.. ..... SQLCARD OBJDSS (ASCII) (EBCDIC) 0 1 2 3 4 5 6 7 8 9 A B C D E F 0123456789ABCDEF 0123456789ABCDEF<br>0000 000BD00300010005 2408FF ........\$.. ...} ........\$.. ...}......... 図 *5.* トレース出力の例 *(TCP/IP* 接続*) (*続き*)*

### **DRDA** トレースの後続のバッファー情報

それ以降の送信バッファーと受信バッファーを分析して、追加情報を得ることがで きます。次の要求はコミットを含んでいます。 commit コマンドは、ホストまたは System i データベース・サーバー管理システムが現行の作業単位をコミットするよ

う命令します。 4 番目のバッファーは、ホストまたは System i データベース・サ ーバー管理システムから、コミットまたはロールバックの結果として受け取られま す。 そこには最終作業単位の応答メッセージ (ENDUOWRM) が含まれ、それは現 行の作業単位が終了したことを示します。

この例のトレース・エントリー 12 は、 DDM コード点 X'2408' とそれに続く X'FF' が示しているとおり、 NULL の SQLCA を含んでいます。 NULL の SQLCA (X'2408FF') は、成功 (SQLCODE 0) を示しています。

101 [ページの図](#page-108-0) 2 は、トレース・エントリー 16 にエラー SQLCA を含んだ受信バ ッファーの例を示しています。

## コントロール・センターのトレース

コントロール・センターで問題のトレースを試みる前に、DB2 コマンドから明示的 なコマンドを介して同等のアクションを実行したときに同じ問題が生じないか、ま ず確認しておくようお勧めします。コントロール・センター内でタスク (またはコ ントロール・センターから起動できる、他の GUI ツールの 1 つ) を実行すると、 しばしば「コマンドの表示」ボタンが表示されます。これを使用すると、ツールが 使用するコマンドの構文がそのとおりに示されます。このコマンドを DB2 コマン ド・プロンプトからそのまま実行すると成功するのに、GUI ツールから実行すると 失敗する場合は、コントロール・センターのトレースを取得するのが適当です。

コントロール・センター内でのみ再現可能な問題のトレースを取得するには、以下 のようにしてコントロール・センターを起動します。

db2cc -tf filename

これによってコントロール・センターのトレース機能がオンになり、指定したファ イルにトレースの出力が保管されます。出力ファイルは、Windows では <DB2 イン ストール・パス>¥sqllib¥tools に、UNIX および Linux では /home/<userid>/sqllib/tools に保管されます。

注**:** トレース機能を使用可能に設定してコントロール・センターを起動した場合 は、できるだけ少ないステップで問題を再現してください。不要または無関係なツ ールの項目をクリックしないようにしてください。問題を再現したら、コントロー ル・センターを閉じます (問題を再現するために他の GUI ツールを開いた場合はそ れらも閉じます)。

結果として取得したトレース・ファイルは、分析のため DB2 サポートに送信する 必要があります。

# **JDBC** トレース

使用している JDBC ドライバーのタイプによって、実行中のアプリケーションまた はストアード・プロシージャーについてトレース・ファイルを取得する方法が異な ります。それらのさまざまな方法をここに示します。

## **Linux**、**UNIX**、および **Windows** 用の **DB2 JDBC Type 2** ドライ バーを使用するアプリケーションのトレースの取得

このタイプのトレースは、以下の場所で問題が発生する場合に有効です。

- Linux、UNIX、および Windows 用の DB2 JDBC Type 2 ドライバー (DB2 JDBC Type 2 ドライバー) を使用する JDBC アプリケーション
- v DB2 JDBC ストアード・プロシージャーの中

注**:** db2cli.ini ファイルに追加できるキーワードは数多くあります。こうしたキーワ ードは、アプリケーション動作に影響を及ぼす可能性があります。こうしたキーワ ードは、アプリケーション問題を解決することもあれば、その原因となる場合もあ ります。CLI 資料では取り上げられていないキーワードもあります。そのようなキ ーワードは DB2 サポートでなければ使用不能です。文書化されていないキーワー ドが db2cli.ini ファイルにある場合、おそらくそれは DB2 サポートの推奨によるも のです。 DB2 JDBC Type 2 ドライバーは、内部で DB2 CLI ドライバーを使用し てデータベースにアクセスします。例えば、Java の getConnection() メソッドは、内 部で DB2 JDBC Type 2 ドライバーによって DB2 CLI SQLConnect() 関数にマップ されます。その結果、Java 開発者は DB2 CLI トレースを、DB2 JDBC トレースを 補完するものとして活用できます。

1. トレース・ファイルのパスを作成します。すべてのユーザーが書き込み可能な パスを作成するのは重要なことです。

例えば、Windows では次のようにします。

mkdir c:¥temp¥trace

Linux および UNIXの場合:

mkdir /tmp/trace chmod 777 /tmp/trace

- 2. CLI 構成キーワードを更新します。これを行うには、以下の 2 つの方法があり ます。
	- v db2cli.ini ファイルを手動で編集する。
		- a. プレーン・テキスト・エディターで、db2cli.ini ファイルをオープンしま す。

デフォルトで、DB2 CLI/ODBC 構成キーワード・ファイル (db2cli.ini) は Windows プラットフォームでは sqllib ディレクトリーにあり、UNIX プラ ットフォームでは CLI/ODBC アプリケーションを実行しているデータベー ス・インスタンスの sqllib/cfg ディレクトリーにあります。 ODBC ドライ バー・マネージャーを使用して Windows プラットフォーム上にユーザ ー・データ・ソースを構成する場合、db2cli.ini はユーザーのホーム (プロ ファイル) ディレクトリーに作成することができるかもしれません。環境 変数 DB2CLIINIPATH を使用して、このファイルのデフォルトをオーバー ライドして別の場所を指定することもできます。

b. このファイルに以下のセクションを追加します (COMMON セクションが 既に存在する場合には、変数の追加だけを行います)。

> [COMMON] JDBCTrace=1 JDBCTracePathName=<path> JDBCTraceFlush=1

ここで、<path> は、例えば Windows では C:¥temp¥trace、Linux または UNIX オペレーティング・システムでは /tmp/trace などとなります。

- c. ファイルの最後にブランク行を少なくとも 1 行設けて、ファイルを保管し ます。(これで一部の構文解析エラーを回避できます。)
- v UPDATE CLI CFG コマンドを使用して db2cli.ini ファイルを更新する。次の コマンドを実行します。

db2 UPDATE CLI CFG FOR SECTION COMMON USING JDBCTrace 1 db2 UPDATE CLI CFG FOR SECTION COMMON USING JDBCTracePathName <path>

ここで、<path> は、例えば Windows では C:¥temp¥trace、Linux または UNIX オペレーティング・システムでは /tmp/trace などとなります。

db2 UPDATE CLI CFG FOR SECTION COMMON USING JDBCTraceFlush 1

トレース機能を使ってアプリケーションの問題を診断する場合には、それにより アプリケーション・パフォーマンスに影響があり、テスト・アプリケーションだ けではなくすべてのアプリケーションに影響を及ぼすことを覚えておいてくださ い。このため、問題の識別後には忘れずにこの機能をオフにすることが大切で す。

3. 次のコマンドを実行して、適切なキーワードが設定されて、取得されていること を検査します。

db2 GET CLI CFG FOR SECTION COMMON

4. アプリケーションを再開します。

db2cli.ini ファイルはアプリケーション開始時のみに読み取られるため、変更を 有効にするには、アプリケーションを再開する必要があります。

JDBC ストアード・プロシージャーをトレースする場合には、DB2 インスタン スの再開が必要です。

- 5. エラーをキャプチャーします。 アプリケーションを実行し、エラーが生成され たら終了します。トレース時に実行している JDBC アプリケーションだけを用 いて問題を再現するというような状況は、できるだけ避けてください。そうする なら、トレース・ファイルをより明快なものにできます。
- 6. JDBC トレースを使用不可にします。

手動で db2cli.ini の [COMMON] セクションに JDBCTrace=0 キーワードを設定 するか、次のコマンドを実行します。

db2 UPDATE CLI CFG FOR SECTION COMMON USING Trace 0 db2 UPDATE CLI CFG FOR SECTION COMMON USING JDBCTrace 0

- 7. 実行中およびトレース中のアプリケーションを再開します。
- 8. トレース・ファイルを収集します。

JDBC トレース・ファイルは、JDBCTracePathName キーワードで指定されたパ スに書き込まれます。生成されるファイル名すべてには、.trc という拡張子が最 後に付きます。問題再現の際にトレース・パスに生成された、すべてのファイル が必要となります。

## **DB2 Universal JDBC** ドライバーを使用するアプリケーションのト レースの取得

DB2 Universal JDBC ドライバーを使用している SQLJ または JDBC アプリケーシ ョンがある場合、以下のいくつかの方法で JDBC トレースを使用できます。

- v DataSource インターフェースを使用してデータ・ソースに接続する場合、 DataSource.setTraceLevel() および DataSource.setTraceFile() メソッドを使用してト レースを使用可能にします。
- v DriverManager インターフェースを使用してデータ・ソースに接続する場合、トレ ースを使用可能にする最も簡単な方法は、接続を取得する前に DriverManager に logWriter を設定することです。

#### 例:

DriverManager.setLogWriter(new PrintWriter(new FileOutputStream("trace.txt")));

v DriverManager インターフェースを使用している場合、別の方法として、ドライバ ーのロード時に、 traceFile と traceLevel プロパティーを URL の一部として指定 できます。

#### 例:

```
String databaseURL =
"jdbc:db2://hal:50000/sample:traceFile=c:/temp/foobar.txt;" ;
```
# **CLI** トレース・ファイル

CLI トレースは、DB2 CLI ドライバーにアクセスするアプリケーションに関する情 報を取り込みます。

CLI トレースは、DB2 CLI ドライバーの内部的な働きに関する微小な情報を提供し ます。

このタイプのトレースは、以下の場所で問題が発生する場合に有効です。

- v CLI アプリケーション
- v ODBC アプリケーション (ODBC アプリケーションが DB2 CLI インターフェー スを使用して DB2 にアクセスした後)
- v DB2 CLI ストアード・プロシージャー
- v JDBC アプリケーションおよびストアード・プロシージャー

ODBC アプリケーションを診断する際、ODBC トレースまたは DB2 CLI トレース を使用して問題を判別するのが最も簡単という場合は少なくありません。ODBC ド ライバー・マネージャーを使用している場合、ODBC トレースを取るための機能が 提供されている可能性があります。ODBC のトレースを使用可能にする方法を判別 するには、ご使用のドライバー・マネージャーの資料を参照してください。DB2 CLI トレースは DB2 に固有のものです。一般的な ODBC トレースより多くの情報 が含まれている場合が少なくありません。通常、これらの両方のトレースは非常に 似ています。両方ともアプリケーションからの CLI 呼び出しの項目と出口点をリス トしており、これらの呼び出しに対するパラメーターと戻りコードも含まれていま す。

Linux、UNIX、および Windows 用の DB2 JDBC Type 2 ドライバー (DB2 JDBC Type 2 ドライバー) は、データベースにアクセスするために DB2 CLI ドライバー に依存しています。そのため、Java 開発者は DB2 CLI トレースを使用可能にする ことにより、自分のアプリケーションがさまざまなソフトウェア層を介してデータ

ベースと対話する方法に関する追加情報を得ることができます。DB2 JDBC および DB2 CLI トレース・オプションは (どちらも db2cli.ini ファイルで設定されます が)、相互に依存していません。

### **CLI** トレースの使用可能化

CLI トレースは、db2cli.ini ファイルに特定のエントリーを追加することによって使 用可能になります。

注**:** db2cli.ini ファイルに追加できるキーワードは数多くあります。こうしたキーワ ードは、アプリケーション動作に影響を及ぼす可能性があります。こうしたキーワ ードは、アプリケーション問題を解決することもあれば、その原因となる場合もあ ります。CLI 資料では取り上げられていないキーワードもあります。そのようなキ ーワードは DB2 サポートでなければ使用不能です。文書化されていないキーワー ドが db2cli.ini ファイルにある場合、おそらくそれは DB2 サポート・チームの推奨 によるものです。

デフォルトでは、DB2 CLI/ODBC 構成キーワード・ファイルは、Windows オペレ ーティング・システムでは sqllib ディレクトリーにあり、Linux および UNIX オペ レーティング・システムでは CLI/ODBC アプリケーションを実行しているデータベ ース・インスタンスの sqllib/cfg ディレクトリーにあります。 ODBC ドライバー・ マネージャーを使用して、Windows プラットフォームでユーザー・データ・ソース を構成する場合、ユーザーのホーム (プロファイル) ディレクトリーに db2cli.ini を 作成することができます。環境変数 **DB2CLIINIPATH** を使用して、このファイル のデフォルトをオーバーライドして別の場所を指定することもできます。

1. トレース・ファイルのパスを作成します。

すべてのユーザーが書き込み可能なパスを作成するのは重要なことです。例え ば、Windows では次のようにします。

mkdir c:¥temp¥trace

Linux および UNIXの場合:

mkdir /tmp/trace chmod 777 /tmp/trace

2. CLI 構成キーワードを更新します。

これは、db2cli.ini ファイルを手動で編集するか、あるいは UPDATE CLI CFG コマンドを使用することによって実行できます。

- オプション A: db2cli.ini ファイルを手動で編集する。
- a. プレーン・テキスト・エディターで、db2cli.ini ファイルをオープンします。
- b. このファイルに以下のセクションを追加します (COMMON セクションが既に存 在する場合には、変数の追加だけを行います)。

[COMMON] Trace=1 TracePathName=*path* TraceComm=1 TraceFlush=1 TraceTimeStamp=1

ここで、*path* は、例えば Windows では C:¥temp¥trace、Linux および UNIX では /tmp/trace などとなります。

c. ファイルの最後にブランク行を少なくとも 1 行設けて、ファイルを保管しま す。(これで一部の構文解析エラーを回避できます。)

オプション B: UPDATE CLI CFG コマンドを使用して db2cli.ini ファイルを更 新する。次のコマンドを実行します。

db2 UPDATE CLI CFG FOR SECTION COMMON USING Trace 1 db2 UPDATE CLI CFG FOR SECTION COMMON USING TracePathName *path*

ここで、*path* は、例えば Windows では C:¥temp¥trace、Linux および UNIX で は /tmp/trace などとなります。

db2 UPDATE CLI CFG FOR SECTION COMMON USING TraceComm 1 db2 UPDATE CLI CFG FOR SECTION COMMON USING TraceFlush 1 db2 UPDATE CLI CFG FOR SECTION COMMON USING TraceTimeStamp 3

3. db2cli.ini の構成を確認します。

次のコマンドを実行して、適切なキーワードが設定されて、取得されていること を検査します。

db2 GET CLI CFG FOR SECTION COMMON

4. アプリケーションを再開します。

db2cli.ini ファイルが読み取られるのは、アプリケーションの開始時に限られる ので、変更を有効にするにはアプリケーションを再始動する必要があります。

CLI ストアード・プロシージャーをトレースすると、DB2 インスタンスが再始 動します。

5. エラーをキャプチャーします。

アプリケーションを実行し、エラーが生成されたら終了します。問題の再現に関 連したアプリケーションだけをトレース時に実行するというように、この状態を 絞り込むことができれば、トレース分析はより明確なものになります。

6. CLI トレースを使用不可にします。

db2cli.ini の [COMMON] セクションで **Trace** キーワードを手動でゼロの値に設定 するか、以下のコマンドを実行します。

db2 UPDATE CLI CFG FOR SECTION COMMON USING Trace 0

その後、実行中およびトレース中の可能性があるアプリケーションがあれば、そ れを再始動してください。

7. トレース情報を収集します。

CLI トレース・ファイルは、**TracePathName** キーワードで指定されたパスに書 き込まれます。生成されたファイル名は、p*pid*t*tid*.cli の形式になります。*pid* は、オペレーティング・システムが割り当てたプロセス ID、および *tid* は、ア プリケーション処理によって生成されるスレッドごとの数値カウンター (0 から 始まる) です。例えば、p1234t1.cli のようになります。 DB2 サポートを利用し て問題を診断する場合、トレース・パスに生成されたファイルをすべて提供する 必要があります。

トレース機能を使ってアプリケーションの問題を診断する場合には、それによりア プリケーション・パフォーマンスに影響があり、テスト・アプリケーションだけで はなくすべてのアプリケーションに影響を及ぼすことを覚えておいてください。こ のため、問題の識別後には忘れずにこの機能をオフにすることが大切です。

## **CLI** トレース・ファイル内の入出力パラメーターの解釈

通常の関数の場合と同様、DB2 CLI 関数には入出力パラメーターがあります。これ らの入出力パラメーターが DB2 CLI トレースに現れることがあります。これによ り、各アプリケーションが特定の CLI API を呼び出す方法が詳細にわかります。 CLI トレースに現れた CLI 関数の入出力パラメーターは、資料の CLI リファレン スの節にある CLI 関数の定義と対照できます。

以下は、CLI トレース・ファイルの断片です。

SQLConnect( hDbc=0:1, szDSN="sample", cbDSN=-3, szUID="", cbUID=-3, szAuthStr="", cbAuthStr=-3 ) ---> Time elapsed - +6.960000E-004 seconds

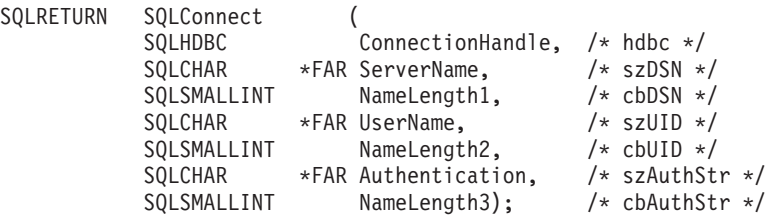

CLI 関数の最初の呼び出しには、入力パラメーターとそれに割り当てられた値が示 されます (該当する場合)。

CLI 関数が戻されると、結果として生じた出力パラメーターが示されます。以下に 例を示します。

SQLAllocStmt( phStmt=1:1 ) <--- SQL\_SUCCESS Time elapsed - +4.444000E-003 seconds

このケースでは、CLI 関数 SQLAllocStmt() は、出力パラメーター phStmt と値 ″1:1″ (接続ハンドル 1、ステートメント・ハンドル 1) を戻しています。

### **CLI** トレース内の動的 **SQL** の分析

SQLPrepare() および SQLBindParameter() でパラメーター・マーカーを宣言および使 用することにより、DB2 CLI トレースは動的 SQL がどのように実行されるかも示 します。これにより、どの SQL ステートメントが実行されるかを実行時に判別で きます。

以下のトレース・エントリーは、SQL ステートメントの準備を示しています('?' はパラメーター・マーカーを示します)。

```
SQLPrepare( hStmt=1:1, pszSqlStr=
   "select * from employee where empno = ?",
   cbSqlStr=-3 )
    ---> Time elapsed - +1.648000E-003 seconds
( StmtOut="select * from employee where empno = ?" )
SQLPrepare( )
 <--- SQL_SUCCESS Time elapsed - +5.929000E-003 seconds
```

```
以下のトレース・エントリーは、パラメーター・マーカーを最大長 7 の CHAR と
してバインディングする様子を示しています。
SQLBindParameter( hStmt=1:1, iPar=1, fParamType=SQL_PARAM_INPUT,
fCType=SQL C CHAR, fSQLType=SQL CHAR, cbColDef=7, ibScale=0,
rgbValue=&00854f28, cbValueMax=7, pcbValue=&00858534 )
   ---> Time elapsed - +1.348000E-003 seconds
SQLBindParameter( )
   <--- SQL_SUCCESS Time elapsed - +7.607000E-003 seconds
次いで動的 SQL ステートメントが実行されます。 rbgValue=″000010″ は、実行時
にアプリケーションによってパラメーター・マーカーから置き換えられた値を示し
ています。
SQLExecute( hStmt=1:1 )
   ---> Time elapsed - +1.317000E-003 seconds
( iPar=1, fCType=SQL_C_CHAR, rgbValue="000010" - X"303030303130",
pcbValue=6, piIndicatorPtr=6 )
   sqlccsend( ulBytes - 384 )
   sqlccsend( Handle - 14437216 )
   sqlccsend( ) - rc - 0, time elapsed - +1.915000E-003sqlccrecv( )
   sqlccrecv( ulBytes - 1053 ) - rc - 0, time elapsed - +8.808000E-003
SQLExecute( )
   <--- SQL_SUCCESS Time elapsed - +2.213300E-002 seconds
```
### **CLI** トレース内の時間情報の解釈

DB2 CLI トレースから時間情報を収集する方法がいくつかあります。デフォルトで は、CLI トレースは、この特定のスレッドで最後の CLI API 呼び出しを実行して からアプリケーションで費やされた時間を収集します。これには DB2 で費やされ た時間だけでなく、クライアントとサーバーの間のネットワーク時間も含まれま す。例:

```
SQLAllocStmt( hDbc=0:1, phStmt=&0012ee48 )
    ---> Time elapsed - +3.964187E+000 seconds
```
(この時間値は、最後の CLI API が呼び出されてからアプリケーションで費やされ た時間を示しています)

SQLAllocStmt( phStmt=1:1 ) <--- SQL\_SUCCESS Time elapsed - +4.444000E-003 seconds

(関数は完了しているので、この時間値は、ネットワーク時間を含め、DB2 で費やさ れた時間を示します)

時間情報を収集する別の方法は、CLI キーワード TraceTimeStamp を使用すること です。このキーワードを使用すると、DB2 CLI API 呼び出しが呼び出されたり、結 果が戻されたりするたびに、タイム・スタンプが生成されます。キーワードの表示 オプションは 4 つあります。タイム・スタンプ情報なし、プロセッサー・ティック および ISO タイム・スタンプ、プロセッサー・ティック、ISO タイム・スタンプの 4 つです。

これは、「CLI0125E - 関数シーケンス・エラー」など、時間に関連した問題を扱う 際にたいへん役立つ可能性があります。また、マルチスレッド・アプリケーション を扱う際に、どのイベントが最初に発生したかを判別するためにも役立つことがあ ります。

### **CLI** トレース内の不明な値の解釈

DB2 CLI 関数が、CLI トレース内の入力パラメーターの値として ″Unknown value″ (不明な値) を戻すことがあります。これが生じ得るのは、DB2 CLI ドライバーがそ の入力パラメーターに特有の値を予期しているのに、アプリケーションが別の値を 提供している場合です。例えば、CLI 関数の旧式の定義に従っている場合や、推奨 されない CLI 関数を使用している場合に、これが生じ得ます。

CLI 関数呼び出しが ″Option value changed″ または ″Keyset Parser Return Code″ を 返すこともあります。これはキー・セット・カーソルがメッセージを表示すること の結果として生じます。例えば、カーソルが何らかの理由で静的カーソルに格下げ される場合などです。

```
SQLExecDirect( hStmt=1:1, pszSqlStr="select * from org", cbSqlStr=-3 )
    ---> Time elapsed - +5.000000E-002 seconds
( StmtOut="select * from org" )
( COMMIT=0 )
( StmtOut=" SELECT A.TABSCHEMA, ...... )
( StmtOut=" SELECT A.TABSCHEMA, ...... )
( Keyset Parser Return Code=1100 )
```
SQLExecDirect( ) <--- SQL\_SUCCESS\_WITH\_INFO Time elapsed - +1.06E+001 seconds

上記の CLI トレースでは、キー・セット・パーサーが戻りコード 1100 を示してい ます。これは、表のユニーク索引または主キーがなく、したがってキー・セット・ カーソルが作成できなかったことを示しています。これらの戻りコードは外部化さ れていないので、戻りコードの意味についてさらに情報が必要な場合、現時点では DB2 サポートに連絡を取る必要があります。

SQLError または SQLDiagRec を呼び出すと、カーソル・タイプが変更されたこと が示されます。アプリケーションは、どの属性が変更されたかを判別するために、 カーソル・タイプと並行性を照会する必要があります。

### マルチスレッド **CLI** トレース出力の解釈

CLI トレースは、マルチスレッド・アプリケーションをトレースできます。マルチ スレッド・アプリケーションをトレースする最善の方法は、CLI キーワード TracePathName を使用することです。これにより、p<pid>t<tid>.cli という名前のト レース・ファイルが作成されます (<tid> は、アプリケーションの実際のスレッド  $ID)$ .

実際のスレッド ID を知る必要のある場合は、この情報を CLI トレースのヘッダー から調べることができます。

```
[ Process: 3500, Thread: 728 ]
[ Date & Time: 02/17/2006 04:28:02.238015 ]
[ Product: QDB2/NT DB2 v9.1.0.190 ]
...
```
CLI キーワード TraceFileName を使用すれば、マルチスレッド・アプリケーション を 1 つのファイルにトレースできます。この方法を使うとユーザーの選んだ 1 つ のファイルが生成されますが、読みにくくなるかもしれません。というのは、ある スレッドの API が別のスレッドの別の API と同時に実行されることがあり、トレ ースを検査するときに混同してしまう恐れがあるためです。

通常は TraceTimeStamp をオンにするようお勧めします。そうすれば、特定の API の実行された時刻を見て、イベントの本当の順序を判別することができます。これ は、1 つのスレッドが別のスレッドの中で問題を引き起こすといった問題を調査す る際にたいへん役立ちます (例えば、CLI0125E - 関数シーケンス・エラーなど)。

# プラットフォーム固有のツール

ご使用のプラットフォームに関連した診断情報を収集する、トラブルシューティン グ・コマンド、パフォーマンス・モニター・ユーティリティー、その他の方式があ ります。それらのツールは、Windows オペレーティング・システム、または Linux および UNIX オペレーティング・システムの一部として提供されます。

## 診断ツール **(Windows)**

Windows オペレーティング・システムでは、以下の診断ツールが使用可能です。

イベント・ビューアー、パフォーマンス・モニターおよび他の管理ツール 「管理ツール」フォルダーには、イベント・ログへのアクセスおよびパフォ ーマンス情報へのアクセスを含む、さまざまな診断情報が提供されていま す。

#### タスク マネージャ

「タスク マネージャ」には、Windows サーバーで実行されているすべての プロセスと、メモリー使用の詳細が表示されます。どの DB2 プロセスが実 行されているかを確認し、パフォーマンス上の問題を診断するには、このツ ールを使用します。このツールを使用すると、メモリー使用量、メモリーの 限界、使用されているスワッパー・スペース、およびプロセスのメモリー漏 えいを判別できます。

「タスク マネージャ」をオープンするには、Ctrl + Alt + Delete を押し、 選択可能なオプションから「タスク マネージャ」をクリックします。

#### ワトソン博士

「ワトソン博士」ユーティリティーは、一般保護障害 (GPF) の発生時に呼 び出されます。これは、問題の診断に役立つ可能性のあるデータをログに記 録し、この情報をファイルに保管します。このユーティリティーを開始する には、コマンド行に drwatson と入力します。

# 診断ツール **(Linux** および **UNIX)**

このセクションでは、Linux および UNIX プラットフォームにおける、トラブルシ ューティングおよびパフォーマンス・モニターのために必要ないくつかのコマンド について説明しています。これらのコマンドの詳細は、コマンド行でコマンドの前 に、「man」と入力すると表示されます。システムで、発生している問題の原因を識 別するのに役立つデータを収集および処理するには、これらのコマンドを使用しま す。いったん収集したデータは、問題に詳しい担当者が調べることもできますし、 要請に応じて DB2 サポートに送ることもできます。

### トラブルシューティング・コマンド **(AIX)**

以下の AIX システム・コマンドが、DB2 のトラブルシューティングに役立ちま す。

- **errpt** errpt コマンドは、ハードウェア・エラーおよびネットワーク障害などのシ ステム・エラーを報告します。
	- v 各エラーごとに 1 行の概要を表示するには、errpt を使用します。
	- v 各エラーごとに 1 ページの詳細ビューを表示するには、errpt -a を使用 します。
	- v エラー番号が ″1581762B″ のエラーには、errpt -a -j 1581762B を使用し ます。
	- v 過去にページング・スペースを使い尽くしたかどうかを確認するには、 errpt | grep SYSVMM を使用します。
	- v トークンリング・カードまたはディスクに問題があるかどうかを確認する には、″disk″ および ″tr0″ 句を errpt の出力で確認します。
- **lsps** lsps -a コマンドは、ページング・スペースの使用状況をモニターおよび表 示します。
- **lsattr** このコマンドは、さまざまなオペレーティング・システムのパラメーターを 表示します。例えば、以下のコマンドを使用してデータベース・パーティシ ョン上の実際のメモリーの量を確認します。

lsattr -l sys0 -E

**xmperf**

- Motif を使用する AIX システムでは、このコマンドはシステム関連のパフ ォーマンス・データを収集および表示する、グラフィカル・モニターを開始 します。このモニターでは、各データベース・パーティションごとの 3 デ ィメンションのダイアグラムが単一のウィンドウに表示されるので、高水準 なモニターに役立ちます。しかし、アクティビティーが低い場合、このモニ ターからの出力は限定された値になります。
- **spmon** 並列システム・サポート・プログラム (PSSP) の一部としてシステム・パー ティションを使用するときには、SP スイッチがすべてのワークステーショ ンで実行されていることを確認しなければならない場合があります。すべて のデータベース・パーティションの状況を表示するには、コントロール・ワ ークステーションから、以下のコマンドのいずれかを使用します。
	- v spmon -d ASCII 出力用
	- spmon -g グラフィカル・ユーザー・インターフェース用

別の方法では、スイッチがダウンしているかを調べるのに、データベース・ パーティション・ワークステーションから netstat -i コマンドを使用しま す。スイッチがダウンしている場合は、データベース・パーティション名の 横にアスタリスク (\*) が表示されます。例えば、以下のようになります。 css0\* 65520 <Link>0.0.0.0.0.0

スイッチがオンの場合は、アスタリスクは表示されません。

## トラブルシューティング・コマンド **(Linux** および **UNIX)**

以下のシステム・コマンドは、指定されていない場合は Linux、および AIX を含む すべての UNIX システム用です。

- **df** df コマンドでは、ファイル・システムがフルかどうかを表示できます。
	- v すべてのファイル・システム (マウントされたものを含む) に、どれだけ のフリー・スペースがあるかを表示するには、df を使用します。
	- 名前に "dev" を含むすべてのファイル・システムに、どれだけのフリ ー・スペースがあるかを表示するには、df | grep dev を使用します。
	- v ホーム・ファイル・システムに、どれだけのフリー・スペースがあるかを 表示するには、df /home を使用します。
	- v ファイル・システム ″tmp″ に、どれだけのフリー・スペースがあるかを 表示するには、df /tmp を使用します。
	- マシンに十分なフリー・スペースがあるかどうかを確認するには、以下の コマンドからの出力を確認します。df /usr、df /var、df /tmp、および df /home
- **truss** このコマンドは、1 つ以上のプロセスでのシステム呼び出しのトレースに便 利です。
- **pstack** Solaris 2.5.1 以上で使用可能です。/usr/proc/bin/pstack コマンドはスタッ ク・トレースバック情報を表示します。/usr/proc/bin ディレクトリーには、 中断されていると思われるプロセスをデバッグする、その他のツールが含ま れています。

### パフォーマンス・モニター・ツール

以下のツールは、システムのパフォーマンスをモニターするために使用できます。

- **vmstat** このコマンドは、何かが中断されているのか、またはただ時間がかかってい るのかを判別するのに役立ちます。ページイン (pi) およびページアウト (po) 列に検出されるページング率をモニターすることができます。その他の 重要な列は、割り振られた仮想記憶域 (avm) および、空いている仮想記憶 域 (fre) の量です。
- **iostat** このコマンドは、I/O アクティビティーのモニターに役立ちます。読み取り および書き込み率を使用して、特定の SQL 操作に必要な時間を見積もれま す。(それらがシステムでの唯一のアクティビティーの場合)
- **netstat** このコマンドでは、各データベース・パーティション上のネットワーク・ト ラフィックと、検出されたエラー・パケットの数を知ることができます。こ れは、ネットワークの問題を切り分けるのに役立ちます。

#### **system file**

Solaris オペレーティング・システムで使用可能です。/etc/system ファイル には、一度にシステムで許可される最大ユーザー数、ユーザーごとの最大プ ロセス数、およびリソースのサイズおよび数に関するプロセス間通信 (IPC) 制限などの、カーネル構成限界の定義が含まれています。これらの限界は、 Solaris オペレーティング・システム・マシンでの DB2 のパフォーマンスに 影響を与えるため、重要です。

# 第 **6** 章 既知の問題の検索方法

既知の問題を説明している資料には、DB2 APAR、ホワイトペーパー、IBM Redbooks® 資料、技術情報、マニュアルなど、多数のリソースがあります。発生し た問題の解決策がすでに存在するかどうかを素早く判別するには、これらの資料 (およびその他のリソース) を効率的に検索する必要があります。

検索する前に、問題の状況をはっきり把握しておく必要があります。

問題の状況をはっきり理解したら、既存の解決策が見つかる可能性を高くするため に、検索キーワードのリストを作成する必要があります。以下のヒントを参考にし てください。

- 1. 複数のキーワードを検索で使用します。より適切な検索語を使用すれば、より良 い検索結果が得られます。
- 2. まず結果を絞り込んで検索し、次に必要に応じて検索の幅を広げていきます。例 えば、戻された結果が少なすぎる場合には、重要度の低い検索語をいくつか消去 して再び検索してみます。あるいは、どのようなキーワードを使うべきかわから ない場合には、最初に少数のキーワードを使って幅広く検索し、戻された結果を 調べれば、追加すべきキーワードを選択できるでしょう。
- 3. (複数の単語からなる) 特定の句を検索した方が効率的な場合もあります。例え ば、引用符を使って ″administration notification file″ (管理通知ファイル) と入力 すれば、入力内容と同じ語句がこの順序で含まれるドキュメントだけが検出され ます。(これら 3 つの単語の任意の組み合わせが含まれるドキュメントがすべて 検出されるわけではありません。)
- 4. ワイルドカードを使用します。特定の SQL エラーが発生した場合、キーワード に「SQL5005<wildcard>」を使うことができます (<wildcard> は検索対象のリソ ースに応じた適切なワイルドカード)。こうすれば、単に「SQL5005」または 「SQL5005c」を使って検索した場合よりも多くの結果が戻されるでしょう。
- 5. 例えば、インスタンスが異常終了してトラップ・ファイルが生成された場合に は、トラップまたはコア・ファイルのスタック・トレースバック内の最初のいく つかの関数をキーワードとして使って既知の問題を検索してください。戻された 結果の数が多すぎる場合には、「trap」、「abend」、「crash」などのキーワー ドを追加してみてください。
- 6. オペレーティング・システム固有の語句 (例えばシグナル番号やエラー番号の値) を見つけたい場合には、値そのものではなく、定数をキーワードとして検索して みてください。例えば、エラー番号 27 ではなく「EFBIG」を検索します。
- 一般的には、以下のような検索語を使用すれば成功率が高くなります。
- v 実行したコマンドを記述する語句
- v 症状を記述する語句
- 診断情報に含まれる語句

# トラブルシューティングのリソース

DB2 データベース製品を使用する際に役立つ、トラブルシューティングおよび問題 判別に関する広範囲な情報を利用できます。

## **DB2** ドキュメンテーション

トラブルシューティング情報は、*DB2* インフォメーション・センター および DB2 ライブラリー (PDF 資料) で提供されています。

### **DB2 Technical Support** の **Web** サイト

問題が発生した場合、可能性のある原因と解決策を見つけるうえで DB2 Technical Support の Web サイトが役立ちます。Technical Support のサイトには、最新の DB2 資料、技術情報、プログラム診断依頼書 (APAR)、フィックスパックおよびそ の他のリソースへのリンクが載せられています。この知識ベースを活用して、問題 に対する有効なソリューションを探し出すことができます。

DB2 Technical Support Web サイトのアドレス: [www.ibm.com/software/data/db2/](http://www.ibm.com/software/data/db2/support/db2_9/) [support/db2\\_9/](http://www.ibm.com/software/data/db2/support/db2_9/)

# 第 **7** 章 **DB2** 製品フィックスの入手

フィックスパックには、製品テスト中に IBM が検出した問題、および製品使用中 にお客様が見つけた問題に対する、コード更新および修正が入っています。最新の フィックスパックを見つける方法、およびデータベース環境にフィックスを適用す る方法が論じられます。

# フィックスパックの適用

DB2 データベースの実行環境を最新のフィックスパック・レベルに保って、操作で 問題が生じないようにすることをお勧めします。フィックスパックを正常にインス トールするには、インストール前およびインストール後に必要なタスクをすべて実 行します。

#### このタスクについて

DB2 フィックスパックは、IBM でのテストの際に検出された問題に対するフィック ス (プログラム診断依頼書 (APAR))、アップデート、およびお客様から報告された 問題のフィックスを含んでいます。各フィックスパックに含まれている APARLIST.TXT ファイルでは、含まれているフィックスについて説明されていま す。

フィックスパックは累積されます。つまり、ある任意のバージョンの DB2 の最新 のフィックスパックには、同じバージョンの DB2 のそれまでのフィックスパック を更新した内容がすべて入っているということです。

使用できるフィックスパック・イメージは、以下のとおりです。

• 単一サーバー・イメージ。

単一サーバー・イメージには、すべての DB2 データベース・サーバー製品およ び IBM Data Server Clientに必要な、新規および更新されたコードが含まれま す。複数の DB2 データベース・サーバー製品が単一の場所にインストールされ ている場合、DB2 データベース・サーバーのフィックスパックは、保守コード更 新をすべてのインストールされた DB2 データベース・サーバー製品に適用しま す。 Data Server Client のフィックスパックは、1 つの DB2 データベース・サ ーバーのフィックスパック (つまり、 DB2 Enterprise Server Edition、 DB2 Workgroup Server Edition, DB2 Express™ Edition, DB2 Personal Edition, DB2 Connect Enterprise Edition、 DB2 Connect Application Server Edition、 DB2 Connect Unlimited Edition for zSeries®、および DB2 Connect Unlimited Edition for i5/OS® の各データベース・サーバー製品のいずれか 1 つを保守可能なフィッ クスパック) に含まれています。DB2 データベース・サーバーのフィックスパッ クを使用して、Data Server Clientをアップグレードできます。

また、単一サーバー・イメージは、すべての DB2 データベース・サーバー製品 の特定のフィックスパック・レベルでのデフォルトの DB2 試用版ライセンスで のインストールに使用することもできます。

v その他の DB2 データベース製品ごとのフィックスパック。

このフィックスパックは、サーバー以外のデータベース製品またはアドオン製品 をインストールする場合にのみ使用します。例えば、 IBM Data Server Runtime Client や DB2 Query Patroller などです。

インストールしている DB2 データベース製品が DB2 データベース・サーバー 製品または Data Server Client のみの場合は、このタイプのフィックスパックは 使用しないでください。代わりに、単一サーバー・イメージのフィックスパック を使用します。

Windows プラットフォームの場合、複数の DB2 データベース製品 (それには Data Server Client または DB2 データベース・サーバーではない製品が少なくと も 1 つ含まれている) が 1 つの DB2 コピー内にインストールされていれば、 それに対応する製品固有のフィックスパックをすべてダウンロードして解凍して から、フィックスパックのインストール・プロセスを開始する必要があります。

• Universal フィックスパック (Linux または UNIX プラットフォームの場合の み)。

Universal フィックスパックは、既に複数の DB2 データベース製品がインストー ルされている場合のインストールに用います。

インストールしている DB2 データベース製品が DB2 データベース・サーバー 製品または Data Server Client のみの場合は、Universal フィックスパックは必要 ありません。この場合は、単一サーバー・イメージのフィックスパックを使用し てください。

Linux または UNIX オペレーティング・システム上で、各国語がインストールされ ている場合、それぞれの各国語フィックスパックも別途必要になります。各国語フ ィックスパックのみをインストールすることはできません。 Universal フィックス パックまたは製品固有のフィックスパックも一緒に適用されていなければならず、 なおかつそれらの両方のフィックスパック・レベルが同じでなければなりません。 例えば、Universal フィックスパックを Linux または UNIX 上の英語以外の DB2 データベース製品に適用する場合、DB2 データベース製品を更新するには Universal フィックスパックと各国語フィックスパックの両方を適用する必要があります。

#### 制約事項

- v DB2 バージョン 9.5 フィックスパックは、DB2 バージョン 9.5 一般出荷版 (GA) またはフィックスパック・レベルのコピーにのみ適用可能です。
- v フィックスパックをインストールする前に、すべての DB2 インスタンス、 DAS、および更新される DB2 コピーに関連するアプリケーションを停止してく ださい。
- パーティション・データベース環境では、フィックスパックのインストールの前 に、すべてのデータベース・パーティション・サーバー上のデータベース・マネ ージャーを停止する必要があります。フィックスパックは、インスタンス所有デ ータベース・パーティション・サーバーおよび他のすべてのデータベース・パー ティション・サーバーにインストールする必要があります。インスタンスに参加 しているすべてのコンピューターを同じフィックスパック・レベルにアップグレ ードする必要があります。
- Linux または UNIX オペレーティング・システムの場合:
- DB2 データベース製品がネットワーク・ファイル・システム (NFS) 上にある 場合、フィックスパックをインストールする前に、すべてのインスタンス、 DB2 Administration Server (DAS)、プロセス間通信 (IPC)、および同じ NFS マ ウント・インストールを使用する他のマシン上のアプリケーションが完全に停 止していることを確認する必要があります。
- システム・コマンド fuser または lsof が使用できない場合、installFixPack コ マンドはロード済みの DB2 ファイルを検出できません。 DB2 ファイルがロ ードされていないことを確認し、フィックスパックをインストールするための オーバーライド・オプションを指定する必要があります。 UNIX では、ロー ド済みファイルをチェックするために fuser コマンドが必要です。 Linux 上で は、fuser コマンドまたは lsof コマンドが必要です。

オーバーライド・オプションの詳細については、installFixPack コマンドを参照 してください。

- クライアント・アプリケーション上では、フィックスパックを適用した後に、ア プリケーションの自動バインドを実行するために、ユーザーはバインド権限を持 っている必要があります。
- v DB2 フィックスパックをインストールしても、IBM Data Studio Administration Console または IBM Data Studio にはサービスは提供されません。

#### 手順

フィックスパックをインストールするには、次のようにします。

- 1. フィックスパックの前提条件を調べます。
- 2. フィックスパックのインストール前に必要なタスクを実行します。
- 3. フィックスパックのインストール方法を選択し、フィックスパックをインストー ルします。
- 4. フィックスパックのインストール後に必要なタスクを実行します。
- 5. 該当する DB2 データベース製品ライセンスを適用します。

DB2 データベース・サーバー製品の以前のライセンス・コピーがマシンに存在 していなければ、単一サーバー・フィックスパック・イメージを使用して、任意 の DB2 データベース・サーバー製品をインストールできます。この場合、イン ストールした DB2 データベース製品は、試用版ライセンスとして扱われます。 この試用版ライセンスをアップグレードしない限り、90 日の試用期間後に稼働 を停止します。

#### 次の作業

インストール後に実行するステップ、エラー・メッセージ、および推奨処置がない かをログ・ファイルで確認してください。

Linux または UNIX 上での非ルート・インストールの場合、ルート・ベースのフィ ーチャー (High Availability やオペレーティング・システム・ベースの認証など) は、db2rfe コマンドを使用することにより有効にすることができます。ルート・ベ ースのフィーチャーが DB2 データベース製品のインストール後に使用可能になっ ていた場合、それらのフィーチャーを再び使用可能にするために、フィックスパッ クを適用するたびに db2rfe コマンドを再実行する必要があります。

複数の DB2 コピーが同一システム上にある場合、それらのコピーのバージョンと フィックスパック・レベルはそれぞれ異なっている可能性があります。 1 つ以上の DB2 コピーにフィックスパックを適用したい場合、それぞれの DB2 コピーにフィ ックスパックを 1 つずつインストールする必要があります。

# フィックスパック、暫定フィックスパック、およびテスト・フィックス

プログラム診断依頼書 (APAR) は、変更の加えられていない現行リリースの IBM プログラムの欠陥とされるものによって生じた問題の正式な報告書です。APAR は、IBM によってテスト中に見つかった問題、およびお客様によって報告された問 題を説明しています。

APAR で説明されている問題を解決する、修正された DB2 コードは、フィック ス・パック、暫定フィックスパック、およびテスト・フィックスで配布されること があります。

#### フィックスパック

フィックスパックは、APAR フィックスの累積のコレクションです。特に、 フィックスパックでは、DB2 の新規リリースの間に生じた APAR を扱って います。これは、特定の保守レベルに上げることを目的としたものです。フ ィックスパックには、以下の特性があります。

- v 累積的なものです。DB2 のリリースの中には、フィックスパックで、そ のリリースの以前のフィックスパックおよび暫定フィックスパックで出荷 されたすべての APAR フィックスが置き換えられる、つまり、それらが すべて含まれるものもあります。
- v サポートされているすべてのオペレーティング・システムとすべての DB2 データベース製品で使用できます。
- v 多数の APAR を含んでいます。
- v DB2 Technical Support の Web サイトで公開されており、パスポート・ アドバンテージ・プログラムを利用して製品を購入したお客様が一般にこ れを入手できます。
- IBM によって十分にテストされています。
- データベース製品に対する変更内容、およびフィックスパックのインスト ール方法と除去方法について説明している資料が付属しています。

注**:** APAR の修正がフィックスパックで提供されると、APAR のステータス は「オープン」から「プログラム・エラーとしてクローズ」に変わります。 個々の APAR のステータスは、DB2 Technical Support の Web サイト上の APAR の説明を調べることによって判別できます。

#### 暫定フィックスパック

暫定フィックスパックフィックスパックの間に生じた重要な APAR フィックスの累積のコレクションです。暫定フィックスパックへの組 み込みを限定するために、APAR は普及している、または重要であるとみな される必要があります。候補の APAR は、DB2 技術サポート・チームのエ キスパートによって評価され承認されます。暫定フィックスパックには、以 下の特性があります。

- v 累積的なものです。DB2 のリリースの中には、暫定フィックスパック で、そのリリースの以前のフィックスパックおよび暫定フィックスパック で出荷されたすべての APAR フィックスが置き換えられる、つまり、そ れらがすべて含まれるものもあります。
- v 各種オペレーティング・システムと各 DB2 データベース製品のサブセッ トで使用できます。
- v 通常は、20 から 30 の新規 APAR を含みます。
- DB2 Technical Support の Web サイトで公開されており、パスポート・ アドバンテージ・プログラムを利用して製品を購入したお客様が一般にこ れを入手できます。
- v IBM によって十分にテストされています。
- v 暫定フィックスパックのインストール方法と除去方法について説明してい る資料が付属しています。

暫定フィックスパックは、それらのリリース後 2 年間実動環境でサポート されます。暫定フィックスパックは、2 つのフィックスパックの間のおよそ 中間点で入手可能になり、テスト・フィックスに対する優先の代替手段とし て意図されています。このテスト・フィックスは、暫定フィックスパックと 同じレベルのテストを受けておらず、また同じレベルのサポートも受けられ ません。

テスト・フィックス

テスト・フィックスは、問題の報告を受けて、テストの目的で特定のお客様 に提供される一時的な解決策です。テスト・フィックスは「特別なビルド」 と呼ばれることがあり、以下の特性があります。

- v 通常は、1 つの APAR を含みます。
- v DB2 サポートから入手するもので、一般に出荷されるものではありませ ん。
- v IBM によって限られた範囲でテストされています。
- v 最小限のドキュメンテーション (テスト・フィックスの適用方法、修正さ れる APAR、テスト・フィックスの除去に関する指示など) が含まれま す。

テスト・フィックスは、新たな問題が明らかになり、その問題に対する回避 策がなく、次のフィックスパックまたは暫定フィックスパックが入手可能に なるまで待つことができないという状況の場合に提供されます。例えば、問 題によって業務に重大な影響が生じている場合、APAR がフィックスパック または暫定フィックスパックで対応されるまでの間その状況を軽減するため のテスト・フィックスが提供されることがあります。

問題のない運用を続けるために、ご使用の DB2 環境を常に最新のフィックスパッ ク・レベルで実行することをお勧めします。新しいフィックスパックが入手可能に なったことの通知を受け取るには、DB2 Technical Support の Web サイト [\(http://www.ibm.com/software/data/db2/support/db2\\_9/\)](http://www.ibm.com/software/data/db2/support/db2_9/) で My Support の E メール更 新に登録してください。

DB2 フィックスおよびフィックスパックの役割と目的について詳しくは[、サポー](http://www-01.ibm.com/support/docview.wss?rs=71&context=SSEPGG&q1=special+builds&uid=swg21180416&loc=en_US&cs=utf-8&lang=en]) [ト・ポリシー・ステートメントを](http://www-01.ibm.com/support/docview.wss?rs=71&context=SSEPGG&q1=special+builds&uid=swg21180416&loc=en_US&cs=utf-8&lang=en])参照してください。

# テスト・フィックスの適用

テスト・フィックスは、問題の報告を受けて、テストの目的で特定のお客様に提供 される一時的なフィックスです。各テスト・フィックスには、Readme が付属してい ます。テスト・フィックスの Readme には、テスト・フィックスのインストールお よびアンインストールに関する指示や、テスト・フィックスに組み込まれている APAR (ある場合) のリストが記載されています。

各テスト・フィックスには固有の前提条件があります。詳細は、テスト・フィック スに付属の Readme を参照してください。

テスト・フィックスには以下の 2 つのタイプがあります。

- v 個々の DB2 製品についてのテスト・フィックス。これらのテスト・フィックス は、製品の既存のインストールに適用することも、既存の DB2 インストールが ない場合に製品のフル・インストールを行うために使用することもできます。
- v ユニバーサル・テスト・フィックス (Linux および UNIX のみ)。ユニバーサル・ テスト・フィックスは、複数の DB2 製品がインストールされているインストー ル環境のためのものです。

各国語がインストールされている場合、個別の各国語テスト・フィックスも必要に なることがあります。各国語テスト・フィックスは、インストールされている DB2 製品と同じテスト・フィックス・レベルである場合にのみ適用できます。ユニバー サル・テスト・フィックスを適用する場合、DB2 製品を更新するには、ユニバーサ ル・テスト・フィックスと各国語テスト・フィックスの両方を適用する必要があり ます。

テスト・フィックスを DB2 お客様サポートから入手し、Readme の指示に従って、 テスト・フィックスのインストール、テスト、および除去 (必要な場合) を行いま す。

テスト・フィックスを複数パーティションのデータベース・パーティション環境に インストールする場合、システムはオフラインになっている必要があり、インスタ ンスに参加するすべてのコンピューターを同じテスト・フィックス・レベルにアッ プグレードする必要があります。

# 付録 **A. DB2** 技術情報の概説

DB2 技術情報は、以下のツールと方法を介して利用できます。

- v *DB2* インフォメーション・センター
	- トピック (タスク、概念、およびリファレンス・トピック)
	- DB2 ツールのヘルプ
	- サンプル・プログラム
	- チュートリアル
- DB2 資料
	- PDF ファイル (ダウンロード可能)
	- PDF ファイル (DB2 PDF DVD に含まれる)
	- 印刷資料
- コマンド行ヘルプ
	- コマンド・ヘルプ
	- メッセージ・ヘルプ

注**:** *DB2* インフォメーション・センター のトピックは、PDF やハードコピー資料 よりも頻繁に更新されます。最新の情報を入手するには、資料の更新が発行された ときにそれをインストールするか、ibm.com® にある *DB2* インフォメーション・セ ンター を参照してください。

技術資料、ホワイト・ペーパー、IBM Redbooks 資料などのその他の DB2 技術情報 には、オンライン (ibm.com) でアクセスできます。 DB2 Information Management ソフトウェア・ライブラリー・サイト [\(http://www.ibm.com/software/data/sw-library/\)](http://www.ibm.com/software/data/sw-library/) にアクセスしてください。

### 資料についてのフィードバック

DB2 の資料についてのお客様からの貴重なご意見をお待ちしています。DB2 の資料 を改善するための提案については、db2docs@ca.ibm.com まで E メールを送信して ください。DB2 の資料チームは、お客様からのフィードバックすべてに目を通しま すが、直接お客様に返答することはありません。お客様が関心をお持ちの内容につ いて、可能な限り具体的な例を提供してください。特定のトピックまたはヘルプ・ ファイルについてのフィードバックを提供する場合は、そのトピック・タイトルお よび URL を含めてください。

DB2 お客様サポートに連絡する場合には、この E メール・アドレスを使用しない でください。資料を参照しても、DB2 の技術的な問題が解決しない場合は、お近く の IBM サービス・センターにお問い合わせください。

IBM Information Management 製品の使用をより容易にするために IBM にご協力い ただける場合は、コンシューマビリティーに関する次のアンケートにご回答くださ い。<http://www.ibm.com/software/data/info/consumability-survey/>

# <span id="page-133-0"></span>**DB2** テクニカル・ライブラリー **(**ハードコピーまたは **PDF** 形式**)**

以下の表は、DB2 ライブラリーについて説明しています。DB2 ライブラリーに関す る詳細な説明については、[www.ibm.com/shop/publications/order](http://www.ibm.com/shop/publications/order) にある IBM Publications Center にアクセスしてください。英語の DB2 バージョン 9.5 のマニュ アル (PDF 形式) とその翻訳版は、 [www.ibm.com/support/docview.wss?rs=71](http://www.ibm.com/support/docview.wss?rs=71&uid=swg27009474) [&uid=swg2700947](http://www.ibm.com/support/docview.wss?rs=71&uid=swg27009474) からダウンロードできます。

この表には印刷資料が入手可能かどうかが示されていますが、国または地域によっ ては入手できない場合があります。

資料番号は、資料が更新される度に大きくなります。資料を参照する際は、以下に リストされている最新版であることを確認してください。

注**:** *DB2* インフォメーション・センター は、PDF やハードコピー資料よりも頻繁 に更新されます。

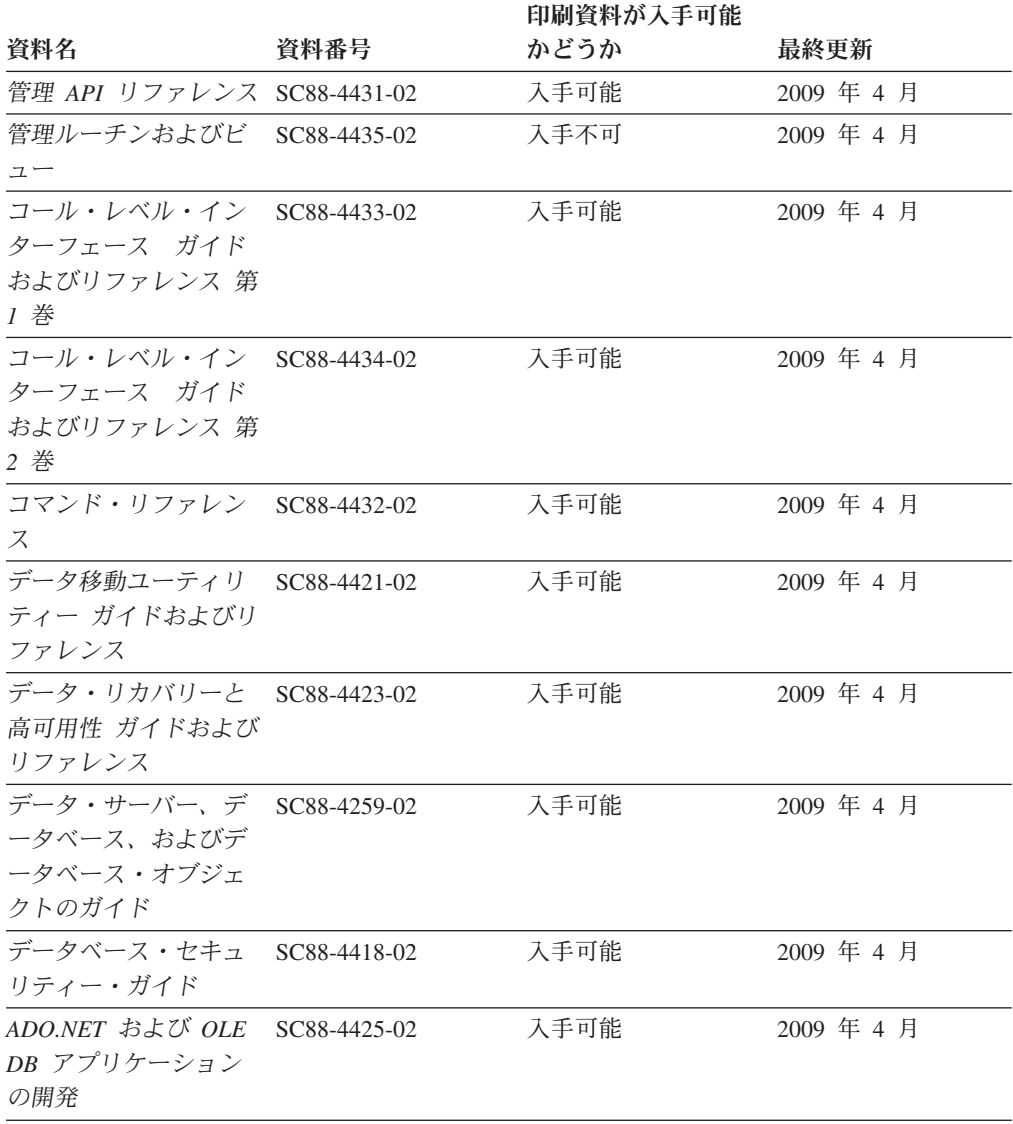

表 *10. DB2* の技術情報

### 表 *10. DB2* の技術情報 *(*続き*)*

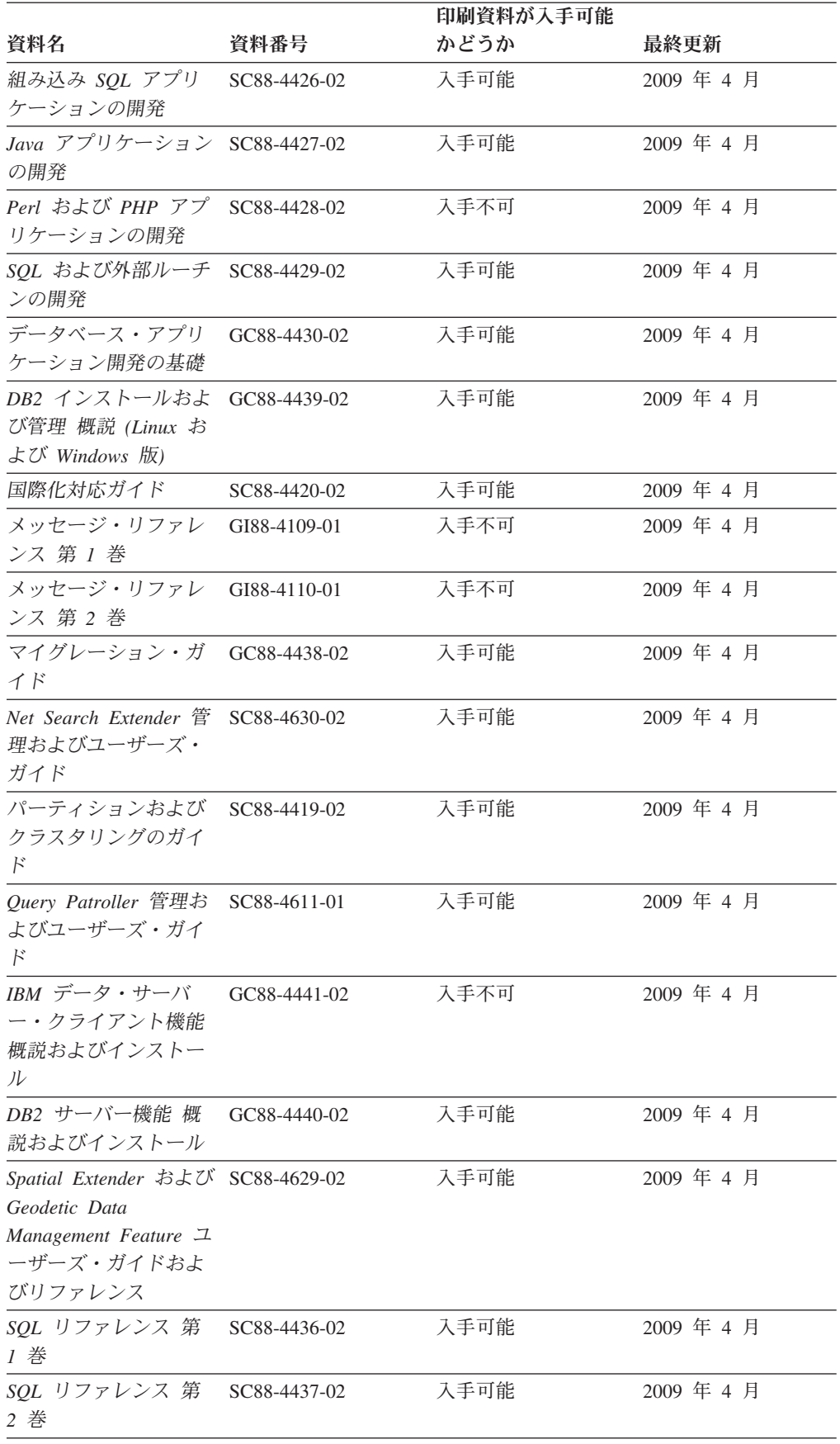

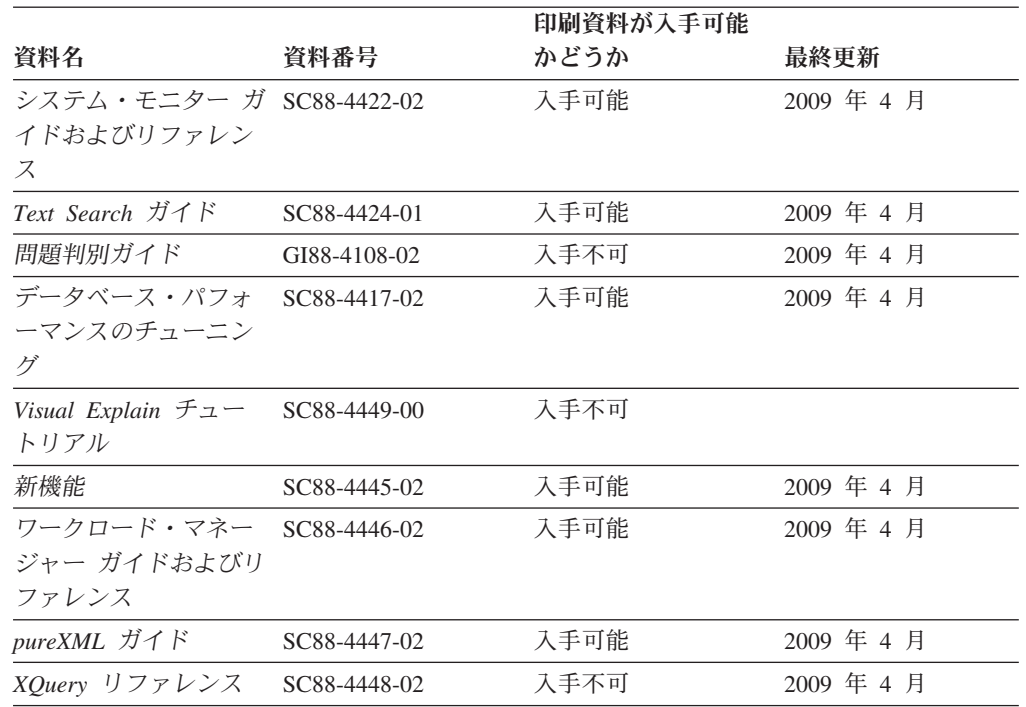

### 表 *10. DB2* の技術情報 *(*続き*)*

### 表 *11. DB2 Connect* 固有の技術情報

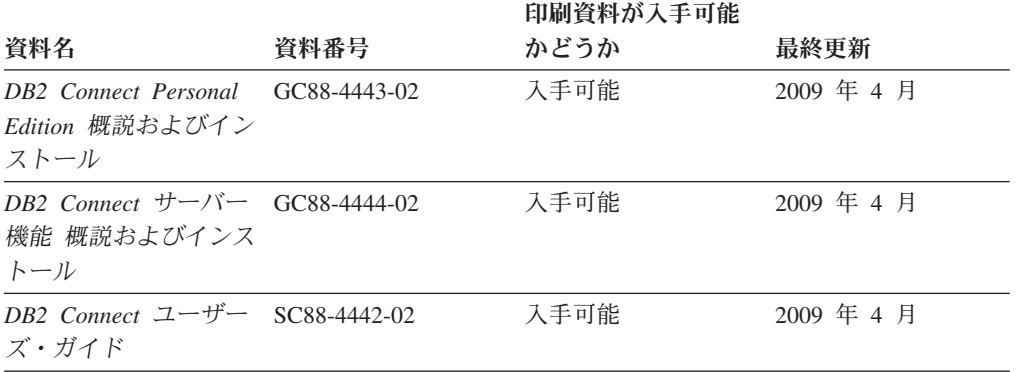

### 表 *12. Information Integration* の技術情報

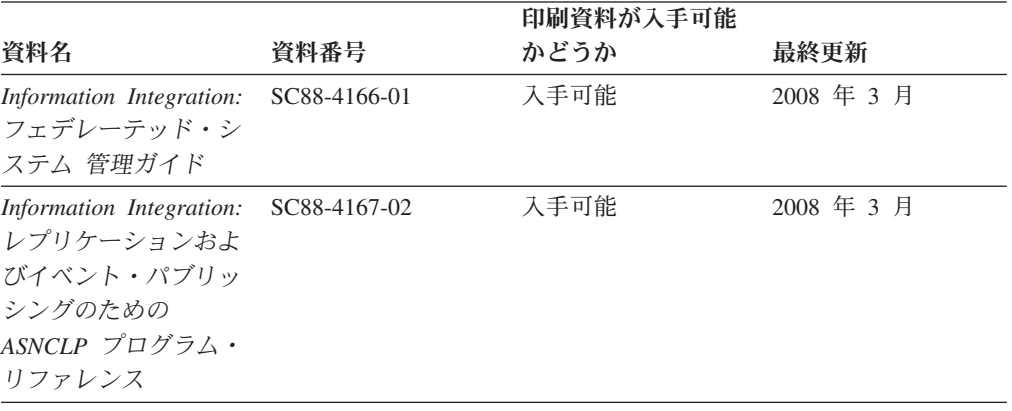

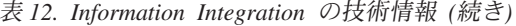

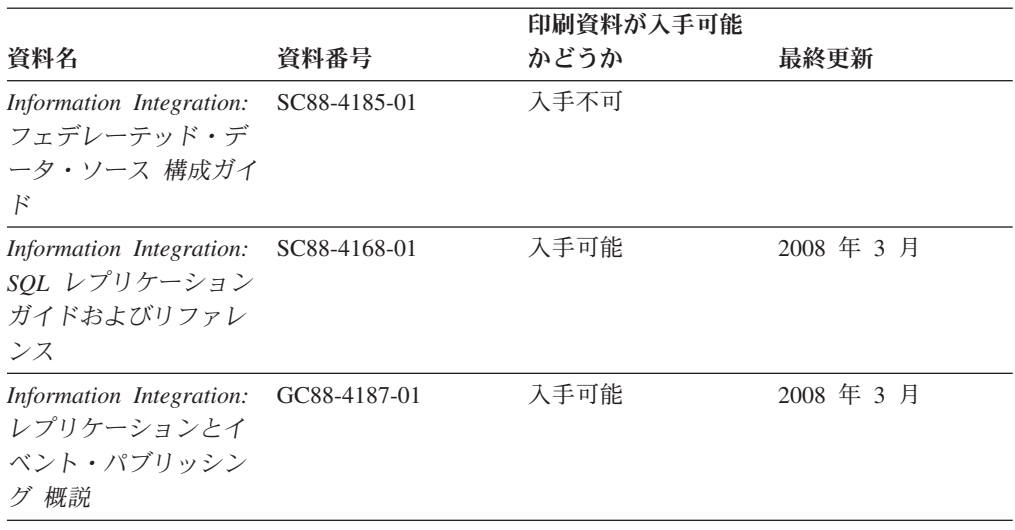

# **DB2** の印刷資料の注文方法

DB2 の印刷資料が必要な場合、オンラインで購入することができますが、すべての 国および地域で購入できるわけではありません。 DB2 の印刷資料については、IBM 営業担当員にお問い合わせください。 *DB2 PDF* ドキュメンテーション DVD の一 部のソフトコピー・ブックは、印刷資料では入手できないことに留意してくださ い。例えば、「*DB2* メッセージ・リファレンス」はどちらの巻も印刷資料としては 入手できません。

DB2 PDF ドキュメンテーション DVD で利用できる DB2 の印刷資料の大半は、 IBM に有償で注文することができます。国または地域によっては、資料を IBM Publications Center からオンラインで注文することもできます。お客様の国または地 域でオンライン注文が利用できない場合、DB2 の印刷資料については、IBM 営業担 当員にお問い合わせください。 DB2 PDF ドキュメンテーション DVD に収録され ている資料の中には、印刷資料として提供されていないものもあります。

注**:** 最新で完全な DB2 資料は、DB2 インフォメーション・センター [\(http://publib.boulder.ibm.com/infocenter/db2luw/v9r5\)](http://publib.boulder.ibm.com/infocenter/db2luw/v9r5) で参照することができます。

DB2 の印刷資料は以下の方法で注文することができます。

- 日本 IBM 発行のマニュアルはインターネット経由でご購入いただけます。詳し くは <http://www.ibm.com/shop/publications/order> の「ご注文について」をご覧くだ さい。資料の注文情報にアクセスするには、お客様の国、地域、または言語を選 択してください。その後、各ロケーションにおける注文についての指示に従って ください。
- v DB2 の印刷資料を IBM 営業担当員に注文するには、以下のようにします。
	- 1. 以下の Web サイトのいずれかから、営業担当員の連絡先情報を見つけてくだ さい。
		- IBM Directory of world wide contacts [\(www.ibm.com/planetwide\)](http://www.ibm.com/planetwide)
		- IBM Publications Web サイト [\(http://www.ibm.com/shop/publications/order\)](http://www.ibm.com/shop/publications/order) 国、地域、または言語を選択し、お客様の所在地に該当する Publications ホ

ーム・ページにアクセスしてください。このページから、「このサイトに ついて」のリンクにアクセスしてください。

- 2. 電話をご利用の場合は、DB2 資料の注文であることをご指定ください。
- 3. 担当者に、注文する資料のタイトルと資料番号をお伝えください。タイトルと 資料番号は、 126 ページの『DB2 [テクニカル・ライブラリー](#page-133-0) (ハードコピー [または](#page-133-0) PDF 形式)』でご確認いただけます。

## コマンド行プロセッサーから **SQL** 状態ヘルプを表示する

DB2 は、SQL ステートメントの結果の原因になったと考えられる条件の SQLSTATE 値を戻します。 SQLSTATE ヘルプは、SQL 状態および SQL 状態クラ ス・コードの意味を説明します。

SQL 状態ヘルプを呼び出すには、コマンド行プロセッサーを開いて以下のように入 力します。

? *sqlstate* or ? *class code*

ここで、*sqlstate* は有効な 5 桁の SQL 状態を、*class code* は SQL 状態の最初の 2 桁を表します。

例えば、? 08003 を指定すると SQL 状態 08003 のヘルプが表示され、 ? 08 を指 定するとクラス・コード 08 のヘルプが表示されます。

# 異なるバージョンの **DB2** インフォメーション・センターへのアクセス

DB2 バージョン 9.5 のトピックを扱っている DB2 インフォメーション・センター の URL は、[http://publib.boulder.ibm.com/infocenter/db2luw/v9r5/](http://publib.boulder.ibm.com/infocenter/db2luw/v9r5)です。

DB2 バージョン 9 のトピックを扱っている DB2 インフォメーション・センターの URL は <http://publib.boulder.ibm.com/infocenter/db2luw/v9/>です。

DB2 バージョン 8 のトピックについては、バージョン 8 のインフォメーション・ センターの URL<http://publib.boulder.ibm.com/infocenter/db2luw/v8/>にアクセスしてく ださい。

# **DB2** インフォメーション・センターでの希望する言語でのトピックの表示

DB2 インフォメーション・センターでは、ブラウザーの設定で指定した言語でのト ピックの表示が試みられます。トピックがその指定言語に翻訳されていない場合 は、 DB2 インフォメーション・センターでは英語でトピックが表示されます。

- v Internet Explorer Web ブラウザーで、指定どおりの言語でトピックを表示するに は、以下のようにします。
	- 1. Internet Explorer の「ツール」 -> 「インターネット オプション」 -> 「言語 **...**」ボタンをクリックします。「言語の優先順位」ウィンドウがオープンしま す。
	- 2. 該当する言語が、言語リストの先頭の項目に指定されていることを確認しま す。
		- リストに新しい言語を追加するには、「追加**...**」ボタンをクリックします。

注**:** 言語を追加しても、特定の言語でトピックを表示するのに必要なフォン トがコンピューターに備えられているとはかぎりません。

- リストの先頭に新しい言語を移動するには、その言語を選択してから、そ の言語が言語リストに先頭に行くまで「上に移動」ボタンをクリックしま す。
- 3. ブラウザー・キャッシュを消去してから、ページを最新表示します。希望する 言語で DB2 インフォメーション・センターが表示されます。
- v Firefox または Mozilla Web ブラウザーの場合に、希望する言語でトピックを表 示するには、以下のようにします。
	- 1. 「ツール」 -> 「オプション」 -> 「詳細」 ダイアログの「言語」セクショ ンにあるボタンを選択します。「設定」ウィンドウに「言語」パネルが表示さ れます。
	- 2. 該当する言語が、言語リストの先頭の項目に指定されていることを確認しま す。
		- リストに新しい言語を追加するには、「追加**...**」ボタンをクリックしてか ら、「言語を追加」ウィンドウで言語を選択します。
		- リストの先頭に新しい言語を移動するには、その言語を選択してから、そ の言語が言語リストに先頭に行くまで「上に移動」ボタンをクリックしま す。
	- 3. ブラウザー・キャッシュを消去してから、ページを最新表示します。希望する 言語で DB2 インフォメーション・センターが表示されます。

ブラウザーとオペレーティング・システムの組み合わせによっては、オペレーティ ング・システムの地域の設定も希望のロケールと言語に変更しなければならない場 合があります。

# コンピューターまたはイントラネット・サーバーにインストールされた **DB2** インフォメーション・センターの更新

DB2 インフォメーション・センターをローカルにインストールしている場合は、 IBM から資料の更新を入手してインストールすることができます。

ローカルにインストールされた *DB2* インフォメーション・センター を更新するに は、以下のことを行う必要があります。

- 1. コンピューター上の *DB2* インフォメーション・センター を停止し、インフォ メーション・センターをスタンドアロン・モードで再始動します。インフォメー ション・センターをスタンドアロン・モードで実行すると、ネットワーク上の他 のユーザーがそのインフォメーション・センターにアクセスできなくなります。 これで、更新を適用できるようになります。非管理者および非 root の *DB2* イ ンフォメーション・センター は常にスタンドアロン・モードで実行されます。 を参照してください。
- 2. 更新機能を使用することにより、どんな更新が利用できるかを確認します。イン ストールする更新がある場合は、更新機能を使用してそれを入手およびインスト ールできます。

注**:** ご使用の環境において、インターネットに接続されていないマシンに *DB2* インフォメーション・センター の更新をインストールする必要がある場合は、

インターネットに接続されていて *DB2* インフォメーション・センター がイン ストールされているマシンを使用して、更新サイトをローカル・ファイル・シス テムにミラーリングする必要があります。ネットワーク上の多数のユーザーが資 料の更新をインストールする場合にも、更新サイトをローカルにミラーリングし て、更新サイト用のプロキシーを作成することにより、個々のユーザーが更新を 実行するのに要する時間を短縮できます。 更新パッケージが入手可能な場合、更新機能を使用してパッケージを入手しま

す。ただし、更新機能は、スタンドアロン・モードでのみ使用できます。

3. スタンドアロンのインフォメーション・センターを停止し、コンピューター上の *DB2* インフォメーション・センター を再始動します。

注**:** Windows Vista の場合、下記のコマンドは管理者として実行する必要がありま す。完全な管理者特権でコマンド・プロンプトまたはグラフィカル・ツールを起動 するには、ショートカットを右クリックしてから、「管理者として実行」を選択し ます。

コンピューターまたはイントラネット・サーバーにインストールされている *DB2* インフォメーション・センター を更新するには、以下のようにします。

- 1. *DB2* インフォメーション・センター を停止します。
	- v Windows では、「スタート」 → 「コントロール パネル」 → 「管理ツール」 → 「サービス」をクリックします。次に、「**DB2** インフォメーション・セン ター」サービスを右クリックして「停止」を選択します。
	- v Linux では、以下のコマンドを入力します。 /etc/init.d/db2icdv95 stop
- 2. インフォメーション・センターをスタンドアロン・モードで開始します。
	- Windows の場合:
		- a. コマンド・ウィンドウを開きます。
		- b. インフォメーション・センターがインストールされているパスにナビゲー トします。*DB2* インフォメーション・センター は、デフォルトで *Program\_files*¥IBM¥DB2 Information Center¥Version 9.5 ディレクトリーに インストールされます。ここで、*Program\_files* は Program Files ディレク トリーのロケーションを表します。
		- c. インストール・ディレクトリーから doc¥bin ディレクトリーにナビゲート します。
		- d. 次のように help start.bat ファイルを実行します。

help\_start.bat

- Linux の場合:
	- a. インフォメーション・センターがインストールされているパスにナビゲー トします。デフォルトでは、*DB2* インフォメーション・センター は /opt/ibm/db2ic/V9.5 ディレクトリーにインストールされています。
	- b. インストール・ディレクトリーから doc/bin ディレクトリーにナビゲート します。
	- c. 次のように help\_start スクリプトを実行します。 help\_start

システムのデフォルト Web ブラウザーが起動し、スタンドアロンのインフォメ ーション・センターが表示されます。

- 3. 「更新」ボタン ( ) をクリックします。インフォメーション・センターの右側 のパネルで、「更新の検索 **(Find Updates)**」をクリックします。 既存の文書に 対する更新のリストが表示されます。
- 4. インストール・プロセスを開始するには、インストールする更新をチェックして 選択し、「更新のインストール」をクリックします。
- 5. インストール・プロセスが完了したら、「完了」をクリックします。
- 6. 次のようにして、スタンドアロンのインフォメーション・センターを停止しま す。
	- v Windows の場合は、インストール・ディレクトリーの doc¥bin ディレクトリ ーにナビゲートしてから、次のように help end.bat ファイルを実行します。 help end.bat

注**:** help\_end バッチ・ファイルには、help\_start バッチ・ファイルを使用して 開始したプロセスを安全に終了するのに必要なコマンドが含まれています。 help\_start.bat は、Ctrl-C や他の方法を使用して終了しないでください。

v Linux の場合は、インストール・ディレクトリーの doc/bin ディレクトリーに ナビゲートしてから、次のように help\_end スクリプトを実行します。 help\_end

注: help end スクリプトには、help start スクリプトを使用して開始したプロ セスを安全に終了するのに必要なコマンドが含まれています。他の方法を使用 して、help\_start スクリプトを終了しないでください。

- 7. *DB2* インフォメーション・センター を再始動します。
	- v Windows では、「スタート」 → 「コントロール パネル」 → 「管理ツール」 → 「サービス」をクリックします。次に、「**DB2** インフォメーション・セン ター」サービスを右クリックして「開始」を選択します。
	- v Linux では、以下のコマンドを入力します。 /etc/init.d/db2icdv95 start

更新された *DB2* インフォメーション・センター に、更新された新しいトピックが 表示されます。

# **DB2** チュートリアル

DB2 チュートリアルは、DB2 製品のさまざまな機能について学習するのを支援しま す。この演習をとおして段階的に学習することができます。

### はじめに

インフォメーション・センター [\(http://publib.boulder.ibm.com/infocenter/db2help/\)](http://publib.boulder.ibm.com/infocenter/db2luw/v9) か ら、このチュートリアルの XHTML 版を表示できます。

演習の中で、サンプル・データまたはサンプル・コードを使用する場合がありま す。個々のタスクの前提条件については、チュートリアルを参照してください。

### **DB2** チュートリアル

チュートリアルを表示するには、タイトルをクリックします。

「*pureXML* ガイド 」の『**pureXML™**』

XML データを保管し、ネイティブ XML データ・ストアに対して基本的な 操作を実行できるように、DB2 データベースをセットアップします。

## **DB2** トラブルシューティング情報

DB2 データベース製品を使用する際に役立つ、トラブルシューティングおよび問題 判別に関する広範囲な情報を利用できます。

**DB2** ドキュメンテーション

トラブルシューティング情報は、「DB2 問題判別ガイド」、またはDB2 イ ンフォメーション・センターの『データベースの基本』セクションにありま す。ここには、DB2 診断ツールおよびユーティリティーを使用して、問題 を切り分けて識別する方法、最も頻繁に起こる幾つかの問題に対するソリュ ーションについての情報、および DB2 データベース製品を使用する際に発 生する可能性のある問題の解決方法についての他のアドバイスがあります。

#### **DB2 Technical Support** の **Web** サイト

現在問題が発生していて、考えられる原因とソリューションを検索したい場 合は、DB2 Technical Support の Web サイトを参照してください。 Technical Support サイトには、最新の DB2 資料、TechNotes、プログラム 診断依頼書 (APAR またはバグ修正)、フィックスパック、およびその他の リソースへのリンクが用意されています。この知識ベースを活用して、問題 に対する有効なソリューションを探し出すことができます。

DB2 Technical Support の Web  $\forall \vec{\wedge}$  [\(http://www.ibm.com/software/data/](http://www.ibm.com/software/data/db2/support/db2_9/) [db2/support/db2\\_9/\)](http://www.ibm.com/software/data/db2/support/db2_9/) にアクセスしてください。

# ご利用条件

これらの資料は、以下の条件に同意していただける場合に限りご使用いただけま す。

個人使用**:** これらの資料は、すべての著作権表示その他の所有権表示をしていただ くことを条件に、非商業的な個人による使用目的に限り複製することができます。 ただし、IBM の明示的な承諾をえずに、これらの資料またはその一部について、二 次的著作物を作成したり、配布 (頒布、送信を含む) または表示 (上映を含む) する ことはできません。

商業的使用**:** これらの資料は、すべての著作権表示その他の所有権表示をしていた だくことを条件に、お客様の企業内に限り、複製、配布、および表示することがで きます。 ただし、IBM の明示的な承諾をえずにこれらの資料の二次的著作物を作 成したり、お客様の企業外で資料またはその一部を複製、配布、または表示するこ とはできません。

<sup>「</sup>*Visual Explain* チュートリアル」の『**Visual Explain**』 Visual Explain を使用して、パフォーマンスを向上させるために SQL ステ ートメントを分析し、最適化し、調整します。

ここで明示的に許可されているもの以外に、資料や資料内に含まれる情報、デー タ、ソフトウェア、またはその他の知的所有権に対するいかなる許可、ライセン ス、または権利を明示的にも黙示的にも付与するものではありません。

資料の使用が IBM の利益を損なうと判断された場合や、上記の条件が適切に守ら れていないと判断された場合、IBM はいつでも自らの判断により、ここで与えた許 可を撤回できるものとさせていただきます。

お客様がこの情報をダウンロード、輸出、または再輸出する際には、米国のすべて の輸出入関連法規を含む、すべての関連法規を遵守するものとします。

IBM は、これらの資料の内容についていかなる保証もしません。これらの資料は、 特定物として現存するままの状態で提供され、商品性の保証、特定目的適合性の保 証および法律上の瑕疵担保責任を含むすべての明示もしくは黙示の保証責任なしで 提供されます。
#### <span id="page-144-0"></span>付録 **B.** 特記事項

本書は米国 IBM が提供する製品およびサービスについて作成したものです。

本書に記載の製品、サービス、または機能が日本においては提供されていない場合 があります。日本で利用可能な製品、サービス、および機能については、日本 IBM の営業担当員にお尋ねください。本書で IBM 製品、プログラム、またはサービス に言及していても、その IBM 製品、プログラム、またはサービスのみが使用可能 であることを意味するものではありません。これらに代えて、IBM の知的所有権を 侵害することのない、機能的に同等の製品、プログラム、またはサービスを使用す ることができます。ただし、IBM 以外の製品とプログラムの操作またはサービスの 評価および検証は、お客様の責任で行っていただきます。

IBM は、本書に記載されている内容に関して特許権 (特許出願中のものを含む) を 保有している場合があります。本書の提供は、お客様にこれらの特許権について実 施権を許諾することを意味するものではありません。実施権についてのお問い合わ せは、書面にて下記宛先にお送りください。

〒106-8711 東京都港区六本木 3-2-12 日本アイ・ビー・エム株式会社 法務・知的財産 知的財産権ライセンス渉外

以下の保証は、国または地域の法律に沿わない場合は、適用されません。 IBM お よびその直接または間接の子会社は、本書を特定物として現存するままの状態で提 供し、商品性の保証、特定目的適合性の保証および法律上の瑕疵担保責任を含むす べての明示もしくは黙示の保証責任を負わないものとします。国または地域によっ ては、法律の強行規定により、保証責任の制限が禁じられる場合、強行規定の制限 を受けるものとします。

この情報には、技術的に不適切な記述や誤植を含む場合があります。本書は定期的 に見直され、必要な変更は本書の次版に組み込まれます。 IBM は予告なしに、随 時、この文書に記載されている製品またはプログラムに対して、改良または変更を 行うことがあります。

本書は、IBM 以外の Web サイトおよびリソースへのリンクまたは参照を含む場合 があります。 IBM は、本書より参照もしくはアクセスできる、または本書からリ ンクされた IBM 以外の Web サイトもしくは第三者のリソースに対して一切の責任 を負いません。 IBM 以外の Web サイトにリンクが張られていることにより IBM が当該 Web サイトを推奨するものではなく、またその内容、使用もしくはサイト の所有者について IBM が責任を負うことを意味するものではありません。 また、 IBM は、お客様が IBM Web サイトから第三者の存在を知ることになった場合にも (もしくは、IBM Web サイトから第三者へのリンクを使用した場合にも)、お客様と 第三者との間のいかなる取引に対しても一切責任を負いません。 従って、お客様 は、IBM が上記の外部サイトまたはリソースの利用について責任を負うものではな く、また、外部サイトまたはリソースからアクセス可能なコンテンツ、サービス、

製品、またはその他の資料一切に対して IBM が責任を負うものではないことを承 諾し、同意するものとします。 第三者により提供されるソフトウェアには、そのソ フトウェアと共に提供される固有の使用条件が適用されます。

IBM は、お客様が提供するいかなる情報も、お客様に対してなんら義務も負うこと のない、自ら適切と信ずる方法で、使用もしくは配布することができるものとしま す。

本プログラムのライセンス保持者で、(i) 独自に作成したプログラムとその他のプロ グラム (本プログラムを含む) との間での情報交換、および (ii) 交換された情報の 相互利用を可能にすることを目的として、本プログラムに関する情報を必要とする 方は、下記に連絡してください。

IBM Canada Limited

Office of the Lab Director 8200 Warden Avenue Markham, Ontario L6G 1C7 CANADA

本プログラムに関する上記の情報は、適切な使用条件の下で使用することができま すが、有償の場合もあります。

本書で説明されているライセンス・プログラムまたはその他のライセンス資料は、 IBM 所定のプログラム契約の契約条項、IBM プログラムのご使用条件、またはそれ と同等の条項に基づいて、IBM より提供されます。

この文書に含まれるいかなるパフォーマンス・データも、管理環境下で決定された ものです。そのため、他の操作環境で得られた結果は、異なる可能性があります。 一部の測定が、開発レベルのシステムで行われた可能性がありますが、その測定値 が、一般に利用可能なシステムのものと同じである保証はありません。さらに、一 部の測定値が、推定値である可能性があります。実際の結果は、異なる可能性があ ります。お客様は、お客様の特定の環境に適したデータを確かめる必要がありま す。

IBM 以外の製品に関する情報は、その製品の供給者、出版物、もしくはその他の公 に利用可能なソースから入手したものです。 IBM は、それらの製品のテストは行 っておりません。したがって、他社製品に関する実行性、互換性、またはその他の 要求については確証できません。 IBM 以外の製品の性能に関する質問は、それら の製品の供給者にお願いします。

IBM の将来の方向または意向に関する記述については、予告なしに変更または撤回 される場合があり、単に目標を示しているものです。

本書には、日常の業務処理で用いられるデータや報告書の例が含まれています。よ り具体性を与えるために、それらの例には、個人、企業、ブランド、あるいは製品 などの名前が含まれている場合があります。これらの名称はすべて架空のものであ り、名称や住所が類似する企業が実在しているとしても、それは偶然にすぎませ ん。

著作権使用許諾:

本書には、様々なオペレーティング・プラットフォームでのプログラミング手法を 例示するサンプル・アプリケーション・プログラムがソース言語で掲載されていま す。お客様は、サンプル・プログラムが書かれているオペレーティング・プラット フォームのアプリケーション・プログラミング・インターフェースに準拠したアプ リケーション・プログラムの開発、使用、販売、配布を目的として、いかなる形式 においても、IBM に対価を支払うことなくこれを複製し、改変し、配布することが できます。このサンプル・プログラムは、あらゆる条件下における完全なテストを 経ていません。従って IBM は、これらのサンプル・プログラムについて信頼性、 利便性もしくは機能性があることをほのめかしたり、保証することはできません。

それぞれの複製物、サンプル・プログラムのいかなる部分、またはすべての派生し た創作物には、次のように、著作権表示を入れていただく必要があります。

© (お客様の会社名) (西暦年). このコードの一部は、IBM Corp. のサンプル・プロ グラムから取られています。 © Copyright IBM Corp. \_年を入れる\_. All rights reserved.

#### 商標

IBM、IBM ロゴ、ibm.com は、International Business Machines Corporation の米国お よびその他の国における商標または登録商標です。現時点での IBM の商標リスト については、<www.ibm.com/legal/copytrade.shtml> の「Copyright and trademark information」をご覧ください。

以下は、それぞれ各社の商標または登録商標です。

- v Linux は、Linus Torvalds の米国およびその他の国における商標です。
- v Java およびすべての Java 関連の商標およびロゴは、Sun Microsystems, Inc. の米 国およびその他の国における商標です。
- v UNIX は The Open Group の米国およびその他の国における登録商標です。
- v Intel、Intel (ロゴ)、Intel Inside、Intel Inside (ロゴ)、Intel Centrino、Intel Centrino (ロゴ)、Celeron、Intel Xeon、Intel SpeedStep、Itanium、Pentium は、Intel Corporation または子会社の米国およびその他の国における商標または登録商標で す。
- v Microsoft、Windows、Windows NT および Windows ロゴは、Microsoft Corporation の米国およびその他の国における商標です。

他の会社名、製品名およびサービス名等はそれぞれ各社の商標です。

#### 索引

日本語, 数字, 英字, 特殊文字の順に配列されてい ます。なお, 濁音と半濁音は清音と同等に扱われて います。

### [ア行]

[意思決定支援システム](#page-104-0) (DSS) 97 イベント・モニター [トラブルシューティング](#page-17-0) 10 インストール [エラー・ログ](#page-52-0) 45 DB2 インフォメーション・センター [既知の問題](#page-41-0) 34 DB2 [製品](#page-39-0) 32 [既知の問題](#page-41-0) 3[4, 35](#page-42-0) DB2 [製品のリスト](#page-83-0) 76 インストールの問題 [トラブルシューティング](#page-40-0) 33 [分析](#page-54-0) 47 エラー [トラブルシューティング](#page-62-0) 55 エラー・メッセージ DB<sub>2</sub> Connect 60 オペレーティング・システム [トラブルシューティング・ツール](#page-121-0) 114

### [カ行]

監査機能 [トラブルシューティング](#page-17-0) 10 [管理通知ログ](#page-14-0) [7, 13](#page-20-0) [解釈](#page-21-0) 14 [紹介](#page-20-0) 13 グローバル変数 [トラブルシューティング](#page-48-0) 41 グローバル・レジストリー [変更](#page-79-0) 72 現行リリース [トラブルシューティング](#page-38-0) 31 検索 [手法](#page-124-0) 117 コア・ファイル [問題判別](#page-66-0) 59 Linux [システム](#page-31-0) 24 UNIX [システム](#page-31-0) 24 [交換サーバー属性コマンド](#page-105-0) 98 更新 DB2 [インフォメーション・センター](#page-138-0) 131 コマンド [コミット](#page-105-0) 98

コマンド *(*続き*)* [ACCRDB 98](#page-105-0) [ACCRDBRM 98](#page-105-0) [ACCSEC 98](#page-105-0) [db2dart 67](#page-74-0) [db2diag 70](#page-77-0) [db2drdat 97](#page-104-0) [db2inspf 43](#page-50-0) [db2level 72](#page-79-0) [db2look 73](#page-80-0) [db2ls 76](#page-83-0) [db2pd 19](#page-26-0) 例 [78](#page-85-0) [db2pdcfg 4](#page-11-0) [db2support 27](#page-34-0)[, 89](#page-96-0) [db2trc 93](#page-100-0)[, 95](#page-102-0) [EXCSAT 98](#page-105-0) [EXCSATRD 98](#page-105-0) [INSPECT 67](#page-74-0) [SECCHK 98](#page-105-0) コマンド・エディター [トラブルシューティング](#page-18-0) 11 コミット・コマンド [トレース出力バッファー](#page-105-0) 98 ご利用条件 [資料の使用](#page-141-0) 134 コントロール・センター [トレース](#page-112-0) 105 コンプレッション・ディクショナリー [作成されない](#page-47-0) 40

## [サ行]

[最終作業単位の応答メッセージ](#page-105-0) (ENDUOWRM) 98 最適化 ガイドライン [トラブルシューティング](#page-43-0) 36 最適化プロファイル [トラブルシューティング](#page-43-0) 36 [索引データの整合性](#page-51-0) 44 作成 [データベース](#page-43-0) 36 暫定フィックスパック [説明](#page-129-0) 122 システム・コア・ファイル [識別](#page-32-0) 25 [Linux 24](#page-31-0) [UNIX 24](#page-31-0) システム・コマンド [dbx \(UNIX\) 25](#page-32-0) [gdb \(Linux\) 25](#page-32-0)

システム・コマンド *(*続き*)* [xdb \(HP-UX\) 25](#page-32-0) [受信バッファー](#page-104-0) 97 資料 [印刷](#page-133-0) 126 [注文](#page-136-0) 129 [概要](#page-132-0) 125 [使用に関するご利用条件](#page-141-0) 134 [PDF 126](#page-133-0) 診断情報 [アプリケーション](#page-30-0) 23 [インスタンス管理の問題](#page-53-0) 46 [インストールの問題](#page-52-0) 45 [概要](#page-51-0) 4[4, 59](#page-66-0) [データ移動の問題](#page-52-0) 45 [ハードウェア](#page-30-0) 23 [分析](#page-54-0) 4[7, 48](#page-55-0) [ログ・ファイル](#page-22-0) 15 [ワトソン博士のログ](#page-33-0) 26 DB2 [管理サーバー](#page-53-0) (DAS) の問題 46 First Occurrence Data Capture (FODC) [構成](#page-12-0) 5 [説明](#page-11-0) 4 [ファイル](#page-14-0) 7 IBM [ソフトウェア・サポートへの送信](#page-57-0) 50 Linux [システム・コア・ファイル](#page-31-0) 24 [情報の取得](#page-30-0) 23 [診断ツール](#page-121-0) 114 UNIX [システム・コア・ファイル](#page-31-0) 24 [情報の取得](#page-30-0) 23 [診断ツール](#page-121-0) 114 Windows [イベント・ログ](#page-33-0) 26 [情報の取得](#page-30-0) 23 [診断ツール](#page-121-0) 114 [診断データの分析](#page-54-0) 4[7, 48](#page-55-0) スクリプト [トラブルシューティング](#page-50-0) 43 ストレージ・キー [トラブルシューティング](#page-46-0) 39 [スレッド](#page-50-0) 43 送信バッファー [トレース・データ](#page-104-0) 97

## [タ行]

ダンプ・ファイル [エラー・レポート](#page-29-0) 22 チュートリアル [トラブルシューティング](#page-141-0) 134 [問題判別](#page-141-0) 134 [Visual Explain 133](#page-140-0)

ツール 診断 [概要](#page-121-0) 114 [Windows 114](#page-121-0) 通知レベル構成パラメーター [更新](#page-20-0) 13 データ [不整合](#page-50-0) 43 データウェアハウス・センター [トラブルシューティング](#page-18-0) 11 データベース 名前 RDBNAM [オブジェクト](#page-105-0) 98 [破損](#page-51-0) 44 データベース分析およびレポート・ツール・コマンド [概要](#page-74-0) 67 [データベース・エンジンのプロセス](#page-50-0) 43 テスト・フィックス [説明](#page-129-0) 122 [タイプ](#page-131-0) 124 [適用](#page-131-0) 124 [特記事項](#page-144-0) 137 [トラップ・ファイル](#page-29-0) 22 フォーマット [\(Windows\) 23](#page-30-0) [トラブルシューティング](#page-8-0) [1, 27](#page-34-0) [インストールの問題](#page-39-0) 3[2, 33](#page-40-0)[, 34](#page-41-0) [オンライン情報](#page-141-0) 134 [概要](#page-8-0) [1, 55](#page-62-0) [既知の問題](#page-41-0) 3[4, 35](#page-42-0)[, 58](#page-65-0) [現行リリース](#page-38-0) 31 [高可用性の問題](#page-39-0) 32 作成 [データベース](#page-43-0) 36 [紹介](#page-8-0) 1 [情報の収集](#page-51-0) 4[4, 50](#page-57-0)[, 55](#page-62-0)[, 72](#page-79-0)[, 78](#page-85-0)[, 89](#page-96-0) 診断データ [インストールに関する](#page-52-0) 45 [基本セットの収集](#page-51-0) 44 [自動収集](#page-11-0) 4 [収集の構成](#page-12-0) 5 [手動での収集](#page-11-0) 4 [データ移動に関する](#page-52-0) 45 DAS [またはインスタンス管理に関する](#page-53-0) 46 [ストレージ・キー](#page-46-0) 39 [接続](#page-62-0) 5[5, 56](#page-63-0) [説明](#page-38-0) 31 [チュートリアル](#page-141-0) 134 [ツール](#page-72-0) 65 [トレース機能](#page-99-0) 9[2, 93](#page-100-0) [コントロール・センターのトレース](#page-112-0) 105 CLI および ODBC [アプリケーション](#page-115-0) 10[8, 109](#page-116-0) [DRDA 100](#page-107-0)[, 104](#page-111-0) JDBC [アプリケーション](#page-112-0) 10[5, 107](#page-114-0) [問題の解決策の検索](#page-124-0) 117 [問題の再現](#page-80-0) 73 [リソース](#page-125-0) 118

[トラブルシューティング](#page-8-0) *(*続き*)* DB<sub>2</sub> Connect 60 トレース [概要](#page-99-0) 92 [出力ファイル](#page-104-0) 9[7, 98](#page-105-0) [出力ファイル・サンプル](#page-107-0) 100 [CLI 108](#page-115-0) [分析](#page-118-0) 11[1, 112](#page-119-0)[, 113](#page-120-0) DB2 Connect [とサーバーの間のデータ](#page-104-0) 97 DRDA [解釈](#page-103-0) 96 DRDA [トレースのバッファー情報](#page-111-0) 104 トレース機能 [コントロール・センターのトレース](#page-112-0) 105 [トラブルシューティングの概要](#page-99-0) 92 CLI [アプリケーション](#page-116-0) 109 DB2 [トレース](#page-100-0) 9[3, 94](#page-101-0)[, 95](#page-102-0) DRDA [トレース](#page-107-0) 10[0, 104](#page-111-0) JDBC [アプリケーション](#page-114-0) 107 [トレース・オプションの構成](#page-112-0) 105 [トレース・ユーティリティー](#page-104-0) (db2drdat) 97

## [ハ行]

パーティション・データベース [トラブルシューティング](#page-42-0) 35 パラメーター [PRDID 98](#page-105-0) ファイルへのトレースのダンプ [概要](#page-101-0) 94 フィックスパック [説明](#page-129-0) 122 [適用](#page-126-0) 119 [入手](#page-126-0) 119 [プログラム診断依頼書](#page-129-0) (APAR) 122 [プロセス状況ユーティリティー](#page-66-0) 5[9, 98](#page-105-0) [分散データ管理](#page-65-0) (DDM) 58 [db2drdat](#page-104-0) 出力 97 分散リレーショナル・データベース体系 (DRDA) [トレース](#page-103-0) 96 ヘルプ [言語の構成](#page-137-0) 130 SQL [ステートメント](#page-137-0) 130 [本書について](#page-6-0) v

## [マ行]

戻りコード [内部](#page-72-0) 65 問題判別 [インストールの問題](#page-39-0) 32 診断ツール [概要](#page-66-0) 59 [接続](#page-62-0) 55 [接続後](#page-63-0) 56

問題判別 *(*続き*)* [接続後の問題](#page-65-0) 58 [チュートリアル](#page-141-0) 134 [利用できる情報](#page-141-0) 134

## [ヤ行]

ユーティリティー [トレース](#page-104-0) 97 [プロセス状況](#page-105-0) 98 [db2drdat 97](#page-104-0) ps ([プロセス状況](#page-66-0)) 5[9, 98](#page-105-0)

# [ラ行]

ライセンス [準拠レポート](#page-55-0) 48 ライセンス・センター [準拠レポート](#page-55-0) 48 ログ・ファイル [管理](#page-20-0) 13

## **A**

[ACCRDB](#page-105-0) コマンド 98 [ACCRDBRM](#page-105-0) コマンド 98 ACCSEC [コマンド](#page-105-0) 98

## **C**

CLI (コール・レベル・インターフェース) アプリケーション [トレース機能の構成](#page-116-0) 109 トレース [トラブルシューティングの概要](#page-115-0) 108 トレース機能 [開始](#page-116-0) 109

### **D**

DB2 Connect [トラブルシューティング](#page-60-0) 53 DB2 JDBC Type 2 ドライバー [トレース機能の構成](#page-112-0) 105 DB2 Universal JDBC ドライバー [トレース機能の構成](#page-114-0) 107 DB2 インフォメーション・センター [言語](#page-137-0) 130 [更新](#page-138-0) 131 [バージョン](#page-137-0) 130 [別の言語で表示する](#page-137-0) 130 DB2 ガバナー [トラブルシューティング](#page-17-0) 10 DB2 [資料の印刷方法](#page-136-0) 129

DB2 製品 [リスト](#page-83-0) 76 DB2 [トレース](#page-100-0) 93 db2cli.ini ファイル [トレース構成](#page-116-0) 109 db2cos スクリプト [出力ファイル](#page-26-0) 19 db2dart コマンド [トラブルシューティングの概要](#page-74-0) 67 INSPECT [コマンドの比較](#page-74-0) 67 db2diag コマンド 例 [70](#page-77-0) db2diag.log ファイル 解釈 [概要](#page-23-0) 16 [情報レコード](#page-23-0) 16 db2diag [ツールの使用](#page-77-0) 70 [管理通知ログ・メッセージ](#page-20-0) 13 [紹介](#page-22-0) 15 [First Occurrence Data Capture \(FODC\)](#page-14-0) 情報 7 db2drdat コマンド [出力ファイル](#page-104-0) 97 DB2FODC レジストリー変数 [診断情報の収集](#page-11-0) 4 db2inspf コマンド [トラブルシューティング](#page-50-0) 43 db2level コマンド [サービス・レベルの識別](#page-79-0) 72 [バージョン・レベルの識別](#page-79-0) 72 db2licm コマンド [準拠レポート](#page-55-0) 48 db2look コマンド [データベースの作成](#page-80-0) 73 db2ls コマンド [インストールされている製品およびフィーチャーのリスト表](#page-83-0) 示 [76](#page-83-0) db2pd コマンド デフォルトの db2cos [スクリプトによって収集される出力](#page-26-0) [19](#page-26-0) [トラブルシューティングの例](#page-85-0) 78 db2pdcfg コマンド DB2FODC [レジストリー変数でのオプションの設定](#page-11-0) 4 db2support コマンド [実行](#page-34-0) 27 [説明](#page-96-0) 89 db2trc コマンド [概要](#page-100-0) 93 [トレース出力のダンプ](#page-101-0) 94 [トレース出力のフォーマット](#page-102-0) 95 ddcstrc [ユーティリティー](#page-105-0) 98 DDM (分散データ管理) [db2drdat](#page-104-0) 出力 97 diaglevel 構成パラメーター [更新](#page-22-0) 15

#### **E**

```
ECF 戻りコード
  概要 65
EXCSAT コマンド 98
EXCSATRD コマンド 98
EXTNAM オブジェクト 98
```
## **F**

FCM [問題のトラブルシューティング](#page-42-0) 35 First Failure Data Capture (FFDC) [トラップ・ファイル](#page-29-0) 22 First Occurrence Data Capture [紹介](#page-10-0) 3 First Occurrence Data Capture (FODC) [サブディレクトリー](#page-12-0) 5 [説明](#page-14-0) 7 [ダンプ・ファイル](#page-29-0) 22 [データの生成](#page-13-0) 6 [トラップ・ファイル](#page-30-0) 23 [プラットフォーム固有の](#page-30-0) 23

## **I**

IBM [と連絡をとる](#page-57-0) 50 [INSPECT CHECK 43](#page-50-0) [INSPECT](#page-74-0) コマンド 67

## **J**

```
Java Database Connectivity (JDBC)
  アプリケーション
    トレース機能の構成 105, 107
  トレース 105
```
## **L**

```
Linux
  DB2 製品のリスト 76
```
### **O**

```
ODBC (Open Database Connectivity)
  アプリケーション
     トレース機能の構成 109
```
#### **P**

PRDID [パラメーター](#page-105-0) 98 ps コマンド [概要](#page-66-0) 59 EXTNAM [オブジェクト](#page-105-0) 98

## **Q**

Query Patroller [トラブルシューティング](#page-16-0) 9

## **S**

SECCHK [コマンド](#page-105-0) 98 SQL ステートメント [ヘルプを表示する](#page-137-0) 130 SQL0965 [エラー・コード](#page-67-0) 60 SQL0969 [エラー・コード](#page-67-0) 60 SQL1338 [エラー・コード](#page-67-0) 60 SQL30020 [エラー・コード](#page-67-0) 60 SQL30060 [エラー・コード](#page-67-0) 60 SQL30061 [エラー・コード](#page-67-0) 60 SQL30073 [エラー・コード](#page-67-0) 60 SQL30081N [エラー・コード](#page-67-0) 60 SQL30082 [エラー・コード](#page-67-0) 60 SQL5043N [エラー・コード](#page-67-0) 60 SQLCA (SQL 連絡域 ) [データのバッファー](#page-104-0) 97 SQLCODE [フィールド](#page-104-0) 97 **SQLCODE** SQLCA [内のフィールド](#page-104-0) 97 SRVNAM [オブジェクト](#page-105-0) 98

## **T**

TCP/IP ACCSEC [コマンド](#page-105-0) 98 SECCHK [コマンド](#page-105-0) 98 Tivoli System Automation for Multiplatforms [インストールのトラブルシューティング](#page-39-0) 32

## **U**

UNIX DB2 [製品のリスト](#page-83-0) 76

## **V**

Visual Explain [チュートリアル](#page-140-0) 133

### **Z**

ZRC 戻りコード [説明](#page-72-0) 65

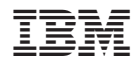

Printed in Japan

GI88-4108-02

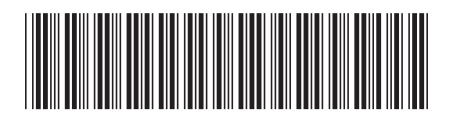

日本アイ·ビー·エム株式会社 〒106-8711 東京都港区六本木3-2-12

Spine information: Spine information:

1

問題判別ガイド

**DB2 Version 9.5 for Linux, UNIX, and Windows** 問題判別ガイド -DB2 Version 9.5 for Linux, UNIX, and Windows